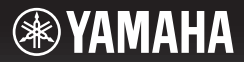

## **DIGITAL KEYBOARD CLAVIER NUMÉRIQUE TECLADO DIGITAL ЦИФРОВОЙ КЛАВИШНЫЙ ИНСТРУМЕНТ**

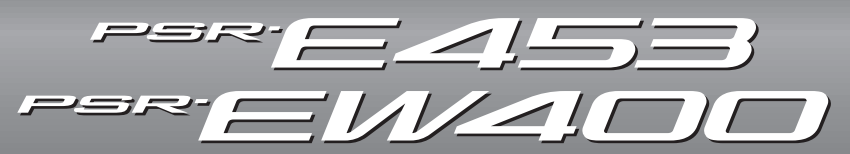

## **Owner's Manual Mode d'emploi Manual de instrucciones Bedienungsanleitung Руководство пользователя**

Thank you for purchasing this Yamaha Digital Keyboard!

We recommend that you read this manual carefully so that you can fully take advantage of the advanced and convenient functions of the instrument. We also recommend that you keep this manual in a safe and handy place for future reference.

**Before using the instrument, be sure to read "PRECAUTIONS" on pages 5–7.**

Merci d'avoir choisi ce clavier numérique Yamaha !

Nous vous conseillons de lire attentivement ce mode d'emploi afin de tirer pleinement profit des fonctions avancées et très utiles de votre instrument. Nous vous recommandons également de garder ce manuel à portée de main pour toute référence ultérieure.

**Avant d'utiliser l'instrument, lisez attentivement la section « PRÉCAUTIONS D'USAGE » aux pages 5 et 7.**

Le damos las gracias por adquirir este teclado digital de Yamaha.

La lectura detenida de este manual le permitirá disfrutar de las útiles y avanzadas funciones del instrumento. Recomendamos guardar el manual en un lugar seguro y accesible, para futuras consultas. **Antes de utilizar el instrumento, lea las "PRECAUCIONES", en las páginas 5 y 7.**

Vielen Dank für den Kauf dieses Digitalkeyboards von Yamaha! Wir empfehlen Ihnen, diese Anleitung aufmerksam zu lesen, damit Sie die hochentwickelten und praktischen Funktionen des Instruments voll ausnutzen können. Außerdem empfehlen wir Ihnen, dieses Handbuch an einem sicheren und leicht zugänglichen Ort aufzubewahren, um später darin nachschlagen zu können. Lesen Sie vor der Verwendung des Instruments unbedingt die "VORSICHTSMASSNAHMEN" auf den **Seiten 5 – 7.**

Благодарим за покупку цифрового клавишного инструмента Yamaha! Внимательно прочитайте данное руководство, чтобы в полной мере воспользоваться всеми передовыми и удобными функциями инструмента. Мы также рекомендуем держать это руководство под рукой для дальнейшего использования.

**Перед началом работы с инструментом прочитайте раздел «МЕРЫ БЕЗОПАСНОСТИ» на 5–7.**

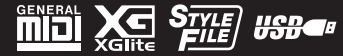

**English**

**Deutsch** 

**RU**

**DE**

**Русский**

**ES**

**FR**

**EN**

#### **OBSERVERA!**

Apparaten kopplas inte ur växelströmskällan (nätet) så länge som den ar ansluten till vägguttaget, även om själva apparaten har stängts av.

**ADVARSEL:** Netspændingen til dette apparat er IKKE afbrudt, sålænge netledningen sidder i en stikkontakt, som er tændt — også selvom der er slukket på apparatets afbryder.

**VAROITUS:** Laitteen toisiopiiriin kytketty käyttökytkin ei irroita koko laitetta verkosta.

(standby)

#### **Entsorgung leerer Batterien (nur innerhalb Deutschlands)**

Leisten Sie einen Beitrag zum Umweltschutz. Verbrauchte Batterien oder Akkumulatoren dürfen nicht in den Hausmüll. Sie können bei einer Sammelstelle für Altbatterien bzw. Sondermüll abgegeben werden. Informieren Sie sich bei Ihrer Kommune.

(battery)

Номер модели, серийный номер, требования к источнику питания и пр. указаны на табличке с названием изделия в нижней части устройства или рядом с ней. Запишите серийный номер в расположенном ниже поле и сохраните данное руководство как подтверждение покупки; это поможет идентифицировать принадлежность устройства в случае кражи.

**Номер модели.** 

**Cерийный номер.**

(bottom\_ru\_02)

# ПРАВИЛА ТЕХНИКИ БЕЗОПАСНОСТИ ВНИМАТЕЛЬНО ПРОЧТИТЕ, ПРЕЖДЕ ЧЕМ ПРИСТУПАТЬ К ЭКСПЛУАТАЦИИ

Храните это руководство в надежном и удобном месте, чтобы можно было обращаться к нему в дальнейшем.

## Для блока питания

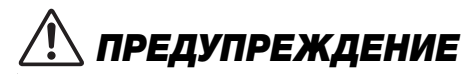

- Этот блок питания можно использовать только с электронными инструментами компании Yamaha. Не используйте его для других целей.
- Предназначен для использования только в помещениях. Не используйте в условиях высокой влажности.

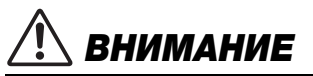

• Перед настройкой убедитесь, что доступ к используемой розетке не затруднен. При возникновении какого-либо сбоя или неисправности немедленно отключите питание выключателем на инструменте и отсоедините блок питания от электросети. Учтите, что когда блок питания подсоединен к электросети, минимальный ток присутствует, даже если выключатель питания находится в выключенном положении. Если инструмент не используется в течение длительного времени, отсоедините кабель питания от разъема переменного тока адаптера питания.

## Для PSR-E453/PSR-EW400

# ПРЕДУПРЕЖДЕНИЕ

**Во избежание получения серьезных травм вплоть до наступления смерти от удара электрическим током, а также во избежание короткого замыкания, повреждения оборудования, пожара и других инцидентов, всегда соблюдайте основные правила безопасности, перечисленные далее. Они включают принятие следующих мер (не ограничиваясь ими):**

## Источник питания/блок питания

- Кабель питания не должен находиться рядом с источниками тепла, такими как нагреватели и батареи отопления. Кроме того, не допускайте перегибов и других повреждений кабеля, не ставьте на него тяжелые предметы.
- Используйте только то напряжение, на которое рассчитан инструмент. Это напряжение указано на наклейке на инструменте.
- Используйте только указанный тип алаптера (стр[. 72](#page-71-0)). Использование неподходящего адаптера может привести к его перегреву или к повреждению инструмента.
- Периодически проверяйте сетевую вилку адаптера и очищайте ее от накопившейся пыли и грязи.

## Не открывать

• В инструменте нет компонентов, которые должен обслуживать пользователь. Не следует открывать инструмент и пытаться разбирать его, а также каким-либо образом модифицировать его внутренние компоненты. При возникновении неисправности немедленно прекратите эксплуатацию инструмента и обратитесь за помощью к квалифицированным специалистам центра технического обслуживания корпорации Yamaha.

## Беречь от воды

- Не допускайте попадания инструмента под дождь, не пользуйтесь им рядом с водой, в условиях сырости или повышенной влажности. Не ставьте на него какие-либо емкости с жидкостью (вазы, бутылки или стаканы), которая может пролиться и попасть в отверстия. В случае попадания жидкости, например воды, в инструмент немедленно отключите питание и отсоедините кабель питания от розетки электросети. Затем обратитесь за помощью к специалистам центра технического обслуживания корпорации Yamaha.
- Ни в коем случае не вставляйте и не вынимайте сетевую вилку инструмента мокрыми руками.

## Беречь от огня

• Не ставьте на инструмент предметы, являющиеся источником открытого огня, например свечи. Горящий предмет может упасть и стать источником возникновения пожара.

DMI-5 1/3

## Батарея

- Выполняйте указанные ниже меры предосторожности. Несоблюдение этих мер может привести к взрыву, возгоранию, перегреву или вытеканию электролита из батарей.
	- Не портите умышленно и не разбирайте батареи.
	- Не бросайте батареи в огонь.
	- Не пытайтесь перезаряжать батареи, не предназначенные для перезарядки.
	- Храните батареи отдельно от металлических предметов, таких как ожерелья, заколки, монеты и ключи.
	- Используйте только батареи указанного типа (стр[. 72](#page-71-1)).
	- При применении новых батарей устанавливайте батареи одинакового типа и одинаковой модели, изготовленные одним производителем.
	- Обязательно устанавливайте батареи согласно маркировке, соблюдая полярность.
	- При разрядке батарей или если инструмент не будет использоваться в течение длительного времени, выньте их из инструмента во избежание вытекания электролита.
	- При применении никель-металлгидридных аккумуляторных батарей следуйте инструкциям, прилагаемым к батареям. Для зарядки используйте только указанное зарядное устройство.
- Храните батареи в недоступном для детей месте.
- Если батареи все же протекли, избегайте контакта с вытекшим электролитом. В случае попадания электролита в глаза, рот или на кожу, немедленно смойте электролит водой и обратитесь к врачу. Электролит, используемый в батареях, – это агрессивное вещество, способное вызвать потерю зрения или химические ожоги.

### Внештатные ситуации

- При возникновении какой-либо из указанных ниже проблем немедленно отключите питание инструмента и отсоедините кабель питания от электросети. (В случае использования батарей извлеките батареи из инструмента.) Затем обратитесь за помощью к специалистам центра технического обслуживания корпорации Yamaha.
	- Износ или повреждение кабеля питания или вилки.
	- Необычный запах или дым.
	- Попадание в корпус инструмента мелких предметов.
	- Неожиданное прекращение звучания во время использования инструмента.

# ВНИМАНИЕ

**Во избежание нанесения серьезных травм себе и окружающим, а также повреждения инструмента и другого имущества, всегда соблюдайте основные меры безопасности. Они включают принятие следующих мер (не ограничиваясь ими):**

### Источник питания / блок питания

- Не подключайте инструмент к сетевой розетке через тройник вместе с другими устройствами. Это может привести к ухудшению качества звука или перегреву розетки.
- При отключении вилки от инструмента или из розетки обязательно беритесь за вилку, а не за кабель. Иначе можно повредить кабель.
- Отключайте инструмент от электросети, если он не будет использоваться длительное время. Отключать инструмент от электросети следует также во время грозы.

## Место установки

- Во избежание случайного падения инструмента не оставляйте его в неустойчивом положении.
- Перед перемещением инструмента отсоедините все кабели во избежание их повреждения или травмы в результате спотыкания.
- При установке инструмента убедитесь в том, что используемая электрическая розетка легко доступна. При возникновении какого-либо сбоя или неисправности немедленно отключите питание инструмента и отсоедините кабель питания от электросети. Даже если переключатель питания выключен, инструмент продолжает в минимальном количестве потреблять электроэнергию. Если инструмент не используется длительное время, отсоедините кабель питания от сетевой розетки.
- Используйте только подставку, предназначенную для данного инструмента. При креплении подставки пользуйтесь только прилагаемыми винтами.

### Подключение

- Перед подсоединением инструмента к другим электронным компонентам отключите их питание. Перед включением или отключением питания электронных компонентов установите минимальный уровень громкости.
- Убедитесь также в том, что на всех компонентах установлен минимальный уровень громкости, и во время игры на инструменте постепенно увеличьте громкость до нужного уровня.

### Правила безопасности при эксплуатации

- Не вставляйте пальцы или руки в отверстия инструмента.
- Никогда не вставляйте и не роняйте бумажные, металлические и прочие предметы в отверстия на панели и клавиатуре. Несоблюдение этого требования может привести к получению серьезных травм, нанесению их окружающим, повреждению инструмента и другого имущества, а также к отказу во время эксплуатации.
- Не облокачивайтесь на инструмент, не ставьте на него тяжелые предметы и не прикладывайте усилие к кнопкам, переключателям и разъемам.
- Не следует долго пользоваться инструментом/устройством или наушниками с установленным высоким или некомфортным уровнем громкости, так как это может привести к потере слуха. При ухудшении слуха или звоне в ушах обратитесь к врачу.

DMI-5 2/3

Корпорация Yamaha не несет ответственности за повреждения, вызванные неправильной эксплуатацией или модификацией инструмента, а также за потерю или повреждение данных.

Всегда выключайте питание инструмента, если инструмент не используется.

Даже если переключатель [ ф ] (режим ожидания/вкл.) находится в положении режима ожидания (подсветка ЖК-дисплея выключена), инструмент продолжает потреблять электроэнергию на минимальном уровне.

Если инструмент не используется в течение длительного времени, обязательно отсоедините кабель питания от розетки электросети. Утилизацию использованных батарей необходимо выполнять в соответствии с действующим местным законодательством.

DMI-5 3/3

## УВЕДОМЛЕНИЕ

Во избежание неисправности или повреждения инструмента, повреждения данных или другого имущества соблюдайте приведенные ниже правила техники безопасности.

### **Обращение с инструментом**

- Не используйте инструмент в непосредственной близости от телевизора, радиоприемника, стереооборудования, мобильного телефона и других электроприборов. В противном случае возможно возникновение шума в инструменте, телевизоре или радиоприемнике. Если инструмент используется вместе с iPad, iPhone или iPod touch рекомендуется установить на устройстве «Авиарежим», чтобы избежать помех, создаваемых мобильной связью.
- Во избежание деформации панели, повреждения внутренних компонентов и нестабильной работы берегите инструмент от чрезмерной пыли и сильной вибрации и не подвергайте воздействию очень высоких или низких температур (например, не размещайте его под прямыми солнечными лучами, рядом с обогревательными приборами и не держите в машине в дневное время). Утвержденный диапазон рабочих температур: 5–40 °C.
- Не кладите на инструмент предметы из винила. пластмассы или резины. Это может привести к обесцвечиванию панели или клавиатуры.

### **Техническое обслуживание**

• Для чистки инструмента пользуйтесь мягкой тканью. Не используйте пятновыводители, растворители, алкоголь, жидкие чистящие средства и чистящие салфетки с пропиткой.

### **Сохранение данных**

- Некоторые данные этого инструмента (стр[. 39](#page-38-0)) сохраняются даже при отключении питания. Однако сохраненные данные могут быть утеряны по причине сбоя, ошибочной последовательности действий и т. п. Сохраняйте важные данные на USB-накопителе или внешних устройствах, например на компьютере (стр. [36](#page-35-0), [64](#page-63-0)). Перед работой с USB-устройством хранения данных ознакомьтесь с стр[. 62](#page-61-0).
- Во избежание потери данных из-за повреждения USB-устройства хранения данных рекомендуется сохранять резервные копии важных данных на запасном USB-устройстве или на внешнем устройстве, например на компьютере.

## Информация

### **Авторские права**

- Копирование коммерческих музыкальных данных, включая MIDI-данные и/или аудиоданные, но не ограничиваясь ими, строго запрещается, за исключением использования в личных целях.
- Этот продукт включает компьютерные программы и содержимое, авторские права на которые принадлежат корпорации Yamaha или право на использование которых получено Yamaha по лицензии от других фирм. В соответствии с законами о защите авторских прав и другими соответствующими законами вам НЕ разрешается заниматься распространением носителей, на которых сохранено или записано такое содержимое, которое при этом остается полностью аналогичным или очень похожим на то, которое хранится в данном устройстве.
	- Описанное выше содержимое включает компьютерные программы, данные стиля аккомпанемента, данные в формате MIDI и WAVE, данные записи тембров, партитуру, данные партитуры и т. п.
	- \* Разрешение со стороны Yamaha не требуется, если вы распространяете носитель, на котором записано ваше выступление или музыкальное произведение, созданное с помощью такого содержимого.

### **О функциях/данных, встроенных в инструмент**

• Некоторые встроенные и дополнительные композиции, которые можно загрузить с веб-сайта Yamaha, были сокращены или изменены с целью аранжировки и, следовательно, могут не совпадать с оригиналом.

### **Об этом руководстве**

- Иллюстрации и снимки ЖК-дисплеев приведены в данном руководстве только в качестве примеров. В действительности все может выглядеть несколько иначе.
- Windows является товарным знаком корпорации Microsoft®, зарегистрированным в США и других странах.
- iPhone, iPad и iPod Touch являются товарными знаками корпорации Apple Inc., зарегистрированными в США и других странах.
- Названия фирм и продуктов, используемые в данном руководстве, являются товарными знаками или зарегистрированными товарными знаками соответствующих компаний.

# **Содержание**

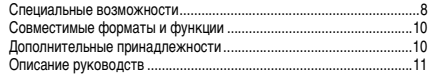

## **[Настройка](#page-11-0)**

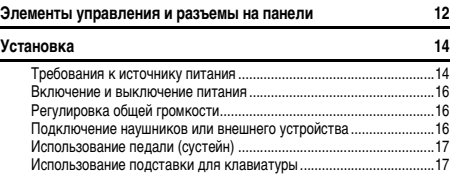

## **[Краткое руководство](#page-17-0)**

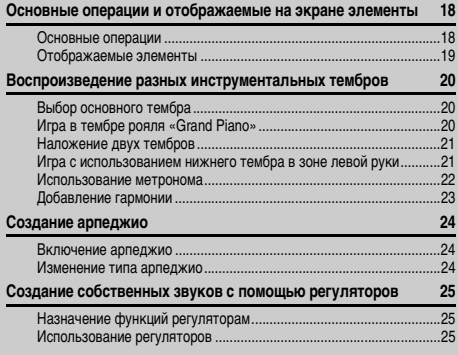

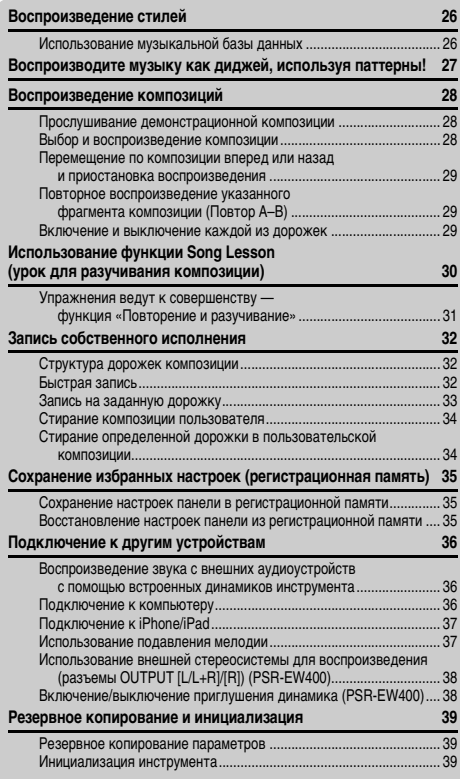

## <span id="page-7-0"></span>**Специальные возможности**

## **Воспроизведение разнообразных инструментальных тембров**

#### **[стр. 20](#page-19-3)**

Можно изменить тембр инструмента, звучащий во время игры на клавиатуре. Это может быть тембр скрипки, флейты, арфы или любой другой из множества различных тембров.

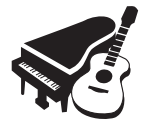

## **Функция арпеджио**

#### **[стр. 24](#page-23-3)**

В некоторых синтезаторах используется функция арпеджио. В данном инструменте предусмотрена аналогичная функция, с помощью которой при нажатии клавиш автоматически воспроизводятся соответствующие арпеджио (арпеджированные аккорды).

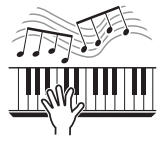

## **Воспроизведение аудио на внешнем аудиоустройстве**

#### **[стр. 36](#page-35-4)**

Можно подключить внешнее аудиоустройство, например iPhone/iPad или компьютер, и воспроизводить аудиосигнал с этого устройства на данном инструменте.

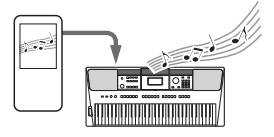

## **[Справка](#page-39-0)**

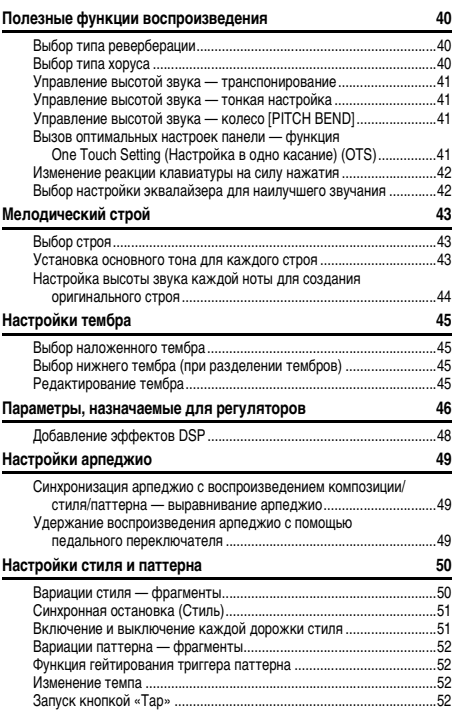

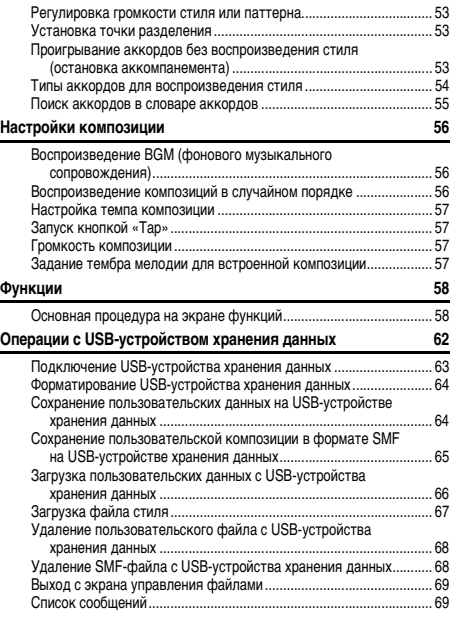

## **[Приложение](#page-69-0)**

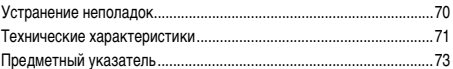

## **Игра с воспроизведением стиля**

#### **[стр. 26](#page-25-2)**

Стили автоаккомпанемента обеспечивают эквивалент полноценного музыкального сопровождения в самых разнообразных музыкальных жанрах. Выберите стиль, подходящий для музыки, которую хотите сыграть, или поэкспериментируйте с новыми стилями для расширения своих музыкальных горизонтов.

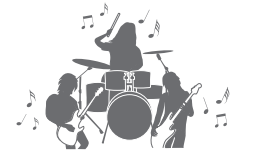

## **Создание новых звуков**

#### **[стр. 25](#page-24-3)**

Просто поворачивая два регулятора, можно улучшить звучание исполнения с помощью динамических эффектов, таких как искажение или реверберация. Регуляторам можно назначить различные функции, например фильтры, эффекты DSP и прочие.

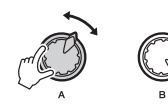

## **Попробуйте воспроизводить музыку как диджей, используя функцию Pattern!**

#### **[стр. 27](#page-26-1)**

Почувствуйте себя диджеем, управляя воспроизведением музыки с помощью функции Pattern (паттерн). Используйте управление дорожкой, чтобы попробовать различные комбинации инструментов и поэкспериментировать с регуляторами для получения самых различных новых звуков.

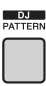

## <span id="page-9-0"></span>Совместимые форматы и функции

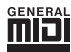

### **GM System Level 1**

GM System Level 1 представляет собой дополнение к стандарту MIDI, обеспечивающее точное воспроизведение любых музыкальных данных, совместимых со стандартом GM, на любом тон-генераторе, совместимом со стандартом GM, независимо от изготовителя. Любое программное и аппаратное обеспечение, поддерживающее стандарт GM System Level, помечено маркировкой GM.

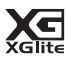

#### **XGlite**

Формат XGlite — это упрощенная версия формата высококачественных тон-генераторов XG корпорации Yamaha. Разумеется, с помощью тон-генератора XGlite можно воспроизвести любую композицию в формате XG. Однако имейте в виду, что из-за сокращенного набора параметров управления и эффектов некоторые композиции могут воспроизводиться не так, как в оригинальном варианте.

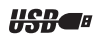

#### **Разъем**

USB — это сокращенное обозначение универсальной последовательной шины (Universal Serial Bus). USB представляет собой последовательный интерфейс для соединения компьютера с периферийными устройствами. Этот интерфейс обеспечивает возможность «горячей» замены периферийных устройств (без выключения питания компьютера).

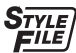

### **Формат файла стиля (SFF)**

Формат Style File представляет собой фирменный формат файлов стилей компании Yamaha, в котором применяется уникальная система преобразования, позволяющая автоматически создавать высококачественный аккомпанемент на основе широкого разнообразия типов аккордов.

## <span id="page-9-1"></span>Дополнительные принадлежности

- Руководство пользователя (эта книга)
- Data List (Перечень данных)
- Адаптер блока питания<sup>\*1</sup>
- Кабель питания (PSR-EW400)
- Пюпитр
- Регистрационная карта пользователя Online Member Product Registration<sup>\*2</sup>
	- \*1 Может не входить в комплект поставки в вашем регионе. Уточните у местного торгового представителя Yamaha. \*2 Идентификатор PRODUCT ID, указанный на регистрационной карте, потребуется при заполнении регистрационной формы пользователя.

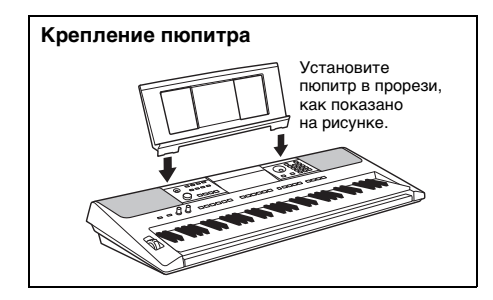

## <span id="page-10-0"></span>Описание руководств

Для данного инструмента имеется следующая документация и инструкции.

#### *ПРИМЕЧАНИЕ*

- Иллюстрации и снимки экранов, приведенные в данном руководстве, выполнены для модели PSR-E453.
- Обратите внимание, что у моделей PSR-EW400 и PSR-E453 другое количество клавиш: у модели PSR-EW400 76 клавиш, у модели PSR-E453 — 61 клавиша.

#### **Документы в комплекте поставки**

#### **Руководство пользователя (данная книга)**

- Установка С этим разделом следует ознакомиться в первую очередь.
- Краткое руководство Этот раздел содержит сведения об основных функциональных возможностях инструмента.
- Справочные материалы Этот раздел содержит подробные сведения о настройках разных функций инструмента.
- Приложение В этом разделе приведены сведения о поиске и устранении неисправностей и технические характеристики.

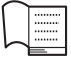

#### **Перечень данных**

Содержит различные списки важных встроенных данных, в том числе тембров, стилей, паттернов и эффектов.

#### **Документация в Интернете (PDF)**

## **MIDI Reference (Справочник по MIDI-интерфейсу)**

Содержит сведения по этому инструменту, связанные с MIDI.

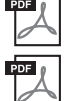

**MIDI Basics (Основные понятия MIDI) (только на английском, французском, немецком и испанском языках)**

<span id="page-10-2"></span>Содержит основные описания MIDI-интерфейса.

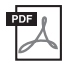

**Computer-related Operations (Операции, связанные с компьютером)** Содержит инструкции по подключению данного инструмента к компьютеру и описание операций, связанных с передачей/получением данных.

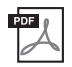

**iPhone/iPad Connection Manual (Руководство по подключению iPhone/iPad)** Инструкции по подключению инструмента к портативным смарт-устройствам, таким как iPhone, iPad и др.

Для получения этих материалов перейдите на веб-сайт загрузок Yamaha Downloads и введите название модели, чтобы найти необходимые файлы.

**Yamaha Downloads** http://download.yamaha.com/

#### **Загрузка сборника композиций/данных композиций**

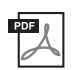

<span id="page-10-3"></span>**Song Book (Сборник композиций)** только на английском, французском, немецком, испанском и японском языках)

Содержит партитуры для встроенных композиций (за исключением демонстрационных композиций) и дополнительных композиций данного инструмента.

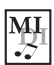

#### <span id="page-10-1"></span>**Song Data (Данные композиций)**

Содержит данные о 70 композициях, которые можно проигрывать на этом инструменте и/или использовать для разучивания композиций [\(стр. 30\)](#page-29-1).

Для бесплатной загрузки сборников Song Book и Song Data заполните регистрационные данные пользователя на следующем веб-сайте:

#### **Yamaha Online Member** https://member.yamaha.com/

Для заполнения регистрационной формы пользователя потребуется PRODUCT ID (Идентификатор продукта), который указан в регистрационной карте пользователя Online Member Product Registration, поставляемой с данным руководством.

#### *ПРИМЕЧАНИЕ*

• Загруженные данные композиций Song Data можно воспроизводить посредством передачи данных с компьютера на инструмент или сохранения данных на USB-устройстве хранения данных ([стр. 28\)](#page-27-3).

# <span id="page-11-1"></span>**Элементы управления и разъемы на панели**

## <span id="page-11-0"></span>**Передняя панель**

На рисунке показана модель PSR-E453.

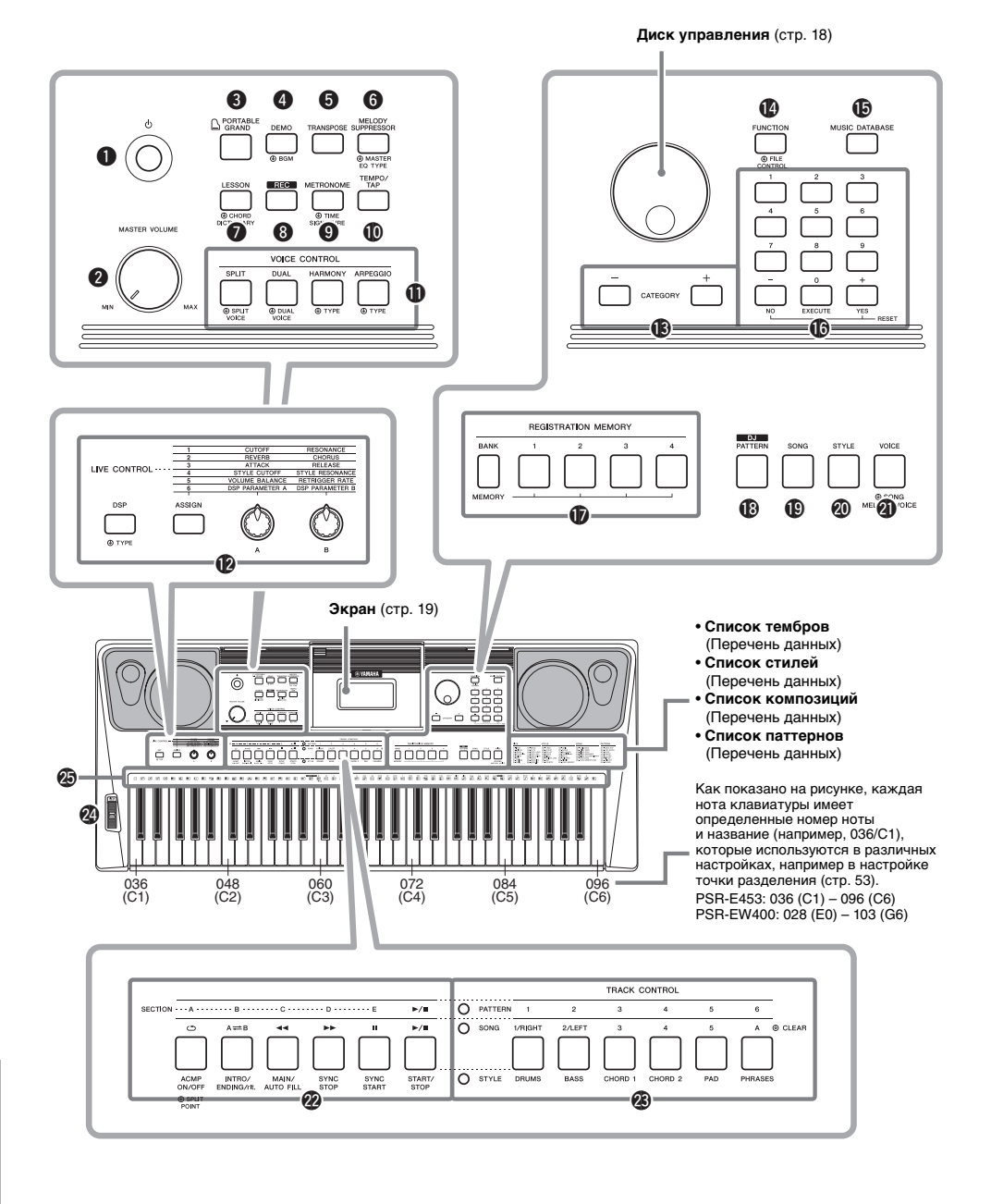

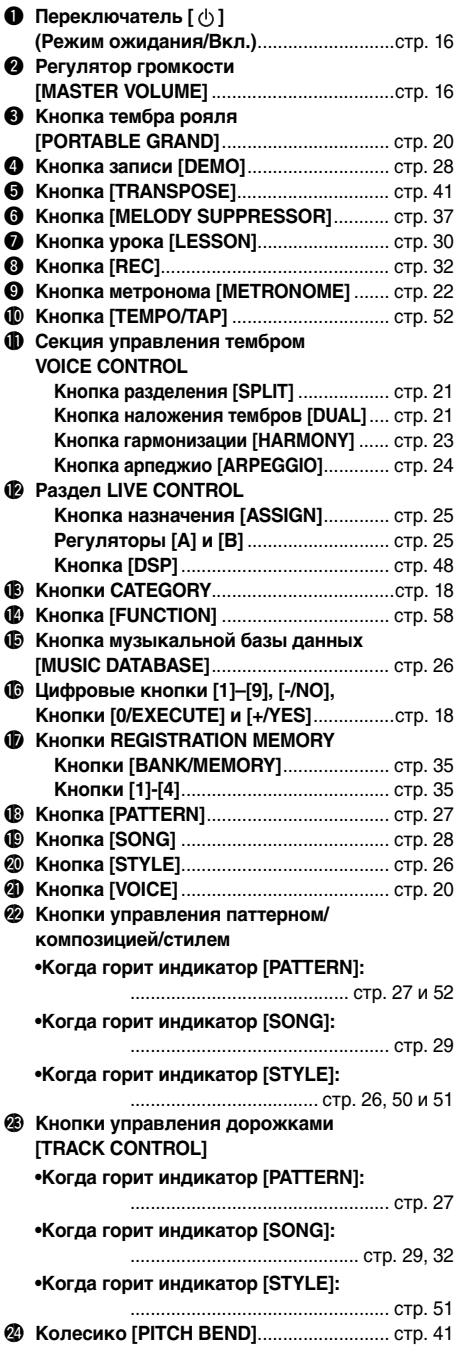

#### @5**Изображения ударных инструментов**

**для набора ударных** ............................... [стр. 20](#page-19-6) Они обозначают ударный или перкуссионный инструмент, назначенный для соответствующих клавиш (в случае «Standard Kit 1» (стандартный набор 1) показанный в списке набора ударных и специальных эффектов в отдельном документе Data List (перечень данных)).

## **Задняя панель**

#### **PSR-E453**

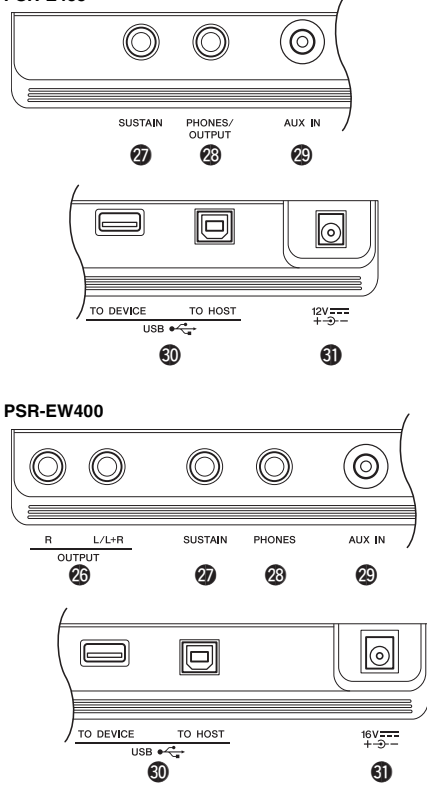

### @6**Разъемы OUTPUT [L/L+R]/[R] (PSR-EW400)**.............................................. [стр. 38](#page-37-2)

<span id="page-12-0"></span>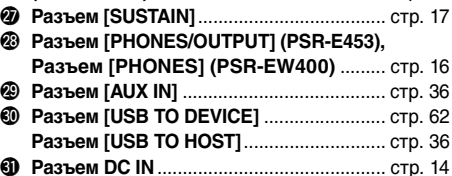

## <span id="page-13-1"></span><span id="page-13-0"></span>Требования к источнику питания

Хотя инструмент может работать как от блока питания, так и от батарей, корпорация Yamaha рекомендует по возможности использовать блок питания. Блок питания наносит меньше ущерба окружающей среде и не истощает ресурсы.

#### УВЕДОМЛЕНИЕ

*• При выполнении операций с USB-устройством хранения данных рекомендуется использовать адаптер питания. Питание от батарей может быть недостаточно надежным для выполнения этих критических операций.* 

## <span id="page-13-2"></span>**Использование блока питания**

Подключите блок питания в порядке, показанном на рисунке.

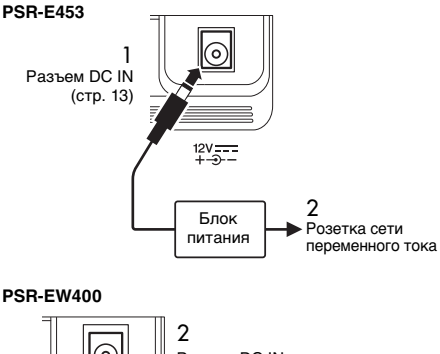

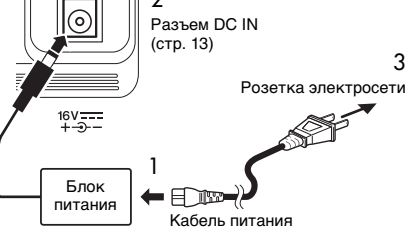

В разных странах используются разные формы штекеров.

### ПРЕДУПРЕЖДЕНИЕ

*• Используйте только блок питания указанного типа ([стр. 72\)](#page-71-0). Использование неподходящего блока питания может привести к перегреву или повреждению инструмента.*

### ПРЕДУПРЕЖДЕНИЕ

- *При использовании блока питания со съемной вилкой не забывайте подключить вилку к блоку питания. Использование вилки отдельно может привести к пожару или поражению электрическим током.*
- *Не прикасайтесь к металлической части, когда вставляете вилку. Во избежание короткого замыкания, поражения электрическим током или причинения ущерба следите за тем, чтобы между вилкой и блоком питания не было пыли.*

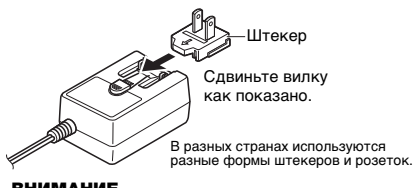

#### ВНИМАНИЕ

*• При установке инструмента убедитесь в том, что используемая розетка легкодоступна. При возникновении какого-либо сбоя или неисправности немедленно отключите питание и отсоедините кабель питания от розетки электросети.*

#### *ПРИМЕЧАНИЕ*

• Выполните эту процедуру в обратном порядке для отсоединения блока питания.

## **Использование батарей**

Для этого инструмента нужны следующие батареи.

- **PSR-E453**: шесть батарей размера AA: щелочных (LR6), марганцевых (R6) или никель-металлогидридных аккумуляторных.
- **PSR-EW400**: шесть батарей размера D: щелочных (LR20), марганцевых (R20) или никель-металлогидридных аккумуляторных.

Для этого инструмента рекомендуется использовать щелочные батареи или никельметаллогидридные аккумуляторные батареи. Батареи других типов могут иметь худшие показатели работы.

#### УВЕДОМЛЕНИЕ

- *При применении никель-металл-гидридных аккумуляторных батарей следуйте инструкциям, прилагаемым к батареям.*
- 1 Убедитесь, что питание инструмента выключено.
- 2 Откройте крышку отсека для батарей, расположенную на нижней панели инструмента.

#### **PSR-E453**

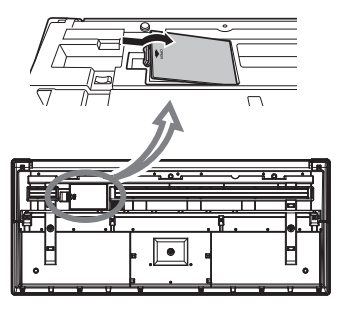

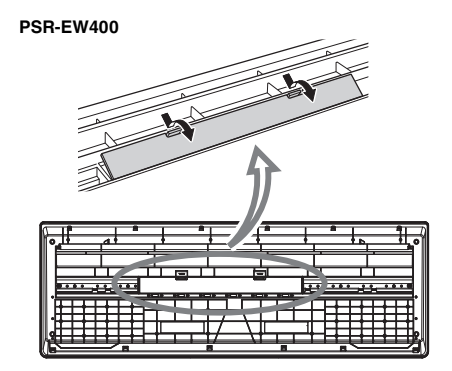

3 Вставьте шесть новых батарей в правильном положении, как показано на рисунке.

#### **PSR-E453**

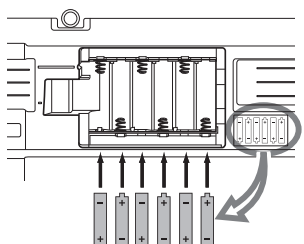

#### **PSR-EW400**

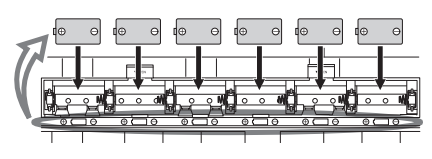

4 Закройте и защелкните крышку отсека.

#### УВЕДОМЛЕНИЕ

- *Если в инструмент вставлены батареи, подключение или отсоединение блока питания может привести к отключению питания, в результате чего могут быть утеряны данные, записываемые или передаваемые в этот момент.*
- *Обязательно задайте правильный тип батарей ([стр. 15\)](#page-14-0).*
- *Если заряд батареи становится слишком низким для нормальной работы инструмента, возможно снижение громкости, искажение звука и возникновение ряда других проблем. В этом случае необходимо заменить все батареи новыми или предварительно заряженными батареями.*

#### *ПРИМЕЧАНИЕ*

- Этот инструмент не предназначен для зарядки батарей. Для зарядки используйте только указанное зарядное устройство.
- При подключении блока питания питание автоматически начинает поступать от блока питания, даже если в инструменте установлены батареи.

## <span id="page-14-0"></span>**Установка типа батарей**

Следует изменить настройки инструмента в соответствии с типом используемых батарей. Сначала следует включить питание инструмента, а затем выбрать нужный тип батарей.

Подробнее см. на [стр. 61](#page-60-0), функция 068

(PSR-E453)/функция 069 (PSR-EW400).

#### УВЕДОМЛЕНИЕ

*• Пренебрежение настройкой параметра Battery Type (Тип батарей) может привести к сокращению срока службы батарей. Обязательно задайте правильный тип батарей.* 

## <span id="page-14-1"></span>**Проверка состояния питания**

Источник питания можно проверить в левом углу экрана.

Отображается только один из этих значков.

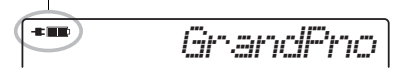

- : подача питания от блока питания переменного тока.
- : питание от батарей.

#### *ПРИМЕЧАНИЕ*

• Если блок питания подключен к розетке электросети, значок батареи не отображается, даже если батареи не установлены. В этом случае питание подается от блока питания переменного тока.

### **Индикация заряда батарей**

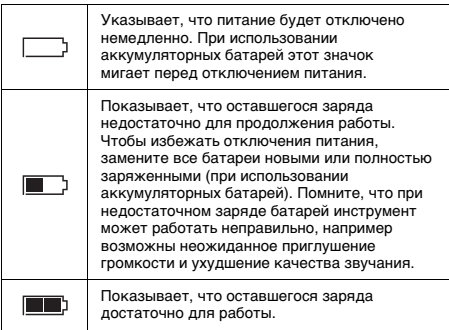

## <span id="page-15-0"></span>Включение и выключение питания

1 Поверните диск [MASTER VOLUME] в положение «MIN» (Минимум).

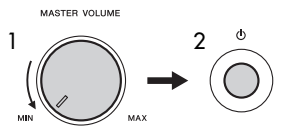

2 Чтобы включить питание, нажмите кнопку  $[($ <sup>(1</sup>)  $]$  (Режим ожидания/Вкл.). Во время игры на клавиатуре отрегулируйте

громкость. 3 Нажмите и удерживайте переключатель  $[$   $($ <sup>t</sup> $)$ ] (Режим ожидания/Вкл.) около секунды. Это приведет к отключению питания.

### $\hat{\wedge}$  внимание

*• Даже при выключенном питании инструмент продолжает потреблять электроэнергию в небольшом объеме. На время длительных перерывов в работе с инструментом обязательно отсоединяйте блок питания от разъема переменного тока адаптера питания.*

#### УВЕДОМЛЕНИЕ

*• Нажмите только кнопку [ ] (Режим ожидания/Вкл.). Все другие операции, например нажатие клавиш, кнопок или педали, не разрешены. Это может привести к сбоям в работе.*

## **Настройка функции Auto Power Off (автоматическое отключение питания)**

В целях энергосбережения этот инструмент поддерживает функцию Auto Power Off (Автоматическое отключение питания), которая автоматически выключает питание, если инструмент не используется в течение определенного периода времени. По умолчанию питание автоматически отключается через 30 минут, однако эту настройку можно изменить. Подробнее см. на [стр. 61,](#page-60-1) функция 067 (PSR-E453)/ функция 068 (PSR-EW400).

#### **Отключение функции Auto Power Off (Автоматическое отключение питания) (простой способ)**

Включите питание, удерживая нажатой крайнюю левую клавишу на клавиатуре. После этого инструмент будет включен. Функция Auto Power Off будет отключена.

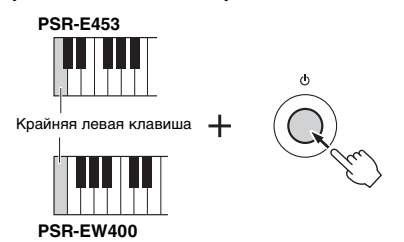

#### УВЕДОМЛЕНИЕ

*• Если инструмент не используется в течение указанного периода времени, когда он подключен к внешнему устройству, такому как усилитель, динамик или компьютер, обязательно следуйте инструкциям в руководстве пользователя для выключения питания инструмента и подключенных устройств с целью защиты устройств от повреждения. Чтобы питание инструмента не отключалось автоматически, когда к инструменту подключено устройство, отключите функцию автоматического отключения питания.* 

#### *ПРИМЕЧАНИЕ*

• Обычно данные и настройки сохраняются даже при отключении питания. Дополнительную информацию см. на [стр. 39.](#page-38-0)

## <span id="page-15-3"></span><span id="page-15-1"></span>Регулировка общей громкости

Чтобы отрегулировать громкость всего звучания клавиатуры, во время исполнения используйте диск [MASTER VOLUME].

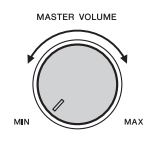

#### $\hat{\mathbb{N}}$  внимание

*• Не используйте инструмент слишком долго на высоком уровне громкости или уровне громкости, доставляющем дискомфорт, так как это может вызвать необратимую потерю слуха.*

## <span id="page-15-2"></span>Подключение наушников или внешнего устройства

Стандартный разъем

для стереофонических наушников (1/4 дюйма)

## $QUTDUT$ **Подключение наушников**

PHONES/

Подключите наушники к разъему [PHONES/ OUTPUT]/[PHONES], расположенному на задней панели.

При подключении штекера к этому разъему встроенные динамики автоматически отключаются.

#### **Подключение внешнего устройства**

• **PSR-E453**: этот разъем может также служить внешним выходом. Подключив компьютер, усилитель клавиатуры, магнитофон или

другое аудиоустройство, вы сможете воспроизводить аудиосигнал этого инструмента на подключенном внешнем устройстве. При подключении штекера в этот разъем динамики инструмента автоматически отключаются.

• **PSR-EW400**: подключение внешнего динамика описано на [стр. 38](#page-37-2).

### $\hat{\mathbb{A}}$  внимание

- *Не следует использовать наушники с высоким или некомфортным уровнем громкости на протяжении длительного времени, так как это может привести к потере слуха.*
- *Прежде чем подключать инструмент к другим электронным компонентам, следует отключить их от электросети. Прежде чем включать или выключать какой-либо компонент, следует установить минимальную громкость. В противном случае возможно поражение электрическим током или повреждение компонентов.*

#### УВЕДОМЛЕНИЕ

*• Во избежание повреждения подключенных устройств следует сначала включать питание инструмента, а затем питание внешнего устройства. Выключайте электропитание устройств в обратном порядке: сначала внешнее устройство, а затем инструмент.* 

## <span id="page-16-0"></span>Использование педали (сустейн)

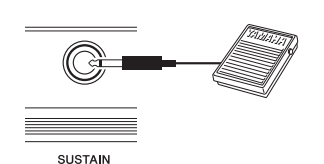

Можно получить естественный сустейн (длительное звучание нот), если нажать на педальный переключатель (FC5/FC4A; продается отдельно), подключенный к разъему [SUSTAIN].

#### *ПРИМЕЧАНИЕ*

- Подключите или отключите ножной переключатель, когда питание выключено. Не нажимайте на ножной переключатель в момент включения питания. В противном случае полярность ножного переключателя будет распознана неверно, что приведет к его инвертированному действию.
- Функция сустейна не влияет на нижние тембры при разделении тембров на клавиатуре [\(стр. 21](#page-20-4)).
- Некоторые тембры могут звучать непрерывно или долго затухать, если удерживать нажатой педальный переключатель.

## <span id="page-16-1"></span>Использование подставки для клавиатуры

Можно использовать следующие подставки для клавиатуры (продаются отдельно).

- **PSR-E453**: L-2C
- **PSR-EW400**: L-6

## **При использовании подставки для клавиатуры L-6 (PSR-EW400)**

Внешние размеры PSR-EW400 превышают пределы, описанные в инструкциях по сборке L-6. Однако в ходе тестирования определено, что подставка может быть использована с данным инструментом. При установке инструмента поместите его в центр подставки, как показано на рисунке.

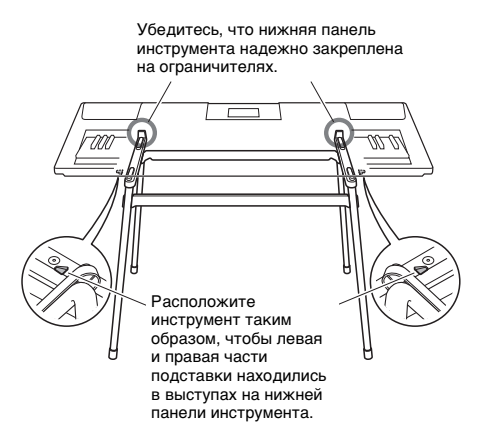

### ВНИМАНИЕ

*• Во избежание случайного падения инструмента не ставьте его на неустойчивую поверхность. Несоблюдение этого требования может привести к получению серьезных травм, нанесению их окружающим, а также повреждению инструмента или другого имущества.*

## <span id="page-17-2"></span><span id="page-17-1"></span><span id="page-17-0"></span>Основные операции

Данный инструмент снабжен четырьмя базовыми функциями: тембр, стиль, паттерн и композиция. Чтобы использовать инструмент, сначала выберите базовую функцию, а затем настройте необходимые параметры.

<span id="page-17-5"></span>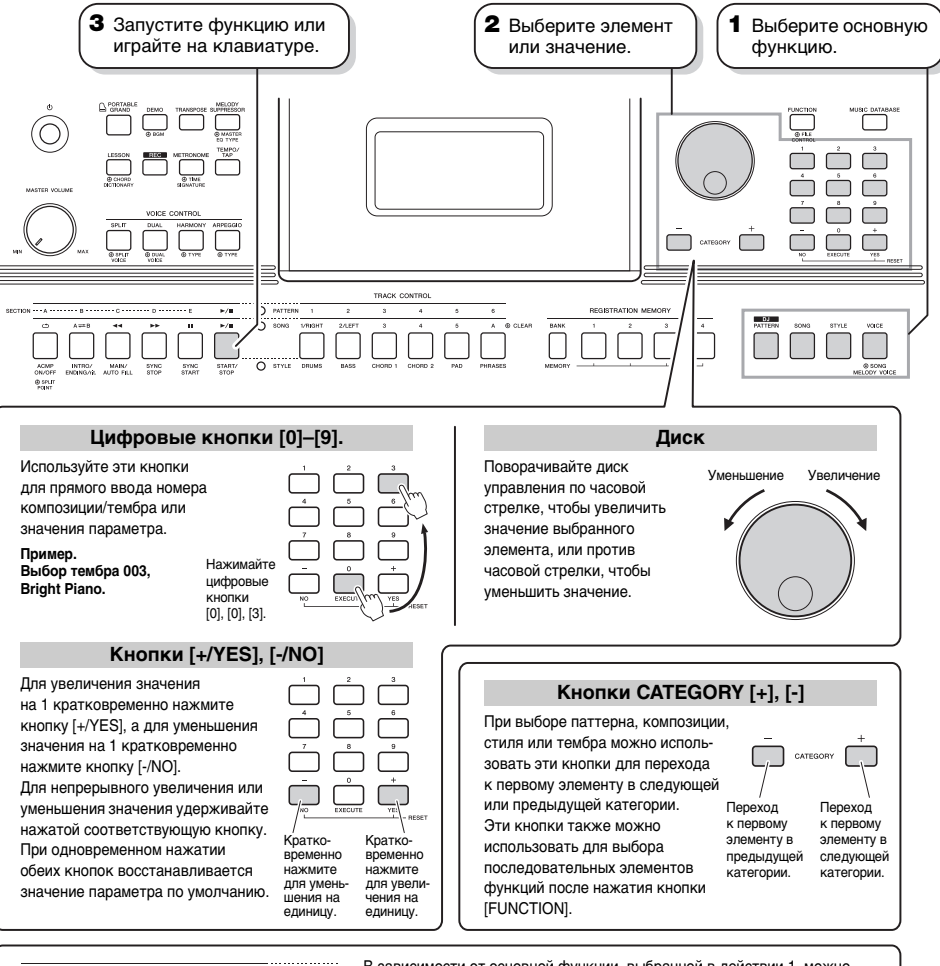

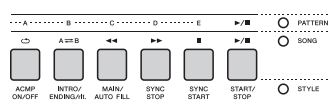

<span id="page-17-4"></span><span id="page-17-3"></span>В зависимости от основной функции, выбранной в действии 1, можно использовать различные функции, показанные на панели. Функции композиции отображаются над кнопками, функции паттерна — еще выше, а функции стиля — ниже.

### **Символ «Press & Hold» (Нажать и удерживать)**

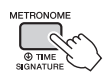

 $\bm{\Theta}$  Кнопки, имеющие эту индикацию, можно использовать для вызова альтернативной функции путем нажатия и удержания соответствующей кнопки. Удерживайте данную кнопку нажатой до вызова функции.

В большинстве процедур, описанных в данном руководстве, для выбора элементов или изменения значений используется диск управления. Однако следует учитывать, что для большинства элементов или значений, которые можно выбрать путем поворота наборного диска, поддерживается также выбор с помощью кнопок [+/YES] и [-/NO].

## <span id="page-18-1"></span><span id="page-18-0"></span>Отображаемые элементы

На дисплее отображаются все текущие настройки для композиции, стиля, паттерна и тембра, а также связанных функций.

<span id="page-18-2"></span>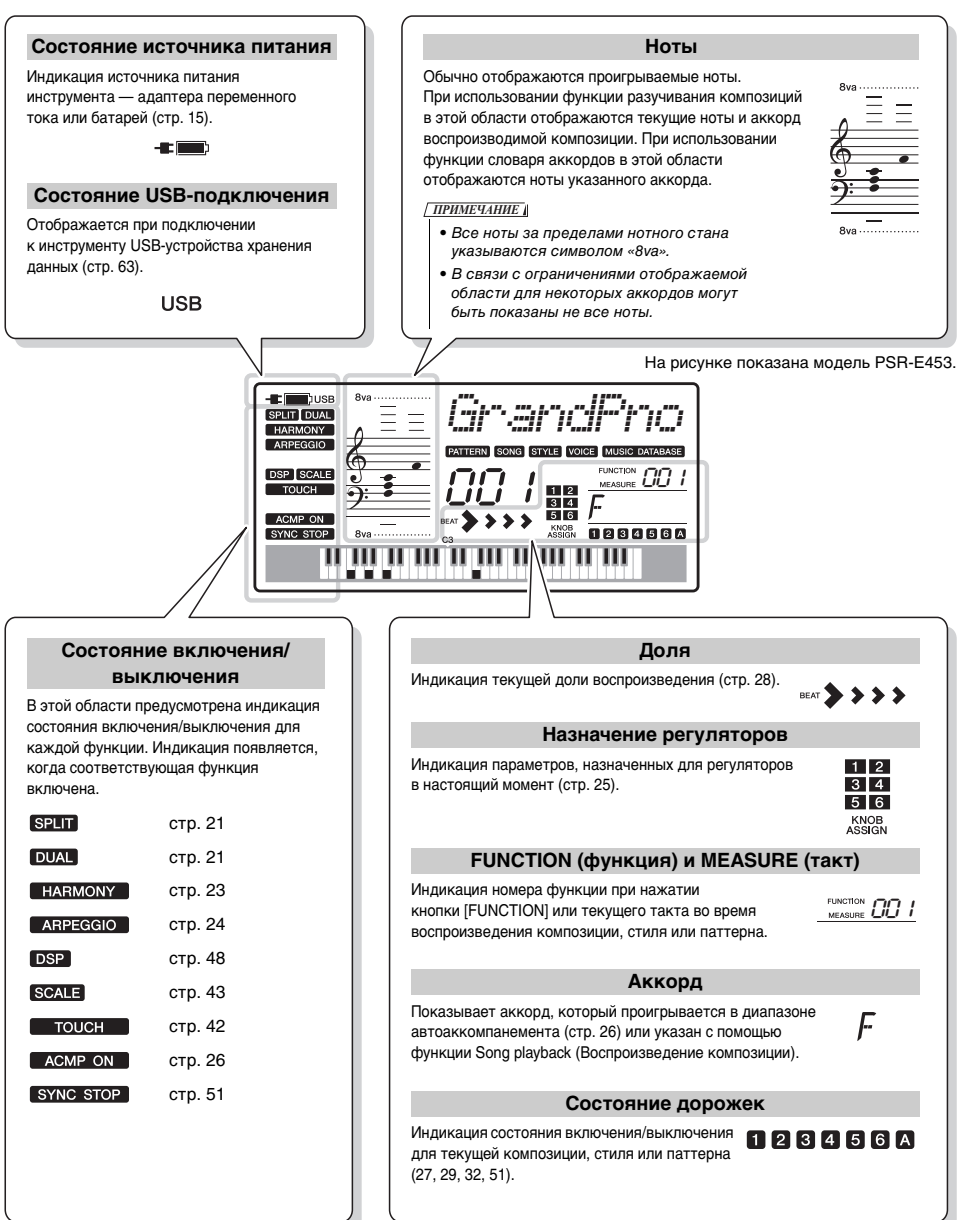

<span id="page-19-3"></span><span id="page-19-0"></span>**Инструмент оснащен рядом реалистичных тембров, включая фортепиано. На нем можно воспроизводить не только один тембр (основной), но и накладывать различные тембры (двойной тембр) или играть разными тембрами (разделенный тембр) в области левой и правой руки клавиатуры.**

## <span id="page-19-1"></span>**Выбор основного тембра**

### <span id="page-19-5"></span>1 **Нажмите кнопку [VOICE].**

Отображаются номер и название тембра. Перечень встроенных тембров содержится в списке тембров в отдельном документе Data List (Перечень данных).

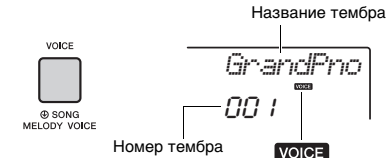

Появляется, когда включена кнопка [VOICE].

*ПРИМЕЧАНИЕ*

• Номер тембра 001 на PSR-EW400 — «Live! Grand Piano».

2 **С помощью диска управления выберите нужный тембр.**

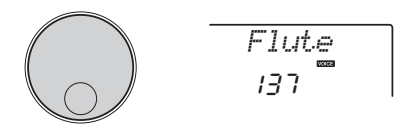

3 **Играйте на клавиатуре.**

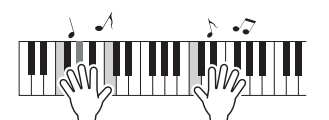

### **Типы встроенных тембров**

<span id="page-19-6"></span>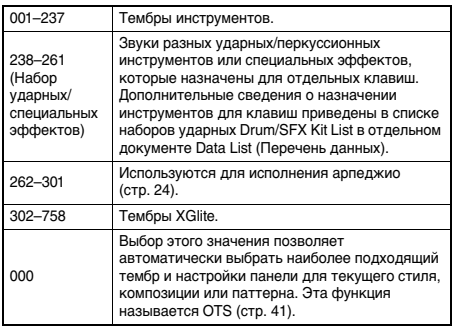

## <span id="page-19-4"></span><span id="page-19-2"></span>**Игра в тембре рояля «Grand Piano»**

Если необходимо сбросить разные настройки на значения по умолчанию и просто играть тембром фортепиано, нажмите кнопку [PORTABLE GRAND].

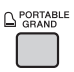

Для всей клавиатуры будет задан тембр 001 «Grand Piano» (PSR-E453) или «Live! Grand Piano» (PSR-EW400).

## <span id="page-20-0"></span>**Наложение двух тембров**

В дополнение к основному тембру на всей клавиатуре можно использовать наложение другого тембра, называемого «наложенным тембром».

## <span id="page-20-6"></span><span id="page-20-3"></span>1 **Нажмите кнопку [DUAL] для включения режима наложения.**

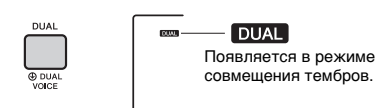

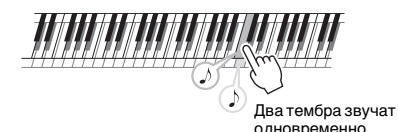

## 2 **Нажмите кнопку [DUAL] для выхода из режима наложения.**

Хотя при включении режима наложения выбирается наложенный тембр, наиболее подходящий к основному тембру, пользователь может самостоятельно выбрать другой наложенный тембр ([стр. 45\)](#page-44-4).

## <span id="page-20-4"></span><span id="page-20-1"></span>**Игра с использованием нижнего тембра в зоне левой руки**

Разделив клавиатуру на две отдельные зоны, можно использовать разные тембры для левой и правой руки.

<span id="page-20-5"></span><span id="page-20-2"></span>1 **Нажмите кнопку [SPLIT], чтобы включить режим разделения тембров.**

---

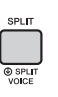

**SPLIT** Появляется в режиме разделения тембров.

Клавиатура делится на области для левой и правой рук в «точке разделения». При игре на клавиатуре в зоне левой руки будет воспроизводиться тембр, который называется «нижним тембром», а основной и наложенный тембры будут звучать при игре в зоне правой руки.

Точка разделения, значение по умолчанию: 054 (F#2)

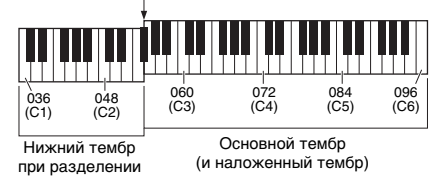

Нижний тембр при разделении [\(стр. 45\)](#page-44-5) и точку разделения можно изменить по желанию [\(стр. 53\)](#page-52-3).

## 2 **Снова нажмите кнопку [SPLIT], чтобы выйти из режима разделения.**

## <span id="page-21-0"></span>**Использование метронома**

В инструмент встроен метроном, который удобно использовать для упражнений.

<span id="page-21-1"></span>1 **Для запуска метронома нажмите кнопку [METRONOME].**

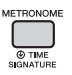

### 2 **Для остановки метронома снова нажмите кнопку [METRONOME].**

### **Регулировка темпа метронома**

Эта операция позволяет менять не только темп метронома, но и темп стиля, композиции и паттерна.

## 1 **Нажмите кнопку [TEMPO/TAP], чтобы вызвать «Tempo» (Темп)**

На экране отображается текущий темп.

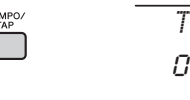

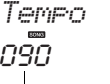

Текущий темп

## 2 **Значение темпа регулируется вращением наборного диска.**

### **Установка тактового размера**

В качестве примера рассмотрим шаги, необходимые для установки тактового размера 6/8.

1 **Нажмите и удерживайте нажатой кнопку [METRONOME] дольше секунды для отображения параметра «TimeSigN» (Тактовый размер числитель).**

На экране отображается число долей в такте.

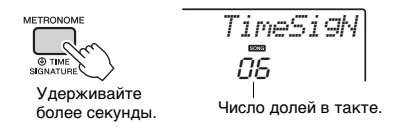

### 2 **Повернув диск управления, выберите число долей в такте.** В первой доле каждого такта звучит

колокольчик, в остальных долях — щелчок метронома. При выборе значения «0» на всех долях будут раздаваться щелчки метронома, колокольчик звучать не будет. Для данного примера выберите значение 6.

#### *ПРИМЕЧАНИЕ*

• Этот параметр невозможно задать при

воспроизведении стиля, композиции или паттерна.

3 **Нажмите кнопку CATEGORY [+] один раз для отображения экрана «TimeSigD» (Знаменатель тактового размера).**

На экране отображается длительность одной доли.

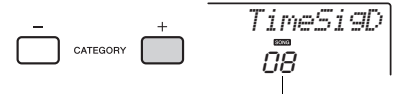

Длительность одной доли.

4 **Повернув диск управления, выберите длительность одной доли: половинная, четвертная, восьмая или шестнадцатая нота.**

Выберите «08» (восьмая нота) для этого примера.

5 **Проверьте настройку, прослушав воспроизведение звуков метронома.**

### **Настройка громкости метронома**

1 **Нажмите кнопку [FUNCTION].**

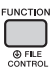

2 **Воспользуйтесь кнопками CATEGORY [+] и [-] для вызова экрана «MtrVol» (функция 061).**

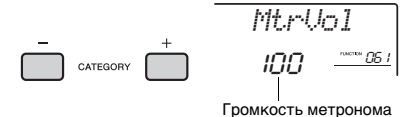

3 **Поворачивая диск управления, задайте громкость.**

## <span id="page-22-0"></span>**Добавление гармонии**

К основному тембру можно добавить такие эффекты, как гармонизация, тремоло и эхо. Перечень эффектов содержится в списке типов гармонизации в отдельном документе Data List (Перечень данных).

## <span id="page-22-2"></span><span id="page-22-1"></span>1 **Для включения гармонизации нажмите кнопку [HARMONY].**

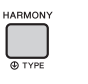

**HARMONY** Появляется при

включенном режиме гармонизации.

Хотя при включении режима гармонизации выбирается тип гармонии, наиболее подходящий к основному тембру, пользователь может самостоятельно выбрать другой тип гармонии, как описано далее.

2 **Удерживайте нажатой кнопку [HARMONY] более секунды, пока на экране не появится индикация «HarmType» (Тип гармонии) (функция 042).**

Через несколько секунд на экране появляется текущий тип гармонии.

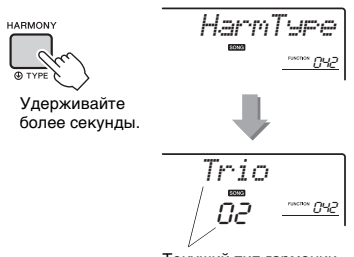

Текущий тип гармонии

- 3 **Повернув диск управления, выберите нужный тип гармонии.** В зависимости от типа гармонии могут быть получены разные эффекты. Попробуйте поиграть на клавиатуре, изучив раздел «Воспроизведение различных типов гармонии» и список эффектов гармонизации.
- 4 **Чтобы отключить функцию гармонизации, еще раз нажмите кнопку [HARMONY].**

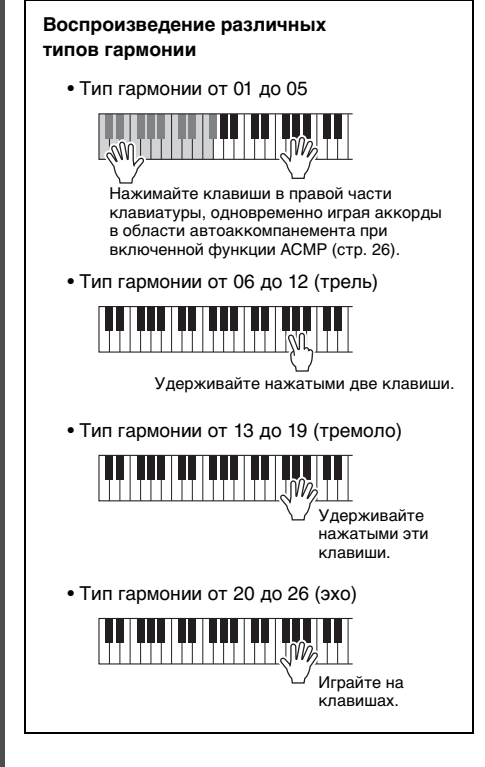

## **Настройка громкости гармонии**

Громкость эффекта «Гармония» можно изменить в настройках функций ([стр. 60](#page-59-0), функция 043).

<span id="page-23-3"></span><span id="page-23-0"></span>**В инструменте предусмотрена функция создания арпеджио (арпеджированных аккордов) путем простого нажатия нот аккордов. Например, можно сыграть ноты трезвучия (тонику, третью и пятую ступени) для исполнения интересных фраз. Эту функцию можно использовать как для создания, так и для исполнения музыки.** 

## <span id="page-23-1"></span>**Включение арпеджио**

<span id="page-23-5"></span><span id="page-23-4"></span>1 **Для включения функции арпеджио нажмите кнопку [ARPEGGIO].**

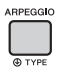

**ARPEGGIO** Появляется при включенном режиме арпеджио.

#### *ПРИМЕЧАНИЕ*

• При выборе номера тембра в диапазоне 262–301 автоматически включается функция арпеджио.

### 2 **Нажмите ноту или ноты для включения арпеджио.**

Воспроизводятся разные фразы арпеджио в зависимости от количества нажатых нот и зоны на клавиатуре.

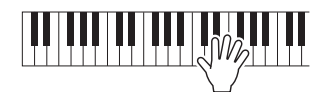

Если включен режим разделения ([стр. 21](#page-20-1)), арпеджио применяется к нижнему тембру. Если режим разделения выключен, функция арпеджио применяется к основному и наложенному тембру. Арпеджио не может одновременно применяться к нижнему и основному/наложенному тембрам.

#### *ПРИМЕЧАНИЕ*

- При выборе номера тембра в диапазоне 292–301 автоматически включаются функции разделения и арпеджио. Когда выбран один из таких тембров, арпеджио применяется только для нижнего тембра при разделении и запускается исключительно нажатием клавиши слева от точки разделения.
- Воспроизведение арпеджио может быть продолжено даже после того, как клавиша была отпущена, если назначить ножному переключателю выполнение функции Arpeggio Hold (Удержание арпеджио) [\(стр. 49](#page-48-3)).

## 3 **Для отключения арпеджио снова нажмите кнопку [ARPEGGIO].**

## <span id="page-23-2"></span>**Изменение типа арпеджио**

При выборе основного тембра автоматически выбирается наиболее подходящий тип арпеджио, который при необходимости можно изменить. Перечень встроенных эффектов арпеджио содержится в дополнительном списке в отдельном документе Data List (Перечень данных).

1 **Нажмите и удерживайте нажатой кнопку [ARPEGGIO] более одной секунды, чтобы появилась индикация «ARP Type» (Тип арпеджио) (функция 044).**

Через несколько секунд на экране отобразится текущий тип арпеджио.

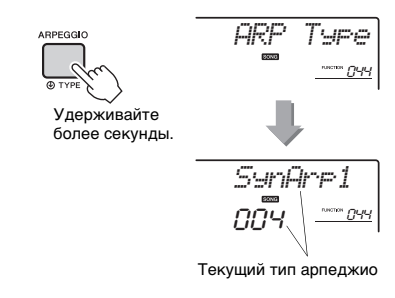

## 2 **Повернув диск управления, выберите нужный тип арпеджио.**

#### *ПРИМЕЧАНИЕ*

• При воспроизведении типов арпеджио в диапазоне 117–150 выберите набор ударных (тембры 238–261) в качестве основного тембра.

# <span id="page-24-3"></span><span id="page-24-0"></span>Создание собственных звуков с помощью регуляторов

**В нижней левой части панели расположены два регулятора, с помощью которых можно добавлять к воспроизводимому звуку различные эффекты, что позволяет добиться разнообразного звучания. Выберите нужную комбинацию запрограммированных эффектов, указанных над этими регуляторами, затем поворачивайте регуляторы для получения преобразованных звуков.** 

## <span id="page-24-1"></span>**Назначение функций регуляторам**

Повторно нажимайте кнопку [ASSIGN] для последовательного назначений одной предусмотренных комбинаций функций:  $(1) \rightarrow (2) \rightarrow (3) \rightarrow (4) \rightarrow (5) \rightarrow (6) \rightarrow (1) \dots$  и т. п. На экране отображается текущая комбинация.

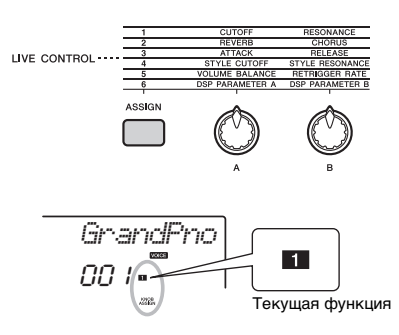

Цель зависит от выбранного номера.

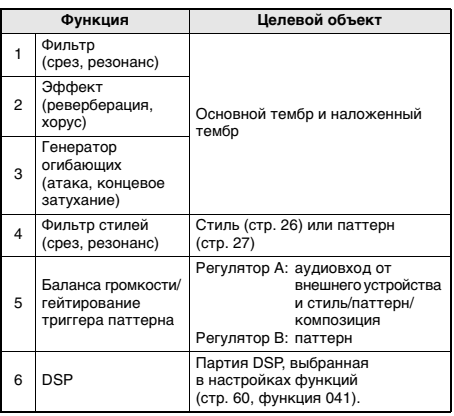

### Подробнее о каждой из функций см. на [стр. 46.](#page-45-1) *ПРИМЕЧАНИЕ*

• Выбор комбинации функций не повлияет на звук, даже если стрелка регулятора не находится в центральном положении. Выбранная функция работает только при перемещении регулятора.

## <span id="page-24-2"></span>**Использование регуляторов**

Здесь приведен пример использования регуляторов. Рекомендации по их применению см. на [стр. 47.](#page-46-0)

1 **Выберите нужный основной тембр [\(стр. 20\)](#page-19-1).**

Например, выберите тип тембра синтезатора «Voice No.156 SquareLd» (Тембр № 156, прямоугольный сигнал).

- <span id="page-24-4"></span>2 **Нажмите кнопку [ASSIGN] несколько раз, пока на экране не появится индикация**  $\blacksquare$ .
- <span id="page-24-5"></span>3 **Поверните регулятор B в крайнее правое положение (максимум), затем играйте правой рукой, поворачивая левой рукой регулятор A.**

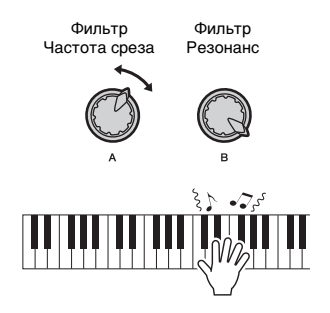

### УВЕДОМЛЕНИЕ

*• После выбора 1, 2, 3 или нажатия кнопки [ASSIGN] выбор другого тембра заменит настройки, созданные регуляторами, на настройки нового тембра по умолчанию.* 

*Чтобы сохранить созданные настройки, следует сохранить их в регистрационной памяти [\(стр. 35](#page-34-1)) перед выбором другого тембра.*

#### *ПРИМЕЧАНИЕ*

• Если установлен высокий уровень громкости, поворот регулятора вправо может привести к искажению звука. В этом случае уменьшите уровень громкости.

<span id="page-25-2"></span><span id="page-25-0"></span>**В инструменте предусмотрена функция автоаккомпанемента, которая обеспечивает воспроизведение походящих «стилей» (ритм + бас + аккорды аккомпанемента). Пользователь может выбирать из множества разнообразных стилей, соответствующих широкому спектру музыкальных жанров.** 

<span id="page-25-4"></span>1 **Нажмите кнопку [STYLE], затем с помощью диска управления выберите нужный стиль.** Список стилей см. в отдельном документе Data List (Перечень данных).

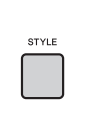

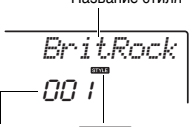

**STYLE** 

Номер стиля

Отображается в режиме воспроизведения стиля.

Название стиля

<span id="page-25-6"></span><span id="page-25-5"></span>2 **Нажмите кнопку [ACMP ON/OFF], чтобы включить автоаккомпанемент (ACMP).**

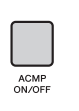

**ACMP ON** Появляется, когда

автоаккомпанемент включен.

При выполнении этой операции область клавиатуры слева от точки разделения становится диапазоном автоаккомпанемента и используется только для указания аккордов автоаккомпанемента. Ритмическая партия, басовая партия и аккорды воспроизводятся при проигрывании аккорда.

Точка разделения, значение по умолчанию: 054 (F#2)

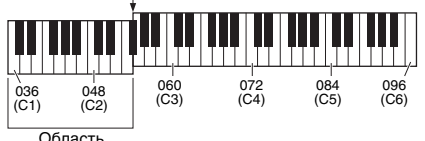

автоаккомпанемента

Точка разделения может быть изменена [\(стр. 53\)](#page-52-3).

## 3 **Нажмите кнопку [SYNC START] для включения режима синхронного запуска.**

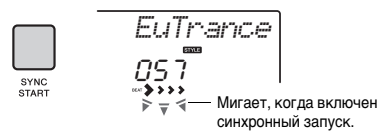

Воспроизведение стиля переходит в режим ожидания, а воспроизведение стиля начинается при игре на клавиатуре.

<span id="page-25-7"></span>4 **Сыграйте аккорд в области автоаккомпанемента для запуска воспроизведения.** Играйте мелодию правой рукой, а аккорды — левой.

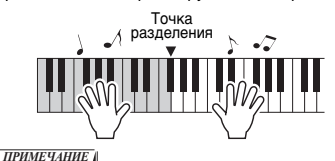

- Информацию об игре аккордов см. на [54–](#page-53-1)[55.](#page-54-1)
- 5 **Для остановки воспроизведения нажмите кнопку [START/STOP].**

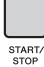

Вы можете легко добавлять к воспроизводимому звуку различные вариации, меняя раздел стиля. Подробнее см. на [стр. 50.](#page-49-2)

## <span id="page-25-1"></span>**Использование музыкальной базы данных**

Эта функция может быть использована для поиска и выбора нужного стиля и тембра. Из музыкальной базы загружаются идеальные настройки при простом выборе любимых музыкальных жанров.

## <span id="page-25-3"></span>1 **Нажмите кнопку [MUSIC DATABASE].**

Функция ACMP и синхронный запуск включаются автоматически.

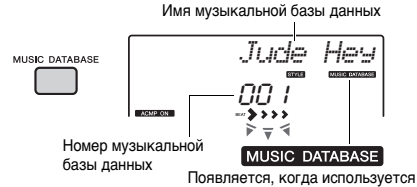

музыкальная база данных.

### 2 **С помощью диска управления выберите нужную музыкальную базу данных.** При выполнении этой операции вызываются настройки панели, такие как тембр и стиль, которые зарегистрированы в выбранной музыкальной базе

данных. Список музыкальных баз данных см. в отдельном документе Data List (Перечень данных).

## 3 **Играйте на клавиатуре, как описано в приведенных ранее шагах 4–5.**

# <span id="page-26-1"></span><span id="page-26-0"></span>Воспроизводите музыку как диджей, используя паттерны!

**Функция воспроизведения паттернов позволяет повторно проигрывать различные паттерны ритма и особенно эффективна в таких танцевальных музыкальных стилях, как хип-хоп, хаус и т. п. Попробуйте классные «диджейские» функции исполнения, изменяя высоту тона в левой части клавиатуры и вращая регуляторы для динамичных звуковых вариаций.**

## <span id="page-26-2"></span>1 **Нажмите кнопку [PATTERN], затем с помощью диска управления выберите нужный паттерн.**

Функция ACMP включается автоматически и клавиатура разделяется на область автоаккомпанемента [\(стр. 26\)](#page-25-6) и область мелодии.

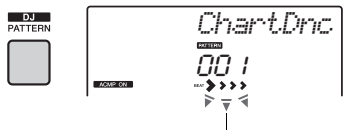

Мигает

### 2 **Нажмите кнопку [START/STOP], чтобы начать воспроизведение паттерна.**

Также можно начать воспроизведение, нажав любую клавишу в области автоаккомпанемента.

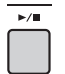

Во время воспроизведения паттерна можно создавать звуковые вариации, выполняя следующие операции.

<span id="page-26-5"></span><span id="page-26-4"></span> **Включение/выключение отдельных дорожек с помощью кнопок [TRACK CONTROL]**

<span id="page-26-3"></span>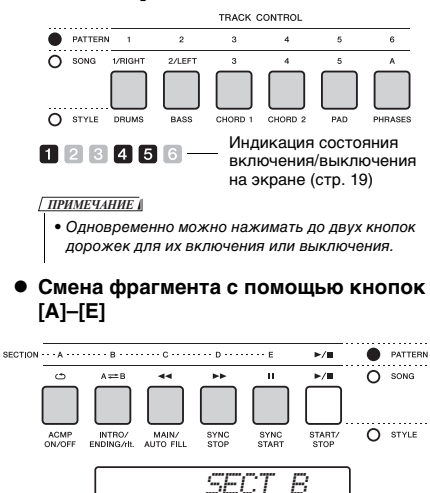

- **Использование функции гейтирования триггера** Функция Pattern Retrigger (Гейтирование триггера паттерна) повторяет первую часть текущего паттерна для получения эффекта ритмической паузы. Подробнее см. на [стр. 52](#page-51-6).
- **Для транспонирования нажмите любую клавишу в области автоаккомпанемента.**

Точка разделения

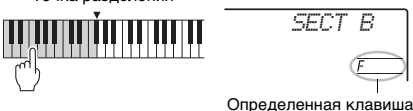

 **Изменение звука с помощью регуляторов**

Нажмите кнопку [ASSIGN] несколько раз для выбора параметра «4 STYLE CUTOFF/ STYLE RESONANCE» (фильтр стиля), а затем поворачивайте регуляторы A и B.

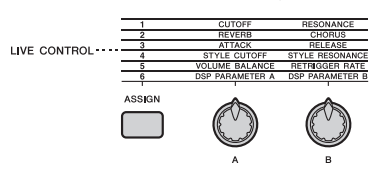

## **Воспроизведение арпеджио в зоне правой руки**

Для включения арпеджио нажмите кнопку [ARPEGGIO], затем нажимайте клавиши в зоне правой руки на клавиатуре.

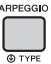

#### *ПРИМЕЧАНИЕ*

- При выборе тембра в диапазоне 292–301 арпеджио применяется только к разделению тембров. Проигрывание клавиш слева от точки разделения включает арпеджио и определяет клавишу для воспроизведения паттерна.
- 3 **Для остановки воспроизведения нажмите кнопку [START/STOP].**

## <span id="page-27-0"></span>**Можно просто прослушивать встроенные композиции или использовать их с любой из функций, например с функцией Lesson (Урок).**

### **Категория композиций**

Композиции распределены по категориям, перечисленным ниже.

#### SONG

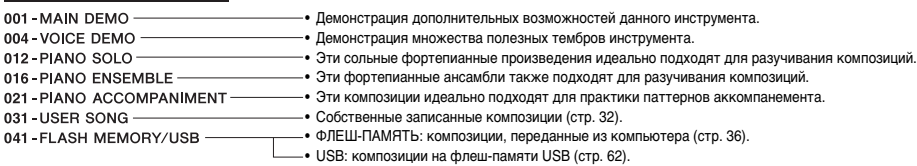

#### *ПРИМЕЧАНИЕ*

- Дополнительно к 30 предустановленным композициям вы можете прослушивать дополнительные композиции, доступными для загрузки на веб-сайте Yamaha. Подробнее см. на [стр. 11](#page-10-1).
- Чтобы перенести композиции с компьютера на этот инструмент, обратитесь к руководству в формате PDF [\(стр. 11](#page-10-2)) [«Computer-related Operations \(Операции, связанные с компьютером\)»](#page-10-2).

Эти номера назначаются композициям в следующей последовательности: композиции, переданные с компьютера, композиции с USB-устройства хранения данных. При передаче композиции с компьютера, когда USB-устройство хранения данных подключено к инструменту, передаваемая композиция будет вставлена перед первым номером композиции с USB, сдвигая номера композиций на один дальше.

## <span id="page-27-4"></span><span id="page-27-1"></span>**Прослушивание демонстрационной композиции**

Нажмите кнопку [DEMO] для последовательного воспроизведения демонстрационных композиций с номерами 001–003. Воспроизведение будет циклически повторяться, начиная с первой композиции (001).

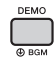

Для остановки воспроизведения снова нажмите кнопку [DEMO] или [ ►/■] (Запуск/остановка).

## <span id="page-27-3"></span><span id="page-27-2"></span>**Выбор и воспроизведение композиции**

### <span id="page-27-7"></span><span id="page-27-5"></span>1 **Нажмите кнопку [SONG], а затем с помощью диска управления выберите нужную композицию.**

Перечень доступных композицией содержится в отдельном документе Data List (Перечень данных).

Вы можете выбрать композиции пользователя, композиции, переданные с компьютера, и композиции с USB-устройство хранения данных таким же вышеописанным способом.

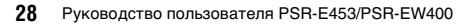

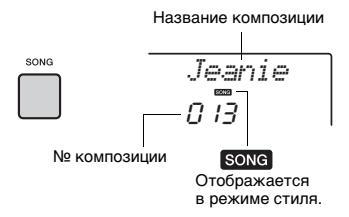

## <span id="page-27-6"></span> $2$  Нажмите кнопку [  $\blacktriangleright$ / · ] (Запуск/ **остановка), чтобы начать воспроизведение.**

Для остановки воспроизведения снова нажмите кнопку [ ►/■ ] (Запуск/остановка).

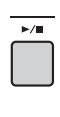

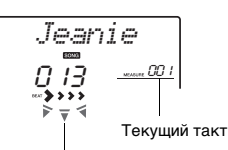

Каждый значок стрелки мигает на соответствующей доле.

#### *ПРИМЕЧАНИЕ*

• Внешние композиции MIDI, содержащие контроль портаменто и настройки мелодического строя, могут проигрываться неправильно.

#### *ПРИМЕЧАНИЕ*

• Если при воспроизведении композиции с USBнакопителя или композиции, переданной с компьютере, слышен искаженный звук, уменьшите громкость композиции ([стр. 57\)](#page-56-4), чтобы уменьшить искажения, а затем отрегулируйте общую громкость ([стр. 16](#page-15-3)).

## <span id="page-28-3"></span><span id="page-28-0"></span>**Перемещение по композиции вперед или назад и приостановка воспроизведения**

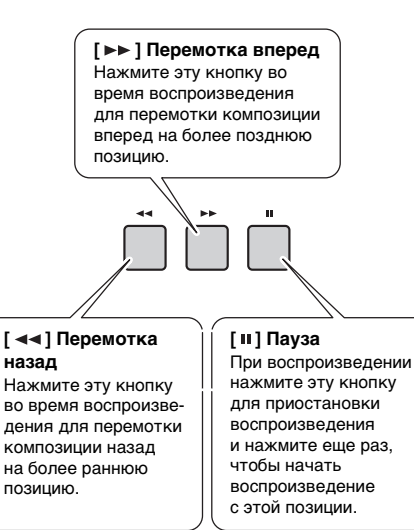

#### *ПРИМЕЧАНИЕ*

- Если установлен диапазон повторения A-B, функции перемотки вперед и назад действуют только в пределах этого диапазона.
- Кнопки  $\mathfrak{l}$   $\blacktriangleleft$   $\blacktriangleleft$   $\mathfrak{l}$ ,  $\mathfrak{l}$   $\blacktriangleright$   $\blacktriangleright$   $\mathfrak{l}$   $\mathfrak{m}$   $\mathfrak{l}$  не могут использоваться во время воспроизведения демонстрационной композиции, начатого с помощью кнопки [DEMO].

## <span id="page-28-1"></span>**Повторное воспроизведение указанного фрагмента композиции (Повтор A–B)**

Можно повторно воспроизводить конкретный фрагмент композиции, указав начальную и конечную точки фрагмента композиции (A и B), которые устанавливаются с шагом в один такт.

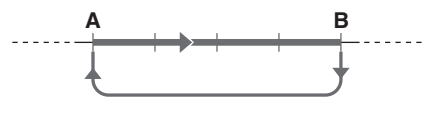

1 **Запустите воспроизведение композиции ([стр. 28](#page-27-6)).**

2 **Когда воспроизведение достигнет позиции, которую нужно указать как начальную точку фрагмента, нажмите кнопку [A=B] (A-B REPEAT). чтобы установить точку A.**

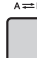

3 **Когда воспроизведение достигнет позиции, которую нужно указать как конечную точку фрагмента, снова нажмите кнопку** [А=В] (А-В REPEAT), **чтобы установить точку B.**  Теперь заданный фрагмент композиции A-B

будет воспроизводиться повторно. 4 **Для отмены повторного воспроизведения нажмите кнопку** 

#### **[ ] (A-B REPEAT) еще раз.** Для остановки воспроизведения снова нажмите кнопку [ ►/ ■ ] (Запуск/остановка).

*ПРИМЕЧАНИЕ*

- Если в качестве начальной точки «A» требуется задать начало композиции, нажмите кнопку  $[A \rightleftharpoons B]$  (А-В REPEAT) перед запуском воспроизведения композиции.
- Чтобы конечная точка B соответствовала концу композиции, укажите только точку A и воспроизведите композицию до конца.

## <span id="page-28-4"></span><span id="page-28-2"></span>**Включение и выключение каждой из дорожек**

Все «дорожки» композиции воспроизводят разные партии: мелодию, перкуссию, аккомпанемент и т. д. Можно приглушить любые дорожки и самостоятельно сыграть приглушенные партии. При нажатии кнопки нужной дорожки попеременно производится включение и выключение этой дорожки.

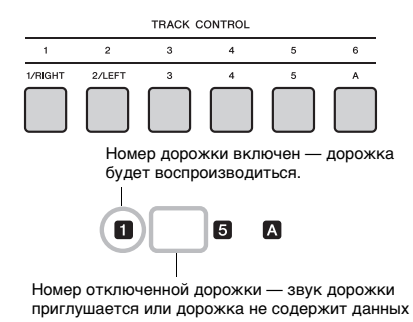

*ПРИМЕЧАНИЕ*

• Одновременно можно нажимать до двух кнопок дорожек для их включения или выключения.

<span id="page-29-1"></span><span id="page-29-0"></span>**Можно использовать выбранную композицию для разучивания партий левой или правой руки или обеих рук. Для упражнений можно использовать три типа уроков для разучивания композиций. Партитуры этих композиций содержатся в сборнике композиций Song Book, которую можно загрузить на веб-сайте [\(стр. 11](#page-10-3)).**

### **Типы уроков**

- **Урок 1. «LISTEN» (Прослушивание):** вам не нужно играть на клавиатуре. Будут звучать мелодия и аккорды выбранной партии. Внимательно слушайте и запоминайте.
- **Урок 2. «TIMING» (Ритм):** сосредоточьтесь на проигрывании нот с соблюдением правильного ритма. Даже при нажатии неправильных нот будут звучать правильные ноты.
- **Урок 3. «WAITING» (Ожидание):** в этом уроке попробуйте сыграть правильные ноты, отображаемые на экране. Композиция приостанавливается, пока не будет нажата правильная нота, и темп воспроизведения меняется в соответствии с темпом игры на клавиатуре.

#### *ПРИМЕЧАНИЕ*

• Чтобы поддержать стабильный темп воспроизведения во время урока 3, измените параметр в настройках функции [\(стр. 61](#page-60-2), функция 064).

### 1 **Выберите для урока нужную композицию ([стр. 28\)](#page-27-7).**

#### *ПРИМЕЧАНИЕ*

- Разучивание композиций будет применено к композициям, переданным с компьютера, и композициям на USB-устройстве хранения данных. Тем не менее, некоторые функции разучивания не получится применить к некоторым композициям в связи со структурой данных композиции.
- Функция разучивания композиций не может быть применена к композициям пользователя и композициям, формат которых отличается от SMF 0.

## 2 **Отключите партию, которую хотите разучить.**

Для разучивания партии правой руки нажмите кнопку [1/RIGHT], чтобы отключить партию правой руки. Для разучивания партии левой руки нажмите кнопку [2/LEFT], чтобы отключить партию левой руки. Для разучивания партий обеих рук отключите обе эти партии.

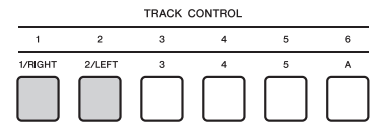

При повторном нажатии одной из кнопок TRACK CONTROL попеременно производится включение и выключение каждой партии, что отображается на экране.

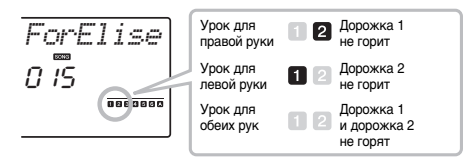

## <span id="page-29-2"></span>3 **Нажмите кнопку [LESSON], чтобы начать воспроизведение композиции.**

Повторное нажатие этой кнопки приведет к изменению номера урока с 1: LISTEN  $\rightarrow$ 2: TIMING  $\rightarrow$  3: WAITING  $\rightarrow$  off  $\rightarrow$  1 Нажимайте эту кнопку, пока на экране не появится нужный номер.

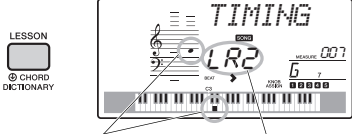

На экране отображаются ноты и положения клавиш.

Урок 2 для обеих рук отображается как «LR2», урок для правой руки как «R2», а для левой руки — как «L2».

Для прекращения урока нажмите кнопку [ ►/■] (Запуск/остановка). Во время воспроизведения можно сменить номер урока, нажав кнопку [LESSON].

4 **После завершения воспроизведения композиции проверьте свою оценку на экране.**

После окончания урока 2 (TIMING) и 3 (WAITING) ваше исполнение оценивается по четырехбалльной шкале: «Excellent!» (Отлично), «Very Good!» (Очень хорошо), «Good» (Хорошо), «OK» (Нормально). «Excellent!» (Отлично) это самая высокая оценка.

> *~~~~~~~~ Excellent! ~~~~~~ Very Good! ~~~~ Good ~~ OK*

После отображения экрана с оценкой урок начнется сначала.

## <span id="page-30-0"></span>**Упражнения ведут к совершенству функция «Повторение и разучивание»**

Если хотите повторно сыграть фрагмент композиции, в котором была допущена ошибка или который кажется сложным, используйте функцию Repeat & Learn (Повторение и разучивание).

## **Нажмите кнопку [ ] (REPEAT & LEARN) во время урока.**

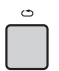

Позиция композиции возвращается на четыре такта назад от позиции, на которой была нажата кнопка, и после отсчета одного такта снова начинается воспроизведение. Воспроизведение четырех тактов будет повторяться со вступительным отсчетом одного такта.

Для выхода из этого режима снова нажмите эту кнопку.

#### *ПРИМЕЧАНИЕ*

• Можно изменить число тактов, на которое функция Repeat & Learn возвращается назад, нажав цифровую кнопку [1]–[9] во время повтора воспроизведения.

## <span id="page-31-0"></span>**Можно записать до 10 собственных исполнений в качестве пользовательских композиций. Записанные пользовательские композиции можно воспроизвести аналогично встроенным.**

#### *ПРИМЕЧАНИЕ*

• Этот инструмент позволяет записывать исполнение и сохранять его в исходном формате. Для получения данных MIDI преобразуйте исполнение в формат SMF, сохранив его на USB-устройстве хранения данных [\(стр. 65](#page-64-1)).

## <span id="page-31-1"></span>**Структура дорожек композиции**

Композиция может быть записана на шести дорожках. Вы можете выполнять запись, не указывая дорожки, а также записывать каждую дорожку по отдельности (например, только партию правой или левой руки), что позволит создать произведение, которое может оказаться слишком трудным для воспроизведения.

- **Дорожки мелодии [1/RIGHT]–[5]** Будет записано исполнение мелодии.
- **Дорожка аккомпанемента [A]** Запись последовательности аккордов (для стиля) или изменения тональности (для паттерна).

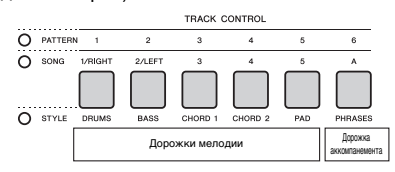

## <span id="page-31-4"></span><span id="page-31-2"></span>**Быстрая запись**

В этом разделе показано, как выполнять запись, не указывая дорожку. Эта полезно для записи новой композиции с нуля.

### 1 **Выполните нужные настройки, включая выбор основного тембра.**

### 2 **Выполните нужные настройки исполнения.**

- Для записи только исполнения мелодии нажмите кнопку [SONG].
- Для записи исполнения с использованием стиля нажмите кнопку [STYLE].
- Для записи исполнения с использованием паттерна нажмите кнопку [PATTERN].

### <span id="page-31-5"></span><span id="page-31-3"></span>3 **Нажмите кнопку [REC] для перехода в режим Record Ready (Готовность к записи).**

Эта операция выбирает композицию пользователя с наименьшим номером (031–040) (пользователь 1–10) в качестве цели для записи.

Дорожка автоматически выбирается как цель записи мелодии, а дорожка A как цель записи партии аккомпанемента (аккордовая прогрессия для стиля или изменение тональности для паттерна). Если пользовательская композиция выбрана заранее, данные записи заменят дорожки 1 и A выбранной композиции.

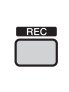

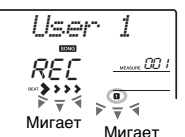

#### *ПРИМЕЧАНИЕ*

• Состояние включения/выключения кнопки ACMP

невозможно изменить после нажатия кнопки [REC].

Для выхода из этого состояния снова нажмите кнопку [REC].

### 4 **Начните запись.**

- Если при выполнении шага 2 была нажата кнопка [SONG], сыграйте любую ноту, чтобы начать запись.
- Если при выполнении шага 2 был выбран стиль, сыграйте аккорд в области автоаккомпанемента, чтобы начать запись с воспроизведением стиля, или нажмите кнопку [START/STOP], чтобы начать запись с воспроизведением только ритмической партии стиля.
- Если при выполнении шага 2 был выбран паттерн, нажмите клавишу в области автоаккомпанемента или нажмите кнопку [START/STOP], чтобы начать запись с воспроизведением паттерна.

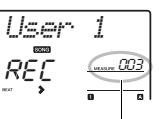

Номер текущего такта

Во время записи текущий такт будет отображаться на экране.

## 5 **Для остановки записи нажмите**  кнопку [ »/**■**] (Запуск/остановка) **или кнопку [REC].**

При использовании стиля можно остановить запись, нажав кнопку [INTRO/ENDING/rit.], а затем дождавшись окончания воспроизведения.

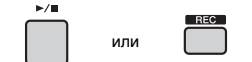

По окончании записи на экране появляется индикация «Writing!» (Выполняется запись!), указывающая на сохранение записанных данных, затем на экране появляется индикация записанных дорожек.

### УВЕДОМЛЕНИЕ

- *Не следует отключать питание при индикации «Writing!» (Выполняется запись!) на экране. Это может привести к потере данных.*
- 6 **Для воспроизведения записанной**  композиции нажмите кнопку [  $\blacktriangleright$ / = ] **(Запуск/остановка).**

#### *ПРИМЕЧАНИЕ*

- *При записи воспроизведения паттерна с функцией Retrigger (Гейтирование триггера)*
- Помните, что индикатор темпа на экране, метроном и воспроизведение арпеджио не синхронизированы
- с воспроизведением записанной композиции.

#### **Ограничения во время записи**

- Невозможно изменить состояние включения/ выключения кнопки ACMP.
- Невозможно сменить воспроизведение стиля на воспроизведение паттерна, и наоборот.
- Можно сменить номер паттерна, но невозможно сменить номер стиля.
- При использовании стиля/паттерна невозможно изменить следующие параметры: тип реверберации, тип хоруса, тактовый размер, номер стиля и громкость стиля/паттерна.
- Невозможна запись исполнения с разделением тембров.
- Аудиосигнал с внешнего устройства (воспроизводимый на подключенном компьютере или аудиоустройстве) не записывается.

## <span id="page-32-0"></span>**Запись на заданную дорожку**

В этом разделе показано, как выполнять запись на указанную дорожку. Эта полезно для записи дополнительных исполнений в ранее записанную композицию или повторной записи только одной дорожки существующей композиции.

1 **Нажмите кнопку [SONG], затем выберите нужную пользовательскую композицию 031–040 (пользователь 1–10), в которую будет производиться запись.** 

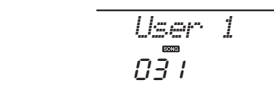

2 **Удерживая нажатой кнопку [REC], нажмите кнопку нужной дорожки для перехода в режим Record Ready (Готовность к записи).** 

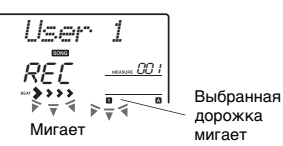

 **Для записи одной мелодии**  Удерживая нажатой кнопку [REC], нажмите одну из кнопок [1/RIGHT]–[5].

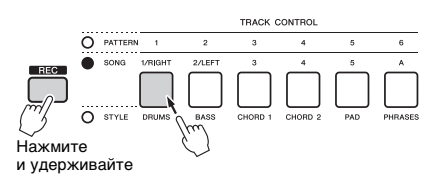

### **Для записи одного воспроизведения стиля**

Нажмите кнопку [STYLE], выберите нужный стиль, затем удерживая нажатой кнопку [REC], нажмите кнопку [A]. Автоматически включается кнопка ACMP.

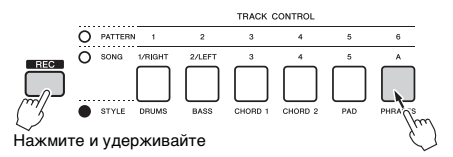

## **Для записи одного воспроизведения паттерна**

Нажмите кнопку [PATTERN], затем выберите нужный паттерн. Удерживая нажатой кнопку [REC], нажмите кнопку [A]. Автоматически включается кнопка ACMP.

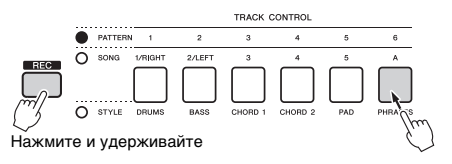

### 3 **Операции совпадают с описанными в шагах 4–6 ([стр. 32\)](#page-31-2) в разделе «Быстрая запись».**

#### *ПРИМЕЧАНИЕ*

• В случае заполнения памяти во время записи появляется предупреждающее сообщение и запись автоматически останавливается. В этом случае удалите ненужные данные с помощью функций Clear (Стирание, см. ниже), а затем снова выполните запись.

## <span id="page-33-0"></span>**Стирание композиции пользователя**

Можно стереть все дорожки пользовательской композиции.

- 1 **Нажмите кнопку [SONG] и выберите пользовательскую композицию 031–040 (пользователь 1–10), которую нужно стереть.**
- 2 **Одновременно нажмите кнопки дорожки [1/RIGHT] и [A] и удерживайте более 1 сек.**

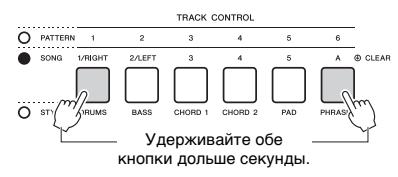

На экране появляется запрос на подтверждение операции.

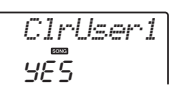

## 3 **Нажмите кнопку [+/YES].**

На экране появляется запрос на подтверждение операции. Для отмены этой операции нажмите кнопку [-].

4 **Нажмите кнопку [+/YES] для очистки композиции.**

На экране кратковременно появляется сообщение о выполнении стирания.

## <span id="page-33-1"></span>**Стирание определенной дорожки в пользовательской композиции**

Эта операция позволяет стереть отдельные дорожки в пользовательской композиции.

- 1 **Нажмите кнопку [SONG] и выберите нужную пользовательскую компози цию 031–040 (пользователь 1–10).**
- 2 **Нажмите и удерживайте нажатой более секунды кнопку дорожки [1/RIGHT]–[5] и [A], которую нужно стереть.**

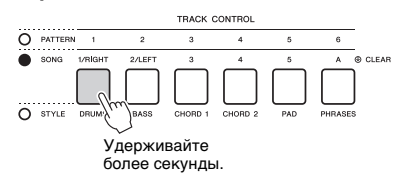

На экране появляется запрос на подтверждение операции.

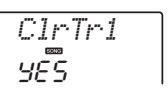

## 3 **Нажмите кнопку [+/YES].**

Отображается запрос на подтверждение. Для отмены этой операции нажмите кнопку [-].

4 **Нажмите кнопку [+/YES] для очистки дорожки.**

На экране кратковременно появляется сообщение о выполнении стирания.

# <span id="page-34-0"></span>Сохранение избранных настроек (регистрационная память)

**Функция Registration Memory (Регистрационная память) позволяет сохранить (зарегистрировать) практически все настройки панели, такие как тембр и стиль, в регистрационной памяти, чтобы впоследствии мгновенно обращаться к ним нажатием одной кнопки. Зарегистрированные параметры для четырех кнопок регистрационной памяти сохраняются как один банк.**

## <span id="page-34-1"></span>**Сохранение настроек панели в регистрационной памяти**

1 **Выполните необходимые настройки, такие как тембр, стиль и паттерн.** 

*ПРИМЕЧАНИЕ*

- Во время воспроизведения композиции сохранение данных в регистрационной памяти невозможно.
- <span id="page-34-3"></span>2 **Нажмите кнопку REGISTRATION MEMORY [BANK/MEMORY] для вывода на экран номера банка.**

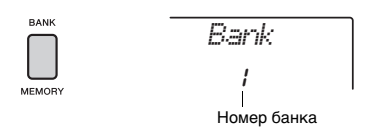

- 3 **Выберите номер банка с помощью диска управления или цифровых кнопок [1]–[8].**
- <span id="page-34-4"></span>4 **Удерживая нажатой кнопку [BANK/ MEMORY], нажмите одну из кнопок [1]–[4] для сохранения в памяти текущих настроек панели.**

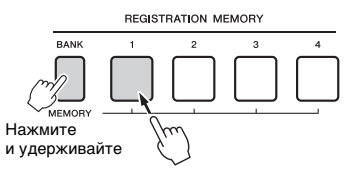

На экране появится сообщение «Writing!» (Запись!), указывающее на сохранение настроек панели.

#### УВЕДОМЛЕНИЕ

- *В случае выбора номера регистрационной памяти, содержащей ранее записанные данные, эти данные удаляются и перезаписываются новыми данными.*
- *Не следует отключать питание при индикации «Writing!» (Выполняется запись!) на экране. Это может привести к потере данных.*

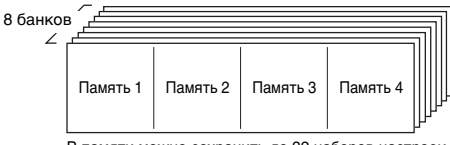

В памяти можно сохранить до 32 наборов настроек (по четыре в каждом из восьми банков).

## <span id="page-34-2"></span>**Восстановление настроек панели из регистрационной памяти**

- 1 **Нажмите и отпустите кнопку [BANK/ MEMORY] для вывода на экран номера банка.**
- 2 **Выберите номер банка с помощью диска управления или цифровых кнопок [1]–[8].**
- 3 **Нажмите одну из кнопок REGISTRATION MEMORY [1]–[4] для восстановления сохраненных в памяти настроек панели.**

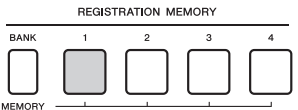

На экране на несколько секунд отображается восстановленный номер регистрационной памяти.

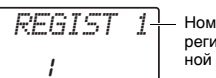

Номер регистрационной памяти

#### *ПРИМЕЧАНИЕ*

• Когда индикатор [SONG] горит, настройки стиля или паттерна нельзя переименовать, даже если нажать кнопку регистрационной памяти, в которой записываются настройки стиля или паттерна. Чтобы восстановить настройки стиля/паттерна, убедитесь, что нажата кнопка [STYLE] или [PATTERN].

#### **Параметры, которые можно сохранить в регистрационной памяти**

- **Настройки стиля:** номер стиля, включение/выключение ACMP, громкость стиля, включение/выключение дорожки, основной раздел А/B, темп<br>• Сновной раздел А/B, темп<br>• Настройки паттерна: номер паттерна. громкость паттерна.
- **Настройки паттерна:** номер паттерна, громкость паттерна, фрагмент, включение/выключение дорожки, темп
- **Настройки тембра: Настройки основного тембра —** номер тембра и все настройки
- связанных с тембром функций [\(стр. 58\)](#page-57-3) **Настройка наложенного тембра —** включение/выключение режима наложения тембров и все настройки связанных функций **Настройки нижнего тембра —** включение/выключение режима разделения клавиатуры и все настройки связанных функций
- **Настройки эффектов:** тип реверберации, тип хоруса **Настройки арпеджио:** включение/выключение арпеджио и все настройки связанных функций
- **Параметры гармонизации:** включение/выключение
- гармонизации и все настройки связанных функций **DSP:** значения параметров регуляторов A/B и настройки связанных функций
- **Другие настройки:** транспонирование, диапазон изменения высоты звука, номер комбинации эффектов регуляторов, точка разделения клавиатуры, мелодический строй

### <span id="page-35-1"></span>ВНИМАНИЕ

*• Перед подключением инструмента к внешним устройствам выключите питание на всех устройствах. Прежде чем включать или выключать питание, следует установить минимальное значение для всех уровней громкости. В противном случае возможно поражение электрическим током или повреждение компонентов.*

## <span id="page-35-4"></span><span id="page-35-2"></span>**Воспроизведение звука с внешних аудиоустройств с помощью встроенных динамиков инструмента**

Подключив аудиоустройство, например портативный музыкальный плеер, к разъему [AUX IN] инструмента, можно прослушивать звучание этого устройства через встроенные динамики инструмента. При этом вы можете играть на клавишах и одновременно слушать музыку с плеера.

### УВЕДОМЛЕНИЕ

*• Во избежание повреждения подключенных устройств следует сначала включать питание внешнего устройства, а затем питание инструмента. При отключении питания сначала отключайте питание инструмента, а затем внешнего устройства.*

## 1 **Подключите разъем наушников аудиоустройства к разъему [AUX IN] инструмента, используя аудиокабель.**

Аудиоустройство (портативный музыкальный плеер и т. п.)

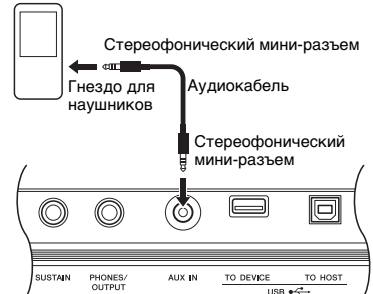

### *ПРИМЕЧАНИЕ*

- Если вы используете компьютер или «умное» устройство, например iPhone или iPad, его можно подключить к разъему [USB TO HOST] (см. раздел [«Подключение к компьютеру](#page-35-3)» справа).
- 2 **Включите питание аудиоустройства, а затем — инструмента.**
- 3 **Начните воспроизведение на подключенном аудиоустройстве.** Звук этого устройства будет выводиться через встроенные динамики инструмента.

### подключенного аудиоустройства, а затем общую громкость с помощью регулятора [MASTER VOLUME] инструмента. *ПРИМЕЧАНИЕ*

- Если необходимо изменить баланс громкости между аудиовходом внешнего устройства и композицией/стилем/ паттерном, нажмите кнопку [ASSIGN], чтобы выбрать функцию 5, а затем поверните регулятор A ([стр. 47\)](#page-46-1). Громкость аудиовхода с разъема [AUX IN] также можно настроить в настройках функции ([стр. 58,](#page-57-4) функция 004). При настройке громкости на значение более 50 звук, выдаваемый аудиоустройством, может искажаться.
- 5 **Теперь можно играть на клавиатуре одновременно с воспроизведением звука с аудиоустройства.**

4 **Настройте баланс громкости аудиоустройства и инструмента.** Измените баланс громкости звука

#### *ПРИМЕЧАНИЕ*

- Вы можете подавить или снизить громкость мелодической партии. Подробнее см. на [стр. 37.](#page-36-1)
- 6 **По окончании игры остановите воспроизведение на аудиоустройстве.**

## <span id="page-35-3"></span><span id="page-35-0"></span>**Подключение к компьютеру**

Подключение к разъему [USB TO HOST] этого инструмента и к компьютеру с помощью кабеля USB позволяет передавать и получать MIDIи аудиоданные между этими устройствами. Подробные сведения об использовании компьютера вместе с данным инструментом см. в онлайн-руководстве в формате PDF [\(стр. 11](#page-10-2)) «[Computer-related Operations \(Операции,](#page-10-2)  [связанные с компьютером\)»](#page-10-2).

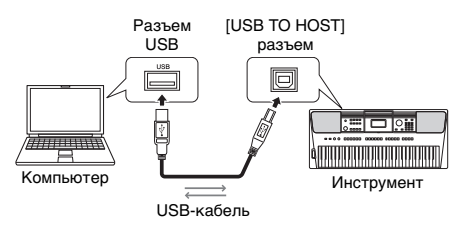
### **Файлы, которые можно передавать**

- **с компьютера на инструмент (и обратно).**
- Файл композиции: .mid (формат SMF 0/1)
- Файл стиля: .sty
- Файл резервной копии: PSR-E453.BUP\* (PSR-E453)/PSREW400.BUP\* (PSR-EW400)
	- \* Параметры резервного копирования [\(стр. 39\)](#page-38-0) можно передавать и сохранять на компьютере с помощью Musicsoft Downloader в качестве отдельного файла резервного копирования.

#### *ПРИМЕЧАНИЕ*

- На данный инструмент можно загрузить не более 256 файлов композиций.
- Если передать файл стиля с компьютера на данный инструмент, необходимо загрузить данный файл на инструмент для дальнейшего воспроизведения стиля. Дополнительную информацию см. в [«Загрузка файла](#page-66-0)  [стиля](#page-66-0)» [\(стр. 67](#page-66-0)).

#### УВЕДОМЛЕНИЕ

- *Используйте USB-кабель типа AB длиной не более 3 м. Не используйте кабели USB 3.0.*
- *Если с инструментом используется DAW (цифровая рабочая аудиостанция), задайте для функции «Audio Loop Back» [\(стр. 61\)](#page-60-0) значение «OFF» (Выкл.). В противном случае может появиться громкий звук в зависимости от настроек компьютера или приложения.*

#### *ПРИМЕЧАНИЕ*

• Уровень громкости на компьютере можно настроить, используя регулятор [MASTER VOLUME] инструмента. Если необходимо изменить баланс громкости между аудиовходом внешнего устройства и композицией/стилем/паттерном, нажмите кнопку [ASSIGN], чтобы выбрать функцию 5, а затем поверните регулятор A ([стр. 47\)](#page-46-0).

Громкость аудиовхода с разъема [USB TO HOST] также можно настроить в настройках функции ([стр. 58,](#page-57-0) функция 005).

# <span id="page-36-0"></span>**Подключение к iPhone/iPad**

Подключив смарт-устройство, например iPhone или iPad, к разъему [USB TO HOST] инструмента, вы сможете использовать его для различных музыкальных целей. Подробную информацию о подключении см. в онлайн-руководстве в формате PDF [\(стр. 11\)](#page-10-0) [«iPhone/iPad Connection](#page-10-0)  [Manual \(Руководство по подключению iPhone/](#page-10-0) [iPad\)»](#page-10-0). Информацию о совместимых смарт-устройствах и приложениях см. на следующей странице:

http://www.yamaha.com/kbdapps.

### УВЕДОМЛЕНИЕ

*• Если с инструментом используется DAW (цифровая рабочая аудиостанция), задайте для функции «Audio Loop Back» [\(стр. 61\)](#page-60-0) значение «OFF» (Выкл.). В противном случае может появиться громкий звук в зависимости от настроек компьютера или приложения.*

#### *ПРИМЕЧАНИЕ*

- Уровень громкости на внешнем устройстве можно настроить, используя регулятор [MASTER VOLUME] инструмента. Если необходимо изменить баланс громкости между аудиовходом внешнего устройства и композицией/стилем/ паттерном, нажмите кнопку [ASSIGN], чтобы выбрать функцию 5, а затем поверните регулятор A [\(стр. 47](#page-46-0)).
- Громкость аудиовхода с разъема [USB TO HOST] также можно настроить в настройках функции ([стр. 58,](#page-57-0) функция 005).

# <span id="page-36-1"></span>**Использование подавления мелодии**

Когда звук внешнего аудиоустройства или компьютера, подключенного к разъему [AUX IN] или [USB TO HOST], выводится через этот инструмент, с помощью этой функции можно отключить или понизить громкость мелодической партии стереофонического воспроизведения и сыграть партию мелодии самостоятельно. С помощью этой функции вы можете приглушить мелодическую партию и разучить ее на клавиатуре вместе с композицией.

- 1 **Включите воспроизведение на подключенном внешнем аудиоустройстве.**
- 2 **Нажмите кнопку [MELODY SUPPRESSOR], чтобы понизить уровень громкости партии мелодии.**

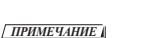

MELODY<br>SUPPRESSOR

• В зависимости от конкретного источника композиции мелодия или вокал могут не отключиться ожидаемым образом даже при включенной функции подавления мелодии. В этом случае попробуйте изменить направленность панорамы звучания в настройках функции [\(стр. 60](#page-59-0), функция 039).

*MelodySP*

on

- Если инструмент подключен к разъему [USB TO HOST] и для функции «Audio Loop Back» ([стр. 61,](#page-60-0) функция 058) задано значение «OFF» (Выкл.), функция подавления мелодии недоступна.
- 3 **Нажмите кнопку [MELODY SUPPRESSOR] еще раз, чтобы отключить данную функцию.**

# **Использование внешней стереосистемы для воспроизведения (разъемы OUTPUT [L/L+R]/[R]) (PSR-EW400)**

Вы можете подключать стереосистему для усиления звука инструмента через разъемы OUTPUT [L/L+R]/[R].

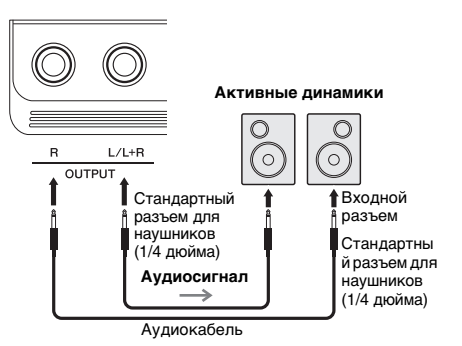

Вы можете регулировать громкость звука, подаваемого на внешнее устройство, с помощью регулятора [MASTER VOLUME].

#### *ПРИМЕЧАНИЕ*

• Рекомендуется использовать аудиокабели и штекеры с сопротивлением, близким к нулю.

### *ПРИМЕЧАНИЕ*

• Для подключения к монофоническому устройству ..<br>используйте только разъем IL / L+RI.

### УВЕДОМЛЕНИЕ

*• Во избежание возможного повреждения следует сначала включать питание инструмента, а затем питание внешнего устройства. При отключении питания сначала отключайте питание внешнего устройства, а затем питание прибора. С учетом того, что питание инструмента может отключаться автоматически с использованием функции автоматического отключения питания ([стр. 16\)](#page-15-0), если инструмент не будет использоваться в течение определенного времени, следует либо отключить питание внешнего устройства, либо деактивировать функцию автоматического отключения питания.*

### УВЕДОМЛЕНИЕ

*• Не направляйте выходной сигнал с разъемов OUTPUT на разъем [AUX IN]. При таком подключении входной сигнал разъема [AUX IN] будет воспроизводиться через разъемы [OUTPUT], а затем возвращаться обратно, создавая петлю обратной связи, которая может сделать нормальную работу невозможной и даже повредить оборудование.*

# <span id="page-37-0"></span>**Включение/выключение приглушения динамика (PSR-EW400)**

Можно указать, должен ли звук всегда воспроизводиться через встроенный динамик.

# **Нажмите кнопку [FUNCTION].**

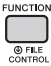

2 **Воспользуйтесь кнопками CATEGORY [+] и [-] для вызова экрана «SP Mute» (Приглушение динамика) (функция 067).**

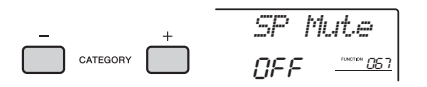

# 3 **С помощью диска управления выберите нужный параметр.**

Если для функции приглушения динамика задано значение ON (Вкл.), динамик не будет воспроизводить какие-либо звуки. Вы будете слышать звук инструмента только через наушники или внешнее устройство, подключенное к разъемам [OUTPUT]. Если для функции приглушения динамика задано значение OFF (Выкл.), динамик воспроизводит звук, если не подключены наушники.

# <span id="page-38-1"></span><span id="page-38-0"></span>**Резервное копирование параметров**

Следующие параметры резервного копирования сохранятся даже при отключении электропитания.

### **Параметры резервного копирования**

- Пользовательские композиции ([стр. 32](#page-31-0))
- Данные стилей, переданные с компьютера и загруженные в стили с номерами 221–230 ([стр. 67](#page-66-0))
- Регистрационная память ([стр. 35\)](#page-34-0)
- Настройки FUNCTION ([стр. 58](#page-57-1)) Tuning (Настройка звучания), Split Point (Точка разделения), Touch Response (Чувствительность к силе нажатия), Style Volume (Громкость стиля), Song Volume (Громкость композиции), Pattern Volume (Громкость паттерна) Metronome Volume (Громкость метронома), Demo Group (Демонстрационная группа), Demo Play Mode (Режим демонстрационного воспроизведения), Master EQ type (Тип основного эквалайзера), Audio Loop Back on/off (Закольцовывание аудио вкл./выкл.), Your Tempo on/off (Собственный темп вкл./выкл.), Auto Power Off Time (Время автоматического выключения), Battery Type (Тип батареи), Language (Язык)

В дополнение к перечисленным выше параметрам резервного копирования будут сохраняться все данные, перенесенные с подключенного компьютера (в т. ч. не загруженные данные стиля), даже при отключении электропитания.

# **Инициализация инструмента**

Вы можете удалить параметры резервной копии, описанные ранее, а затем восстановить заводские настройки по умолчанию.

Можно инициализировать инструмент с помощью следующих двух методов.

### **Очистка резервной копии**

Данная последовательность действий служит для инициализации параметров резервного копирования.

Удерживая нажатой крайнюю правую белую клавишу, нажмите переключатель  $\lceil$  ( $\lceil$ )  $\rceil$ (Режим ожидания/вкл.) для включения питания.

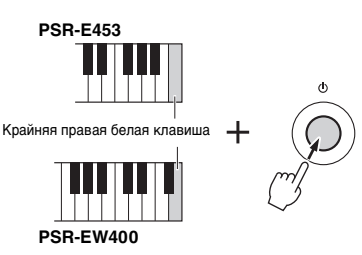

# **Очистка флеш-памяти**

Данная операция служит для удаления всех композиций и стилей, переданных с компьютера. Учтите, что сохраняются данные стилей, загруженные в стили с номерами 221–230. Удерживая нажатыми крайнюю правую белую клавишу и три крайние правые черные клавиши на клавиатуре, нажмите переключатель  $\lceil$  (<sup>1</sup>) ] (Режим ожидания/вкл.) для включения питания.

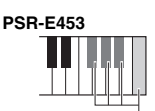

Крайняя правая белая клавиша и три крайние правые черные клавиши

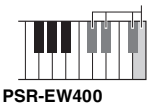

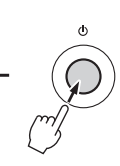

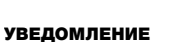

*• Учтите, что при выполнении этой операции удаляются также ранее приобретенные данные. Обязательно сохраните все важные данные на компьютере. Подробные сведения см. в онлайн-руководстве в формате PDF [\(стр. 11](#page-10-1)) «Computer-related Operations» (Операции, связанные с компьютером).*

# **Полезные функции воспроизведения**

# <span id="page-39-0"></span>Выбор типа реверберации

Эффект реверберации позволяет получить ощущение исполнения в большом концертном зале.

Хотя при выборе стиля или композиции вызывается оптимальный тип реверберации для звука в целом, пользователь может выбрать другой тип реверберации вручную.

# **Нажмите кнопку [FUNCTION].**

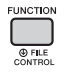

2 **Воспользуйтесь кнопками CATEGORY [+] и [-] для вызова экрана «Reverb» (Реверберация) (функция 036).**

Через несколько секунд на экране отобразится текущий тип реверберации.

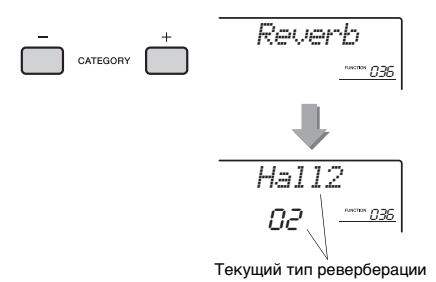

• В некоторых композициях и стилях используется тип реверберации, который нельзя выбрать, выполнив определенные операции на панели. При воспроизведении таких композиций или стилей на экране появляется индикация «- - -».

# 3 **Повернув диск управления, выберите тип реверберации.**

Сыграйте на клавиатуре, чтобы проверить звучание. Дополнительную информацию о доступных типах реверберации см. в списке типов эффектов (Effect Type List) в отдельном документе Data List (Перечень данных).

### **Настройка глубины эффекта реверберации**

Можно отдельно настроить глубину реверберации, применяемую к основному, наложенному и нижнему (при разделении тембров на клавиатуре) тембру, выполнив такие же операции, как описанные выше. Наименование элемента, выбираемого на шаге 2, см. в разделе «Перечень функций» на [стр. 59.](#page-58-0)

# <span id="page-39-1"></span>Выбор типа хоруса

Эффект Chorus (Хорус) создает насыщенный звук, имитирующий проигрывание нескольких одинаковых тембров в унисон. Хотя при выборе стиля или композиции вызывается оптимальный тип хоруса для звука в целом, пользователь может выбрать другой тип хоруса вручную.

# **Нажмите кнопку [FUNCTION].**

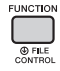

2 **Воспользуйтесь кнопками CATEGORY [+] и [-] для вызова экрана «Chorus» (Хорус) (функция 037).**

Через несколько секунд на экране появляется текущий тип хоруса.

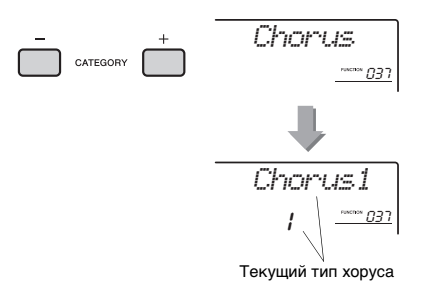

#### *ПРИМЕЧАНИЕ*

*ПРИМЕЧАНИЕ* • В некоторых композициях и стилях используется тип хоруса, который нельзя выбрать, выполнив определенные операции на панели. При воспроизведении таких композиций или стилей на экране появляется индикация «- - -».

# 3 **Повернув диск управления, выберите тип хоруса.**

Сыграйте на клавиатуре, чтобы проверить звучание. Дополнительную информацию о доступных типах хоруса см. в списке типов эффектов (Effect Type List) в отдельном документе Data List (Перечень данных).

### **Настройка глубины хоруса**

Можно настроить глубину хоруса, применяемого к основному, наложенному и нижнему (при разделении тембров на клавиатуре) тембру, выполнив такие же операции, как описанные выше. Наименование элемента, выбираемого на шаге 2, см. в разделе «Перечень функций» на [стр. 59.](#page-58-1)

# <span id="page-40-0"></span>Управление высотой звука транспонирование

Общую высоту звука инструмента (за исключением тембров набора ударных) можно транспонировать вверх или вниз максимально на одну октаву с шагом в полтона.

1 **Нажмите кнопку [TRANSPOSE] для вызова экрана «Transpos» (Транспонирование) (функция 006).**

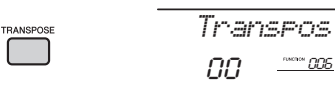

2 **С помощью диска управления задайте нужное значение транспонирования в диапазоне от –12 до +12.** 

# <span id="page-40-1"></span>Управление высотой звука тонкая настройка

Общую высоту звука инструмента (за исключением тембров набора ударных) можно повысить или понизить в диапазоне 427,0–453,0 Гц с шагом 0,2 Гц. Значение по умолчанию — 440,0 Гц.

# 1 **Нажмите кнопку [FUNCTION].**

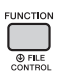

2 **Воспользуйтесь кнопками CATEGORY [+] и [-] для вызова экрана «Tuning» (Настройка высоты звука) (функция 007).** 

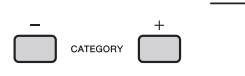

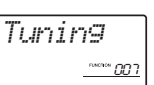

3 **С помощью диска управления задайте значение для настройки высоты звука.** 

*440.0Hz*007

# <span id="page-40-2"></span>Управление высотой звука колесо [PITCH BEND]

Колесо [PITCH BEND] можно использовать для плавного изменения высоты звука играемых на клавиатуре нот. При повороте колесика вверх высота звука повышается, а при повороте вниз — понижается.

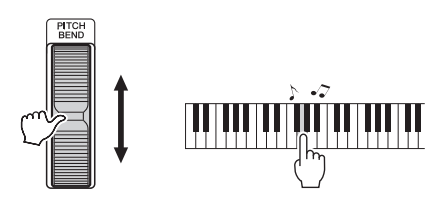

Величину изменения высоты звука при повороте колеса можно изменить в настройках функций [\(стр. 58,](#page-57-2) функция 008).

# Вызов оптимальных настроек панели — функция One Touch Setting (Настройка в одно касание) (OTS)

Выберите композицию, стиль или паттерн, нажав кнопку [SONG], [STYLE] или [PATTERN], а затем выберите номер тембра «000 OTS» [\(стр. 20\)](#page-19-0). Это позволит вам автоматически вызвать оптимальный тембр или темп для текущей композиции, стиля или паттерна.

# <span id="page-41-0"></span>Изменение реакции клавиатуры на силу нажатия

Клавиатура этого инструмента снабжена функцией Touch Response (Реакция на силу нажатия), которая позволяет получать динамичное и выразительное звучание, управляя уровнем громкости тембров в соответствии с силой нажатия на клавиши.

# 1 **Нажмите кнопку [FUNCTION].**

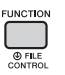

2 **Воспользуйтесь кнопками CATEGORY [+] и [-] для вызова экрана «TouchRes» (Реакция на силу нажатия) (функция 010).**

Через несколько секунд на экране отобразится текущее значение чувствительности к силе нажатия.

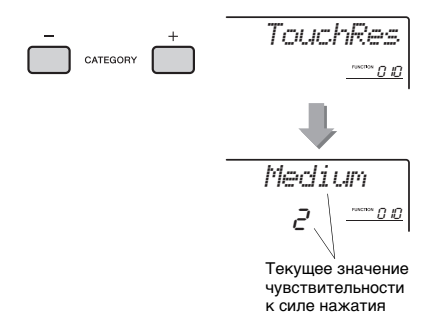

### 3 **С помощью диска управления выберите значение чувствительности к силе нажатия от 1 до 4.**

#### **Реакция на силу нажатия**

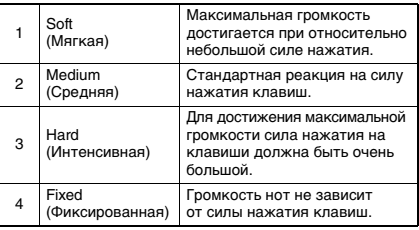

# <span id="page-41-1"></span>Выбор настройки эквалайзера для наилучшего звучания

Для получения наилучшего звучания при прослушивании посредством различных систем воспроизведения, например встроенных динамиков инструмента, наушников или внешних динамиков, имеется возможность использования шести различных настроек основного эквалайзера (EQ).

1 **Удерживайте нажатой кнопку [MELODY SUPPRESSOR] более секунды, чтобы вызвать экран «Master EQ» (Общая настройка эквалайзера) (функция 038).** Через несколько секунд на экране

отобразится текущий тип основного эквалайзера.

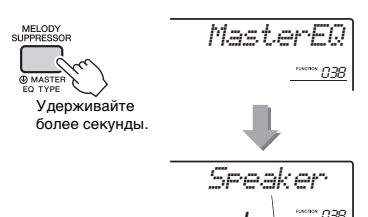

Текущий тип основного эквалайзера

# 2 **Выберите нужную настройку основного эквалайзера, вращая диск управления.**

#### **Типы основных эквалайзеров**

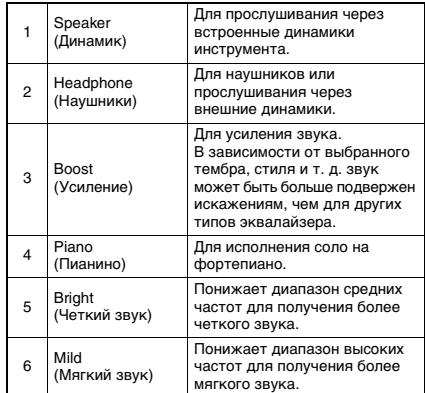

<span id="page-42-0"></span>**По умолчанию для этой клавиатуры установлен равномерно темперированный строй — такая же настройка высоты звука, как для любого акустического фортепиано. Однако эту настройку можно сменить на любой другой строй в соответствии с музыкальным жанром или музыкальным стилем исполнения.**

# <span id="page-42-1"></span>Выбор строя

Вы можете выбрать подходящий строй из различных встроенных строев.

# **Нажмите кнопку [FUNCTION].**

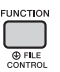

2 **Воспользуйтесь кнопкой CATEGORY [+] или [-] для вызова экрана «Scale» (Строй) (функция 048).**

Через несколько секунд на экране отобразится текущий строй.

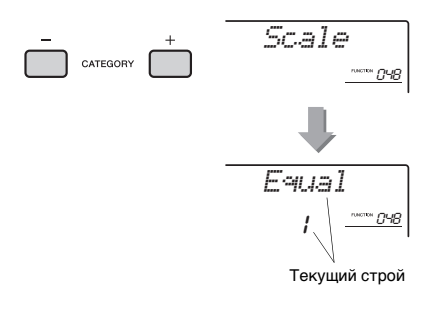

### 3 **Поворачивая диск, выберите строй.**

По умолчанию задано значение «1 Equal».

### **Встроенные типы строя**

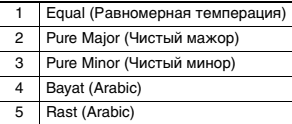

# <span id="page-42-2"></span>Установка основного тона для каждого строя

Следует указывать соответствующий основной тон в случае выбора строя, не являющегося равномерно темперированным строем, или при создании оригинального строя с помощью функции Scale Tune (Мелодический строй).

# 1 **Нажмите кнопку [FUNCTION].**

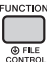

# 2 **Воспользуйтесь кнопкой CATEGORY [+] или [-] для вызова экрана «BaseNote» (Основная нота) (функция 049).**

Через несколько секунд на экране появляется текущая основная нота.

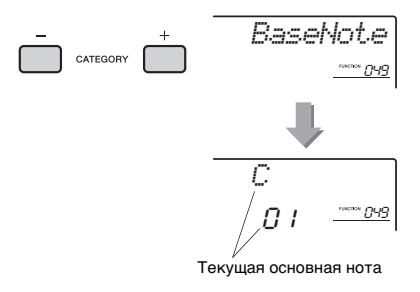

3 **Поверните наборный диск, чтобы выбрать основную ноту от C, C**#**, D, E**b**, E, F, F**#**, G, A**b**, A, B**b **и B.** 

По умолчанию установлено значение «C».

# <span id="page-43-0"></span>Настройка высоты звука каждой ноты для создания оригинального строя

Вы можете настроить отдельные доли в центах («цент» — сотая часть полутона) для создания оригинального стоя.

# **Нажмите кнопку [FUNCTION].**

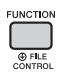

2 **Воспользуйтесь кнопками CATEGORY [+] и [-] для вызова экрана «TuneNote» (Настройка высоты звука ноты) (функция 050).**

Через несколько секунд на экране отобразится текущая нота.

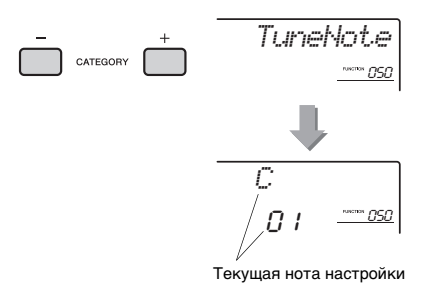

- 3 **Поверните наборный диск, чтобы выбрать ноту для настройки от C, C**#**, D, E**b**, E, F, F**#**, G, A**b**, A, B**b **и B.**
- 4 **Нажмите кнопку CATEGORY [+] для вызова экрана «Tune» (Настройка) (функция 051).**

Через несколько секунд на экране появляется значение настройки ноты, выбранной на шаге 3.

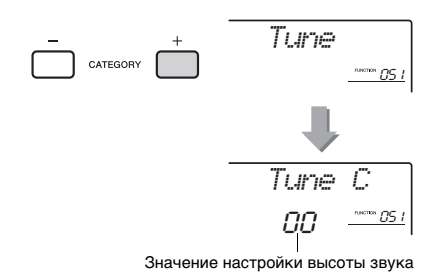

### 5 **Поверните наборный диск для настройки ноты в диапазоне от –64 до +63.**

Можно сбросить эту настройку с восстановлением исходного значения по умолчанию, нажав кнопки [+/YES] и [-/NO] одновременно.

- 6 **При необходимости выполните повторно шаги 2–5.**
- 7 **При необходимости сохраните выполненные здесь настройки в регистрационной памяти [\(стр. 35\)](#page-34-1).**

#### *ПРИМЕЧАНИЕ*

- При одновременном нажатии кнопок [+/YES] и [-/NO] сразу после вызова исходного строя, записанного в регистрационной памяти, строй вернется к оригинальному строю, зарегистрированному в регистрационной памяти, а не установленному по умолчанию.
- При вызове функции «Scale» (Строй) (функция 048) после использования настройки строя отдельной ноты на экране будет показано «(Edited)» (Отредактировано). Однако настройки измененного строя будут удалены при вызове другого строя. По этой причине отредактированные настройки следует сохранить в регистрационной памяти.

# Выбор наложенного тембра

1 **Нажмите и удерживайте нажатой кнопку [DUAL] более одной секунды, чтобы появилась индикация «D.Voice» (Наложенный тембр) (функция 020).**

Через несколько секунд на экране отобразится текущий тип наложения тембров.

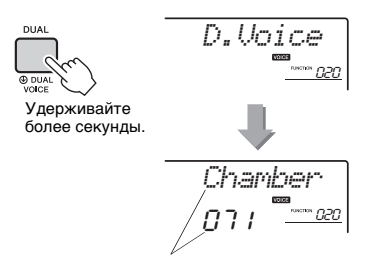

Текущий наложенный тембр

2 **Повернув диск управления, выберите нужный наложенный тембр.** 

# Выбор нижнего тембра (при разделении тембров)

1 **Нажмите и удерживайте нажатой кнопку [SPLIT] более одной секунды, чтобы появилась индикация «S.Voice» (Разделение тембров) (функция 030).** Через несколько секунд на экране появляется текущий нижний тембр при разделении.

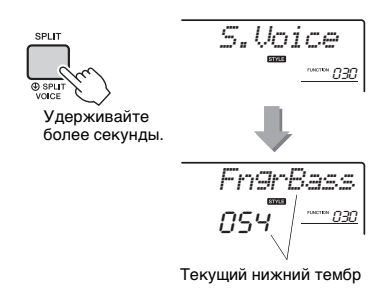

# 2 **Повернув диск управления, выберите нужный нижний тембр.**

# Редактирование тембра

Пользователь может отредактировать параметры основного, наложенного и нижнего тембров, например, громкость, октаву и глубину реверберации и хоруса. Это позволяет создать новые своеобразные звуки, наилучшим образом подходящие для музыкального исполнения.

1 **Нажмите кнопку [FUNCTION].**

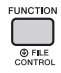

2 **Нажимайте кнопки CATEGORY [+] и [-], пока на экране не появится индикация нужного элемента.** 

Параметры тембра представлены ниже.

- Параметры основных тембров: M.\*\*\*\*\*\* (функция 011–019)
- Параметры наложения тембров: D.\*\*\*\*\*\* (функция 020–029)
- Параметры разделения тембров: S.\*\*\*\*\*\* (функция 030–035)

Для получения информации о каждом параметре обратитесь к списку функций на [стр. 59.](#page-58-2)

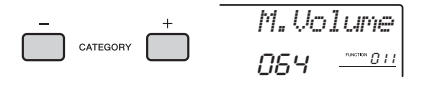

3 **Поворачивая диск управления, задайте значение.** 

Сыграйте на клавиатуре, чтобы проверить звучание.

4 **Для редактирования различных параметров повторно выполните шаги 2–3.** 

### 5 **При необходимости сохраните эти настройки в регистрационной памяти [\(стр. 35](#page-34-1)).**

При выборе другого тембра происходит сброс связанных с тембром настроек. Сохраните эти настройки в регистрационной памяти, если хотите в дальнейшем загружать созданный звук.

### **В данном разделе описаны все параметры, которые можно назначить для регуляторов [\(стр. 25](#page-24-0)).**

# z **Фильтр**

При использовании фильтров изменение звука достигается за счет пропускания только определенных звуковых частот и/или формирования резонансного пика на частоте «среза» фильтра. С помощью эффектов фильтра можно создать различные звуки, характерные для синтезатора. *ПРИМЕЧАНИЕ*

- Эти эффекты могут применяться только к основному/ наложенному тембрам при игре на клавиатуре.
- При применении фильтра к звукам басовой частоты возможны искажения.

### <span id="page-45-0"></span>**Регулятор A: CUTOFF**

Настройка частоты среза фильтра и, соответственно, яркости звучания. При повороте регулятора влево звук становится более закрытым или приглушенным. При повороте регулятора A вправо — более ярким.

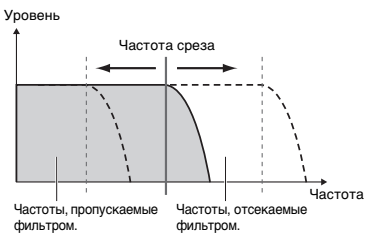

### <span id="page-45-1"></span>**Регулятор B: RESONANCE**

Настройка уровня резонанса, применяемого на частоте среза фильтра. При повороте регулятора вправо уровень резонанса увеличивается, это позволяет акцентировать частоты на частоте среза фильтра и, тем самым, усилить эффект от применения фильтра.

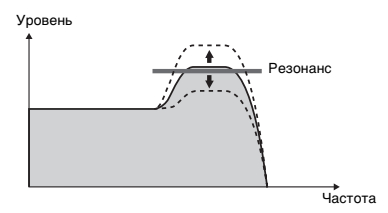

# **2** Эффект

### **Регулятор A: REVERB**

Воспроизводит акустическую атмосферу концертного зала или джаз-клуба. При повороте регулятора вправо увеличивается глубина реверберации.

### **Регулятор B: CHORUS**

Производит эффект наложения звучания нескольких инструментов. При повороте регулятора вправо увеличивается глубина хоруса.

#### *ПРИМЕЧАНИЕ*

• Эти эффекты могут применяться только к основному/ наложенному тембрам при игре на клавиатуре.

# **3 EG (Генератор огибающих)**

С помощью эффектов генератора огибающих можно определить характер изменения уровня звука с течением времени. Например, можно увеличить или уменьшить скорость атаки, что дает более резкий или более мягкий (похожий на звук скрипки) звук соответственно. Также можно увеличить или уменьшить длительность сустейна для наилучшего соответствия исполняемой музыке.

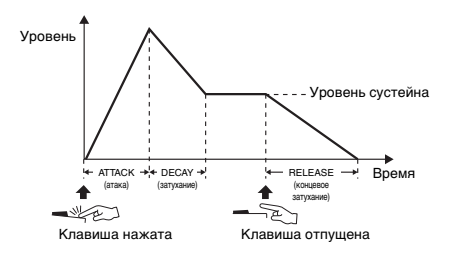

### **Регулятор A: ATTACK**

Настройка времени атаки (интервала времени с момента нажатия клавиши до достижения максимального уровня звукового сигнала). При повороте регулятора вправо увеличивается время атаки и уменьшается скорость атаки.

### **Регулятор B: RELEASE**

Настройка времени концевого затухания (времени с момента отпускания клавиши до полного затухания звука). При повороте регулятора вправо увеличивается время концевого затухания, и, таким образом, увеличивается длительность сустейна.

#### *ПРИМЕЧАНИЕ*

• Эти эффекты могут применяться только к основному/ наложенному тембрам при игре на клавиатуре.

# **4** Фильтр стиля

То же, что и  $\blacksquare$ . Эти эффекты применяются только к воспроизведению стиля или паттерна.

### **Баланс громкости/гейтирование триггера паттерна**

### <span id="page-46-0"></span>**Регулятор A: VOLUME BALANCE**

Меняет баланс громкости звука подключенного аудиоустройства [\(стр. 36](#page-35-1)) или компьютера [\(стр. 36](#page-35-2)) и композицией, стилем или паттерном. Поворот регулятора влево уменьшает громкость внешнего аудио, а поворот регулятора вправо уменьшает громкость инструмента.

Даже если внешнее аудиоустройство не подключено, этот регулятор можно использовать для управления громкостью звука стиля/композиции/паттерна. Громкость тембров, воспроизводимых на

клавиатуре, регулировать невозможно.

### *ПРИМЕЧАНИЕ*

• Если инструмент подключен к контакту [USB TO HOST] и закольцовывание аудио [\(стр. 61](#page-60-1), функция 058) выключено, настроить уровень громкости входного сигнала, поступающего с внешнего аудиоустройства, невозможно.

### <span id="page-46-1"></span>**Регулятор B: RETRIGGER RATE**

Изменяет скорость гейтирования триггера (длину повторяющейся части) функции гейтирования триггера паттерна ([стр. 52\)](#page-51-0). При повороте регулятора вправо скорость уменьшается, а при повороте влево — увеличивается.

#### *ПРИМЕЧАНИЕ*

• При настройке темпа воспроизведения паттерна на значение больше 200, поворот регулятора направо не может изменить длину повторяемого отрезка.

# **n** DSP

### **Регулятор A/B: DSP PARAMETER A/B**

Вы можете встроенные цифровые эффекты DSP при игре на клавиатуре и воспроизведении стиля и т. д. [\(стр. 48](#page-47-0)). У каждого эффекта есть два параметра, которые назначены регуляторам A и B. Поворачивая регуляторы в реальном времени, можно изменять музыку динамически, например изменяя скорость вращения (быстрее/медленнее) вращающегося динамика или степень искажения.

В приведенной ниже таблице представлены различные способы использования эффектов, которые могут быть назначены регуляторам.

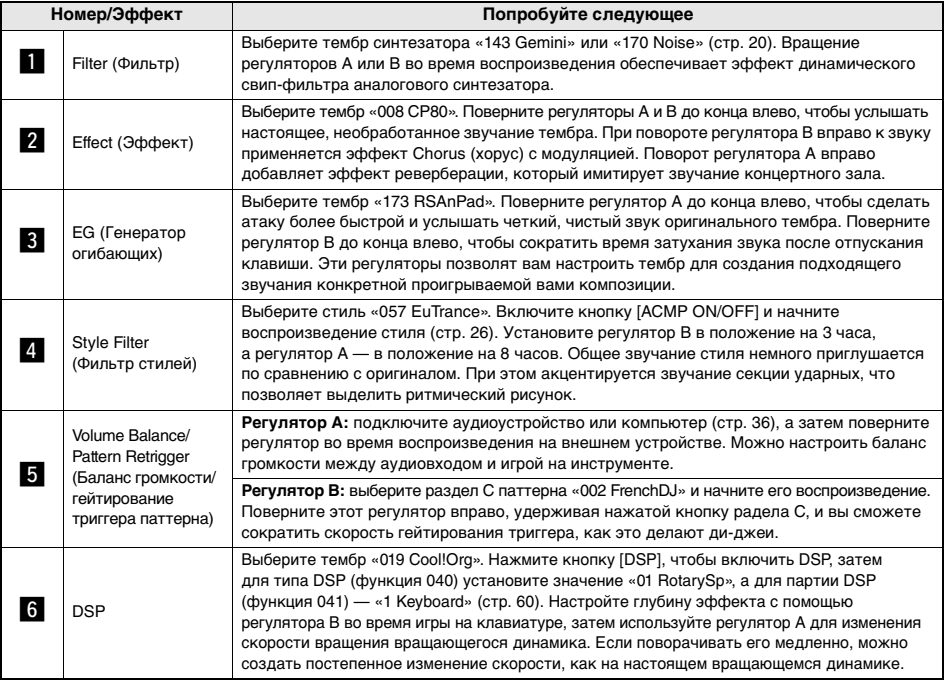

### **Рекомендации по использованию регуляторов**

# <span id="page-47-0"></span>Добавление эффектов DSP

DSP является сокращением термина Digital Signal Processor (Цифровой процессор сигналов). Эффекты DSP применяются только

к определенной партии, как описано ниже.

### <span id="page-47-1"></span>Партии, в которых используются эффекты DSP

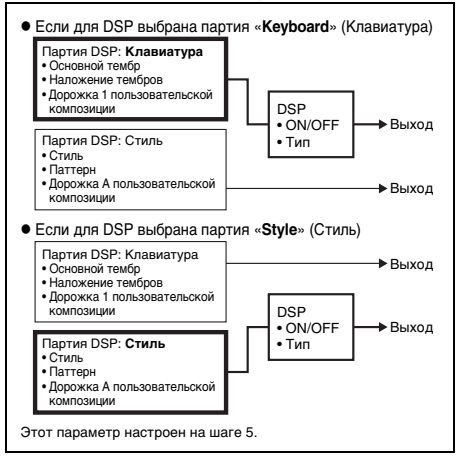

### Нажмите кнопку [DSP] для включения DSP.

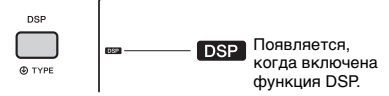

Хотя при включении режима DSP выбирается тип DSP, наиболее подходящий к текущей настройке панели. пользователь может выбрать другой тип DSP, как описано далее.

7 Нажмите и удерживайте нажатой кнопку [DSP] более одной секунды для вызова функции DSP Type (Тип DSP) (функция 040).

Через несколько секунд на экране отобразится текущий тип DSP.

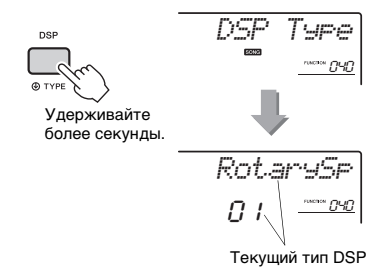

### Поворачивайте диск, чтобы выбрать тип DSP.

Лополнительную информацию о лоступных типах DSP см. в списке типов эффектов (Effect Type List) в документе Data List (Перечень данных).

**Д** Нажмите кнопку CATEGORY [+] один раз для вызова экрана «DSP Part» (Партия DSP) (функция 041).

Через несколько секунд на экране отобразится текущая партия, к которой применяются эффекты DSP

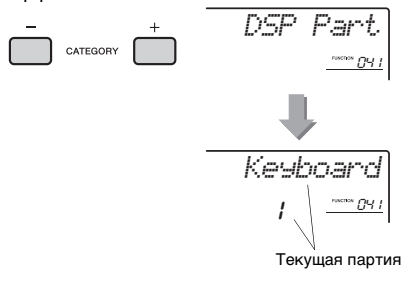

### 5 Поверните диск, чтобы выбрать партию, к которой применяются эффекты DSP.

Изучите таблину «Партии в которых используются эффекты DSP» (слева) и выберите «Keyboard» (Клавиатура) или «Style» (Стиль).

- 6 Нажмите несколько раз кнопку [ASSIGN], чтобы назначить функцию регуляторам (стр. 25).
- 7 Поворачивайте регуляторы, играя партию, выбранную на шаге 5, чтобы увидеть, как изменяются эффекты DSP.
- **8 Для отключения режима DSP снова** нажмите кнопку IDSP1.

### Ограничения при записи композиции

- Эффекты DSP можно записывать только на дорожки 1 и А.
- Тип и партию DSP невозможно изменить во время записи
- Если при записи в существующую пользовательскую композицию партия, к которой применяются эффекты DSP, отличается от дорожек для записи, данные настроек DSP (партия и тип DSP, параметр A/B) не будут записываться или перезаписываться.
- Эффекты DSP не могут применяться ожидаемым образом, если воспроизводится пользовательская композиция. Это вызвано тем, что на эффекты DSP влияют данные, записанные в пользовательской композиции.

# <span id="page-48-0"></span>Синхронизация арпеджио с воспроизведением композиции/стиля/паттерна выравнивание арпеджио

Когда одновременно с воспроизведением композиции/стиля/паттерна нажимаются клавиши на клавиатуре для включения арпеджио ([стр. 24](#page-23-0)), требуется нажимать на клавиши в нужные моменты времени для синхронизации арпеджио с другими воспроизводимыми дорожками. Тем не менее, фактически нажатия на клавиши могут производится немного раньше или позже нужной доли (возможно, и раньше, и позже). Функция Arpeggio Quantize (Выравнивание арпеджио) данного инструмента позволяет исправить любые небольшие неточности во времени нажатия клавиш (в соответствии с приведенными далее настройками) и воспроизводить арпеджио должным образом.

- Синхронизация по четвертям
- Синхронизация по восьмым
- Без синхронизации

Хотя значение функции Arpeggio Quantize запрограммировано для каждого типа арпеджио, пользователь может изменить это значение вручную.

### **Нажмите кнопку [FUNCTION].**

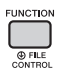

# 2 **Воспользуйтесь кнопками CATEGORY [+] и [-] для вызова экрана «Quantize» (Выравнивание) (функция 046).**

Через несколько секунд на экране отобразится текущее значение квантования арпеджио.

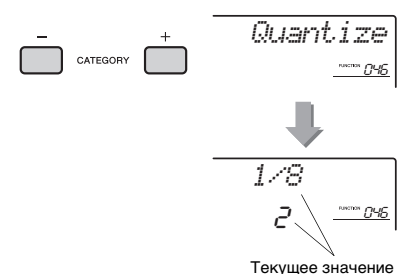

### 3 **Поворачивая диск управления, выберите одно из допустимых значений: «OFF» (выкл.), «1/8» и «1/16».**

- 1/8 Синхронизация по четвертям
- 1/16 Синхронизация по восьмым
- OFF Без синхронизации

# <span id="page-48-1"></span>Удержание воспроизведения арпеджио с помощью педального переключателя

Нажимая педальный переключатель, подключенный к разъему [SUSTAIN], можно продолжить воспроизведение арпеджио даже после того, как клавиша будет отпущена.

**Нажмите кнопку [FUNCTION].** 

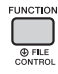

2 **Воспользуйтесь кнопками CATEGORY [+] и [-] для вызова экрана «Pdl Func» (Функция педального переключателя) (функция 047).**

Через несколько секунд на экране отобразится текущая настройка педали.

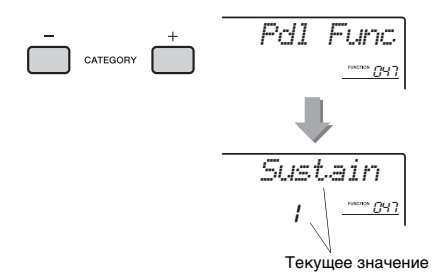

### 3 **Поворачивая диск управления, выберите «Arp Hold».**

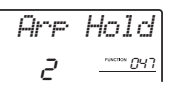

Если потребуется возвратить функцию педального переключателя в положение сустейн, выберите «Sustain». Для использования обеих функций, удержания и сустейна, выберите «Hold+Sus».

# 4 **Попробуйте воспроизводить арпеджио с использованием педального переключателя.**

Нажмите клавиши для включения арпеджио, затем нажмите на педальный переключатель. Воспроизведение арпеджио продолжится даже после отпускания клавиш. Отпустите педальный переключатель, чтобы остановить воспроизведение арпеджио.

# Вариации стиля — фрагменты

Каждый стиль состоит из нескольких «фрагментов», позволяющих менять аранжировку аккомпанемента согласно исполняемой композиции.

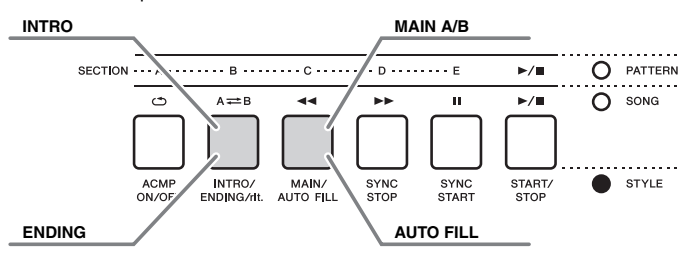

### **INTRO**

Используется для вступления композиции. После вступления начинается воспроизведение основного фрагмента (Main) стиля. Продолжительность вступления (в тактах) зависит от выбранного стиля.

### **MAIN**

Используется для воспроизведения основного фрагмента композиции. Воспроизведение основного фрагмента повторяется, пока не будет нажата кнопка другого фрагмента. Имеются две вариации (A и B), и звук воспроизведения стиля гармонически меняется в ответ на проигрываемые левой рукой аккорды.

### **AUTO FILL**

Автоматически добавляется перед сменой вариации основного фрагмента на A или B.

### **ENDING**

Используется для концовки композиции. По завершении концовки воспроизведение стиля автоматически останавливается. Длина концовки (в тактах) зависит от выбранного стиля.

- 1 **Нажмите кнопку [STYLE], затем с помощью диска управления выберите стиль.**
- 2 **Нажмите кнопку [ACMP ON/OFF] для включения функции ACMP (аккомпанемент).**

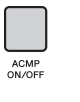

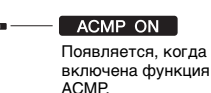

### 3 **Нажмите кнопку [SYNC START] для включения режима синхронного запуска.**

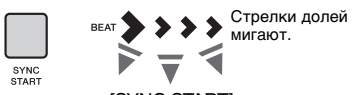

Нажмите кнопку [SYNC START] для включения функции синхронного запуска.

### **Синхронный запуск**

Когда включен режим синхронного запуска, воспроизведение стиля начинается при исполнении аккорда в области автоаккомпанемента на клавиатуре.

4 **Нажмите кнопку [MAIN/AUTO FILL] для выбора основного фрагмента Main A или Main B.** 

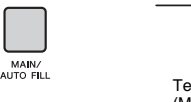

Текущий фрагмент (Main A или B)

*MAIN A*

5 **Нажмите кнопку [INTRO ENDING G/rit.].** 

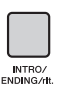

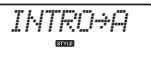

Теперь все готово, чтобы начать воспроизведение стиля вступления и фрагмента Main A (или B).

### 6 **Возьмите аккорд левой рукой, чтобы запустить воспроизведение вступления.**

Сведения об игре аккордами см. в разделе «Аккорды» на [стр. 54](#page-53-0).

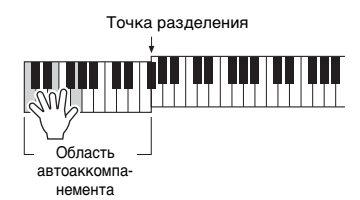

### 7 **По окончании вступления возьмите аккорд, соответствующий дальнейшему воспроизведению композиции.**

Играйте левой рукой аккорды, а правой мелодию, и при необходимости нажимайте кнопку [MAIN/AUTO FILL]. При этом будет происходить смена фрагмента в следующем порядке: Fill-in (вставка), Main A (основной A) или Main B (основной B).

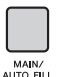

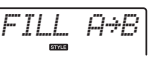

# 8 **Нажмите кнопку [INTRO ENDING G/rit.].**

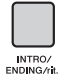

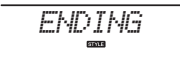

Начнется воспроизведение фрагмента Ending (Концовка). По окончании концовки воспроизведение стиля автоматически останавливается. Постепенное замедление (ритардандо) концовки достигается путем повторного нажатия кнопки [INTRO/ENDING/ rit] во время воспроизведения концовки.

#### *ПРИМЕЧАНИЕ*

# Синхронная остановка (Стиль)

При нажатии кнопки [SYNC STOP] для выбора этой функции стиль воспроизводится только при проигрывании аккордов в области автоаккомпанемента на клавиатуре. Воспроизведение стиля останавливается при отпускании этих клавиш.

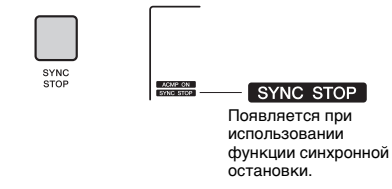

#### *ПРИМЕЧАНИЕ*

• Эту функцию можно использовать, если включена настройка ACMP.

# Включение и выключение каждой дорожки стиля

Как написано на передней панели, стиль состоит из шести дорожек. Включайте/выключайте любую дорожку с помощью кнопок TRACK CONTROL. Каждая дорожка может быть приглушена, так что вы можете сыграть приглушенную часть самостоятельно. При нажатии кнопки нужной дорожки попеременно производится включение и выключение этой дорожки.

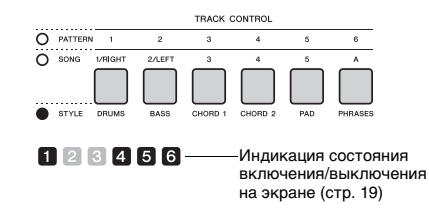

#### *ПРИМЕЧАНИЕ*

• Одновременно можно нажимать до двух кнопок дорожек для их включения или выключения.

<sup>•</sup> Стили с номерами 196, 208–220 не имеют ритмических партий, поэтому ритм не воспроизводится. Если выбран один из этих стилей, включите функцию ACMP, затем возьмите аккорд в зоне левой руки для воспроизведения других партий стиля (не ритмической партии).

# Вариации паттерна — фрагменты

Как и стили, любой паттерн состоит из нескольких фрагментов. Это позволяет пользователю добавлять в исполнение динамические вариации. Предусмотрены пять фрагментов (A–E).

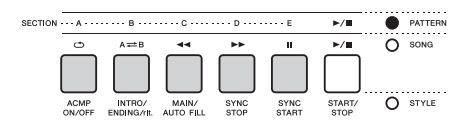

В отличие от стилей, паттерны не имеют фрагментов, предназначенных для начала и концовки композиции, таких как Intro и Ending. Все фрагменты A–E воспроизводятся повторно, пока не будут остановлены вручную.

# <span id="page-51-0"></span>Функция гейтирования триггера паттерна

Эта функция перезапускает воспроизведение паттерна сначала.

- 1 **Нажмите кнопку [PATTERN], затем поверните диск управления, чтобы выбирать нужный паттерн.**
- 2 **Нажмите кнопку [START/STOP] или любую клавишу в области автоаккомпанемента для запуска воспроизведения паттерна [\(стр. 27](#page-26-0)).**
- 3 **Нажатие кнопки воспроизводимого в текущий момент раздела перезапускает воспроизведение сначала. Нажатие и удерживание кнопки позволяет запустить циклическое воспроизведение верхней части раздела.**

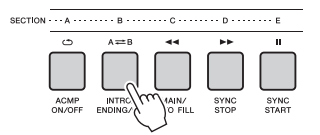

Длину верхней части (скорость гейтирования триггера) можно изменять с помощью регулятора [\(стр. 47](#page-46-1)).

#### *ПРИМЕЧАНИЕ*

# <span id="page-51-1"></span>Изменение темпа

Стиль или паттерн могут исполняться в любом темпе, быстром или медленном.

1 **Нажмите кнопку [TEMPO/TAP] для отображения значения параметра Tempo (Темп) на экране.**

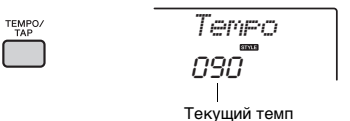

2 **Поворачивайте диск управления, чтобы задать темп 011–280.** 

Одновременно нажмите кнопки [+/YES] и [-/NO], чтобы мгновенно сбросить заданное значение и восстановить значение темпа по умолчанию для текущего стиля или паттерна. Во время воспроизведения композиции можно изменить темп, дважды нажав кнопку [TEMPO/TAP] в нужном темпе.

*ПРИМЕЧАНИЕ*

- Эта операция применима также к темпу
- воспроизведения арпеджио.

# <span id="page-51-2"></span>Запуск кнопкой «Tap»

Можно запустить воспроизведение стиля, паттерна или композиции, просто несколько раз нажав кнопку [TEMPO/TAP] в нужном темпе четыре раза для тактового размера 4/4 и три раза для размера 3/4.

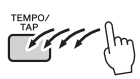

*ПРИМЕЧАНИЕ*

• Диапазон значений собственного темпа: 32–280

<sup>•</sup> Во время записи воспроизведения паттерна с функцией гейтирования триггера помните, что индикатор ритма на экране, метроном и арпеджио не синхронизированы с воспроизведением записанной композиции.

# <span id="page-52-2"></span><span id="page-52-0"></span>Регулировка громкости стиля или паттерна

Можно настроить баланс громкости между воспроизведением стиля или паттерна и игрой на клавиатуре.

**Нажмите кнопку [FUNCTION].** 

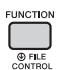

2 **Воспользуйтесь кнопками CATEGORY [+] и [-] для вызова экрана «StyleVol» (Громкость стиля) (функция 001) или экрана «PatrnVol» (Громкость паттерна) (функция 003).**

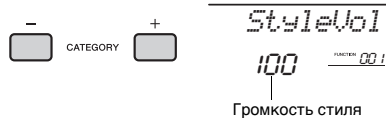

(или паттерна)

3 **Поворачивая диск управления, задайте громкость в диапазоне 000–127.** 

# <span id="page-52-3"></span><span id="page-52-1"></span>Установка точки разделения

Точка на клавиатуре, разделяющая зону левой руки и зону правой руки, называется точкой разделения клавиатуры (Split Point). Область левой руки используется для определения аккорда для воспроизведения стиля, указания клавиши для воспроизведения паттерна или для воспроизведения тембров с разделением. Положение точки разделения по умолчанию клавиша номер 054 (клавиша F#2).

# **Нажмите кнопку [FUNCTION].**

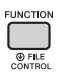

2 **Воспользуйтесь кнопками CATEGORY [+] и [-] для вызова экрана «SplitPnt» (Точка разделения) (функция 009).**

Кроме того, эту индикацию на экране можно получить, нажав кнопку [STYLE], а затем удерживая нажатой кнопку [ACMP] более секунды.

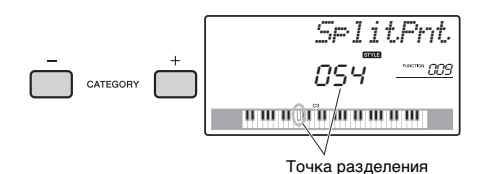

3 **Поворачивая диск управления, установите точку разделения в диапазоне от 036 (C1) до 096 (C6) (для PSR-E453) или от 028 (E0) до 103 (G6) (для PSR-EW400).**

Точка разделения, значение по умолчанию: 054 (F#2)

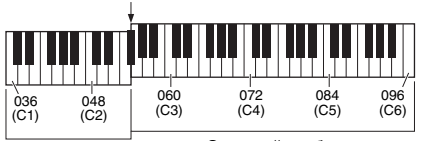

Разделенный тембр, аккорды (стиль) или клавиши (паттерн)

Основной тембр (и наложенный тембр)

*ПРИМЕЧАНИЕ*

• Точку разделения нельзя изменить во время воспроизведения урока.

# Проигрывание аккордов без воспроизведения стиля (остановка аккомпанемента)

Если нажата кнопка [STYLE], нажмите кнопку [ACMP ON/OFF] для включения функции ACMP (появляется индикация ACMP ON), возьмите аккорд в зоне автоаккомпанемента на клавиатуре (с выключенной функцией SYNC START) и услышите звук аккорда без воспроизведения стиля. Такое состояние называется «остановка аккомпанемента». Проигранный аккорд будет отображаться на экране и воздействовать на функцию гармонизации ([стр. 23](#page-22-0)).

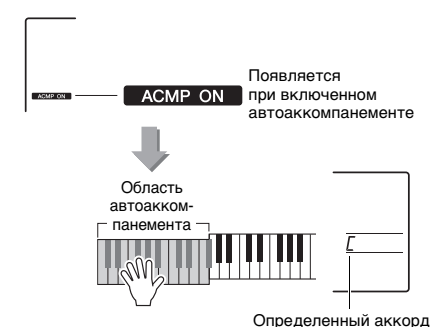

# <span id="page-53-0"></span>Типы аккордов для воспроизведения стиля

Для новичков в области аккордов на этой схеме показаны часто применяемые аккорды. Так как существует множество аккордов и множество способов их использования в музыке, дополнительную информацию см. в имеющихся в продаже книгах по аккордам.

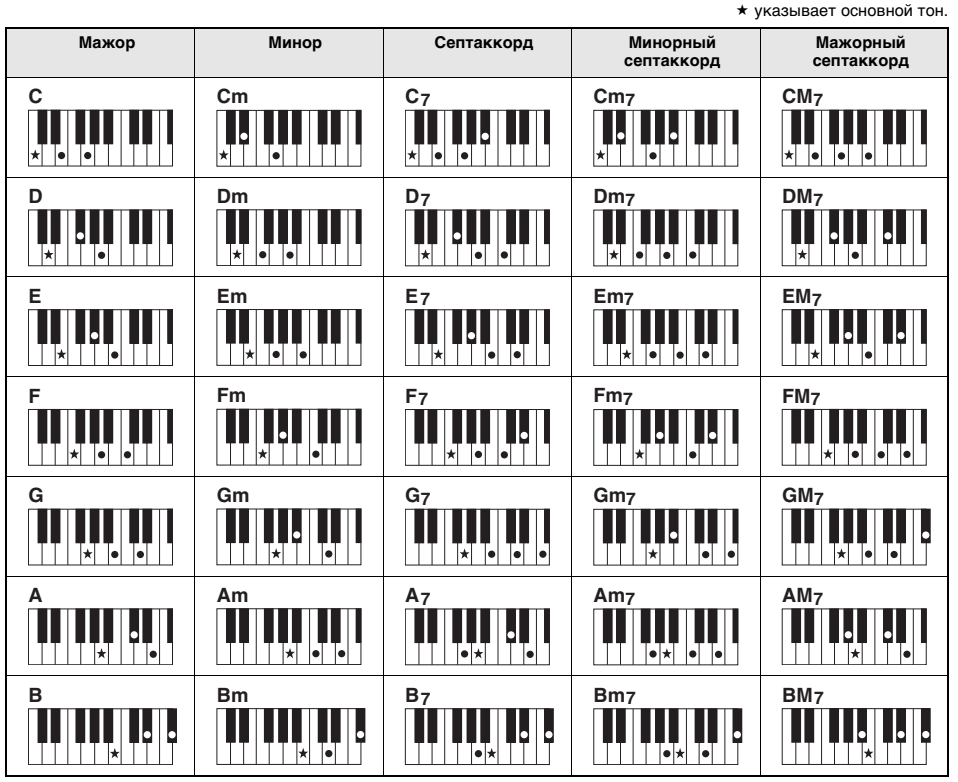

• Помимо позиции от основного тона допускаются также обращения со следующими исключениями: m7, m7b5, m7(11), 6, m6, sus4, aug, dim7, 7b5, 6(9), sus2

• Обращение аккордов 7sus4 не распознается, если ноты опущены.

• При проигрывании аккорда, который не распознается этим инструментом, на экран ничего не выводится. В этом случае будут воспроизводиться только ритмическая и басовая партии.

### **Упрощенные аккорды**

Этот способ обеспечивает удобное проигрывание аккордов в области автоаккомпанемента одним, двумя или тремя пальцами.

**Для основного тона «C»**

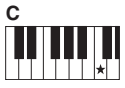

**Воспроизведение мажорного аккорда** Нажмите клавишу основного тона  $(\star)$ аккорда.

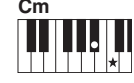

**Воспроизведение минорного аккорда** Одновременно нажмите клавишу основного тона и ближайшую черную клавишу слева от нее.

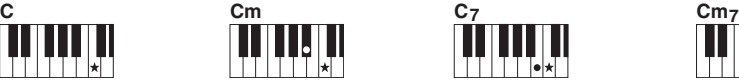

**Воспроизведение мажорного септаккорда** Одновременно нажмите клавишу основного тона и ближайшую белую клавишу слева от нее.

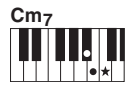

**Воспроизведение минорного септаккорда**

Одновременно нажмите клавишу основного тона и ближайшие белую и черную клавиши слева от нее (три клавиши одновременно).

# <span id="page-54-0"></span>Поиск аккордов в словаре аккордов

Функцию Dictionary (Словарь аккордов) удобно применять, если известно название аккорда и нужно быстро его разучить.

1 **Нажмите и удерживайте нажатой кнопку [LESSON] более одной секунды для отображения на экране функции «Dict» (Словарь аккордов).** 

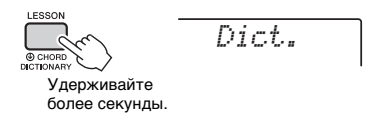

Эта операция разделяет клавиатуру на три области, как показано ниже.

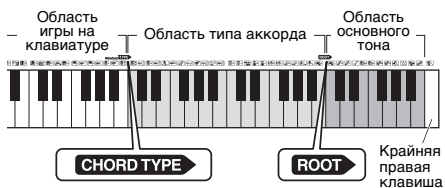

- Область справа от «ROOT»: позволяет указать основной тон аккорда, но не воспроизводит звук.
- Область между «CHORD TYPE» и «ROOT»: позволяет указать тип аккорда, но не производит звук.
- Область слева от «CHORD TYPE»: позволяет сыграть и проверить аккорд, указанный в двух вышеописанных областях.

### 2 **В качестве примера разучим аккорд GM7 (септаккорд соль мажор).**

2-1. Нажмите клавишу «G» (соль) в области справа от «ROOT», чтобы символ «G» отобразился на экране как основной тон.

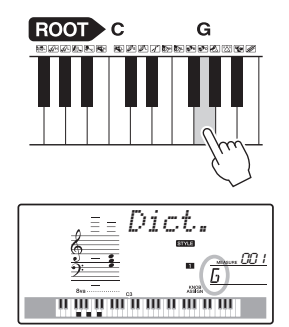

2-2. Нажмите клавишу «M7» в области между «CHORD TYPE» и «ROOT». Ноты, которые надо сыграть в указанном аккорде (основной тон и тип аккорда), отображаются на экране в виде нотной записи, а также на схеме клавиатуры.

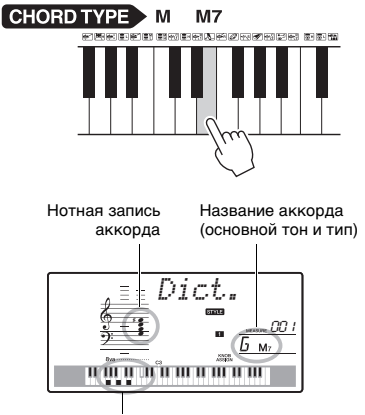

Ноты аккорда на клавиатуре

Чтобы вызвать список возможных обращений аккорда, нажмите кнопку [+/YES] или [-/NO].

#### *ПРИМЕЧАНИЕ*

• Информация о мажорных аккордах. Простые мажорные аккорды обычно обозначаются буквой основного тона. Например, «C» означает «До-мажор». Однако при указании мажорного аккорда обязательно нажмите кнопку «M» (мажорный) после буквы основного тона.

# 3 **Следуя нотной записи и схеме на клавиатуре, сыграйте аккорд в области слева от «CHORD TYPE».**

Если аккорд сыгран правильно, раздастся звук колокольчика, а название аккорда будет мигать.

### **Указание одной клавиши для воспроизведения паттерна**

Обратите внимание, что для воспроизведения паттерна нужно указать только основной тон, в отличие от воспроизведения стиля, для которого требуется также указать тип аккорда.

# <span id="page-55-0"></span>Воспроизведение BGM (фонового музыкального сопровождения)

Настройка по умолчанию предусматривает воспроизведение и повторение только нескольких встроенных композиций при нажатии кнопки [DEMO]. Эту настройку можно изменить, например, чтобы воспроизводились все встроенные композиции или все композиции, переданные в инструмент из компьютера. Таким образом, инструмент может использоваться как источник фонового музыкального сопровождения. Поддерживаются пять групп настроек воспроизведения. Выберите одну из них в соответствии со своими потребностями.

### 1 **Нажмите и удерживайте нажатой кнопку [DEMO] более одной секунды, чтобы появилась индикация «DemoGrp».**

Через несколько секунд на экране появляется текущая группа повторного воспроизведения.

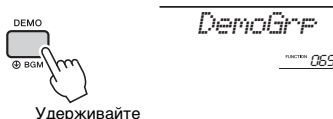

более секунды.

### 2 **Поворачивая диск управления, выберите группу для воспроизведения с повторением из приведенной ниже таблицы.**

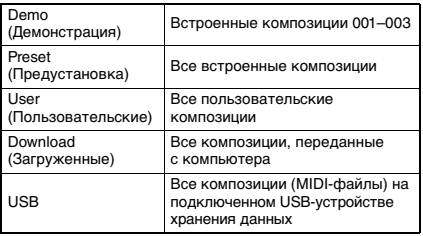

*ПРИМЕЧАНИЕ*

• Если данные композиций пользователя, загруженных песен и песен с USB-накопителя отсутствуют, воспроизводятся демонстрационные композиции.

### 3 **Нажмите кнопку [DEMO], чтобы начать воспроизведение.**

Для остановки воспроизведения нажмите кнопку [DEMO] еще раз.

# <span id="page-55-1"></span>Воспроизведение композиций в случайном порядке

Можно изменить порядок, в котором воспроизводятся композиции при нажатии кнопки [DEMO], с порядка по возрастанию номеров на случайный.

# 1 **Нажмите кнопку [FUNCTION].**

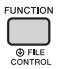

2 **Воспользуйтесь кнопками CATEGORY [+] и [-] для вызова экрана «PlayMode» (функция 066).**

Через несколько секунд на экране отобразится текущий режим воспроизведения.

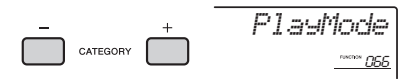

Если для параметра DemoGrp (Демонстрационная группа) установлено значение «Demo» (Демонстрация), этот параметр установить невозможно.

# 3 **Поворачивая диск, выберите режим «Random» (Случайный).**

Для возврата к обычному порядку выберите «Normal» (Обычный).

# 4 **Нажмите кнопку [DEMO], чтобы начать воспроизведение.**

Для остановки воспроизведения нажмите кнопку [DEMO] еще раз.

# Настройка темпа композиции

Такая же операция, как для стиля и паттерна. См. [стр. 52](#page-51-1).

# Запуск кнопкой «Tap»

Такая же операция, как для стиля и паттерна. См. [стр. 52](#page-51-2).

# <span id="page-56-1"></span><span id="page-56-0"></span>Громкость композиции

**Нажмите кнопку [FUNCTION].** 

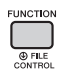

2 **Воспользуйтесь кнопками CATEGORY [+] и [-] для вызова экрана «SongVol» (Громкость композиции) (функция 002).** 

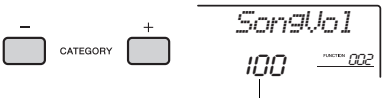

Громкость композиции

### 3 **Поворачивая диск управления, задайте громкость композиции в диапазоне 000–127.**

*ПРИМЕЧАНИЕ*

• Громкость композиции можно настроить в режиме композиции.

# Задание тембра мелодии для встроенной композиции

Можно временно сменить тембр мелодии текущей встроенной композиции на любой другой тембр.

- 1 **Нажмите кнопку [SONG], выберите нужную встроенную композицию и начните воспроизведение ([стр. 28\)](#page-27-0).**
- 2 **Нажмите кнопку [VOICE], затем с помощью диска управления выберите нужный тембр.**

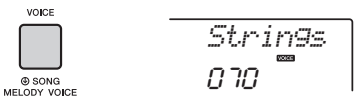

3 **Нажмите и удерживайте нажатой кнопку [VOICE] более одной секунды для отображения экрана «SONG MELODY VOICE» (Тембр мелодии композиции).**

Через несколько секунд тембр мелодии композиции сменится на тембр, выбранный на шаге 2.

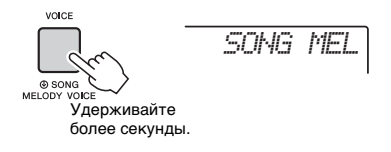

*ПРИМЕЧАНИЕ*

- При выборе другой композиции изменение тембра мелодии будет отменено.
- Нельзя изменять тембр мелодии пользовательской композиции.

<span id="page-57-1"></span>С помощью «функций» осуществляется доступ к детальным параметрам инструмента, таким как настройка высоты звука, точка разделения, а также к параметрам тембров и эффектов. Найдите нужный элемент в списке функций на стр. 58-61, а затем следуйте инструкциям ниже.

# Основная процедура на экране функций

Нажмите кнопку [FUNCTION].

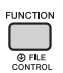

7 Повторно нажимайте кнопки CATEGORY [+] и [-], пока на экране не появится нужный элемент.

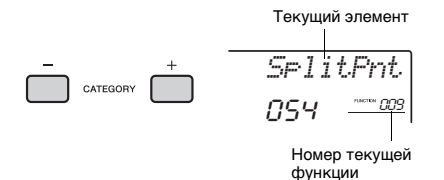

З Задайте значение выбранной функции с помощью диска управления, кнопок [+/YES] и [-/NO] или цифровых кнопок  $[0]-[9]$ .

При одновременном нажатии кнопок [+/YES] и [-/NO] восстанавливается значение по умолчанию. В единственном случае для

функции MIDI Initial Send (Передача исходной конфигурации) (функция 057): при нажатии кнопки [+/YES] функция выполняется, при нажатии кнопки [-/NO] функция отменяется.

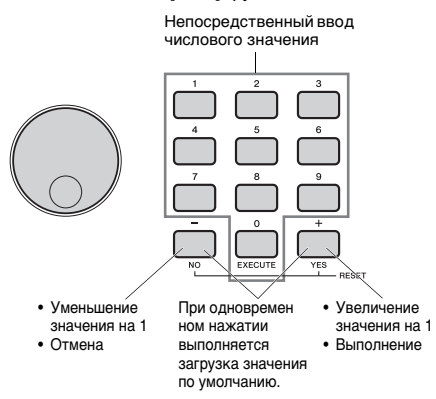

Некоторые настройки функций сохраняются даже при выключении питания и могут быть переданы на компьютер как данные резервной копии (стр. 39).

ПРИМЕЧАНИЕ

- Чтобы закрыть экран функции, нажмите кнопку
- **IVOICEI.** ISTYLEI. ISONGI *MANIPATTERNI*.

<span id="page-57-3"></span><span id="page-57-2"></span><span id="page-57-0"></span>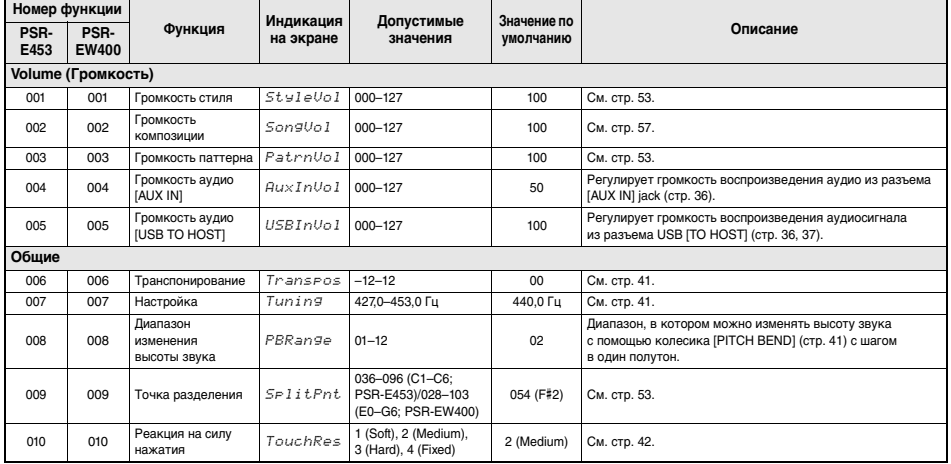

### Перечень функций

<span id="page-58-2"></span><span id="page-58-1"></span><span id="page-58-0"></span>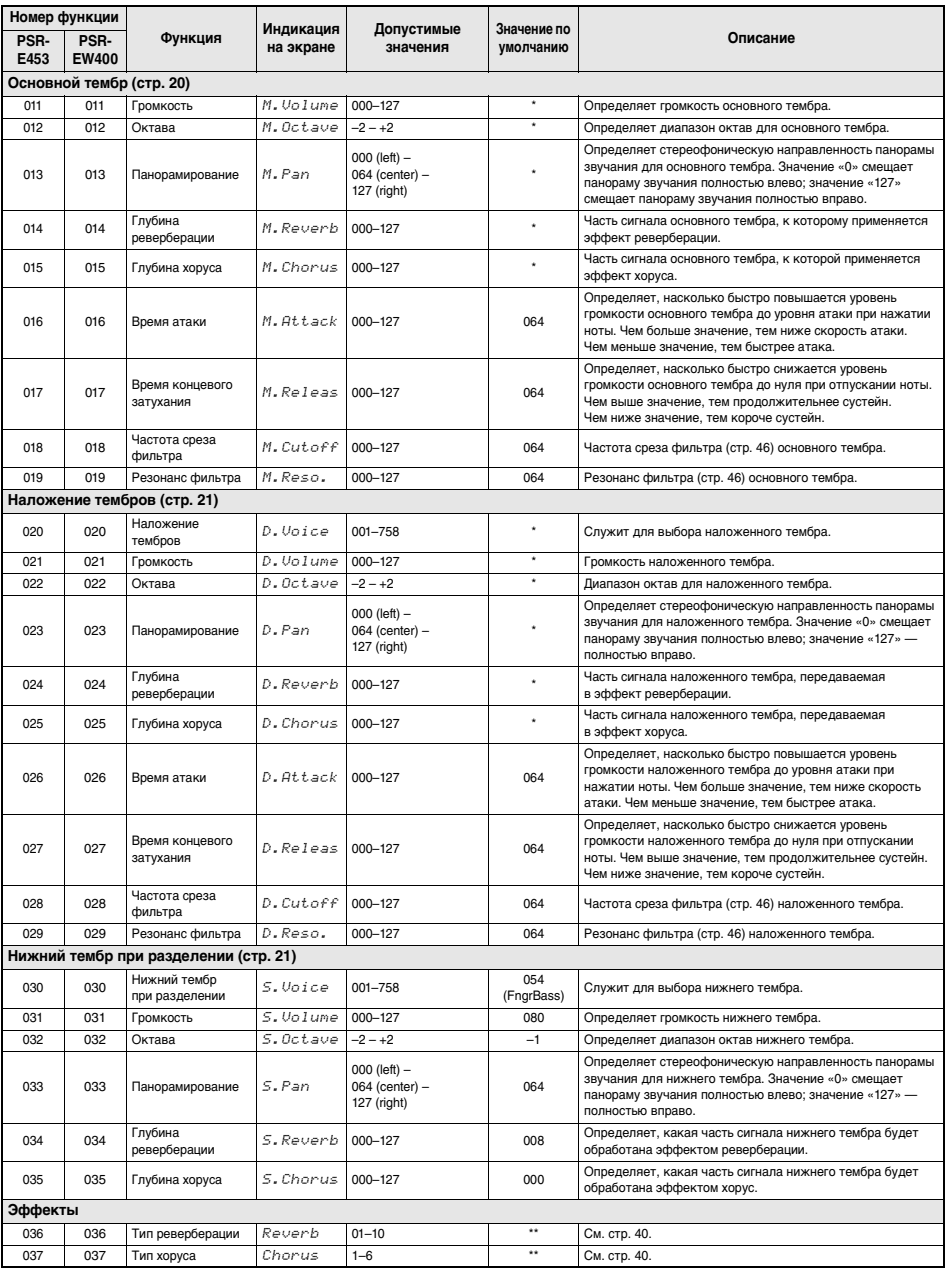

<span id="page-59-1"></span><span id="page-59-0"></span>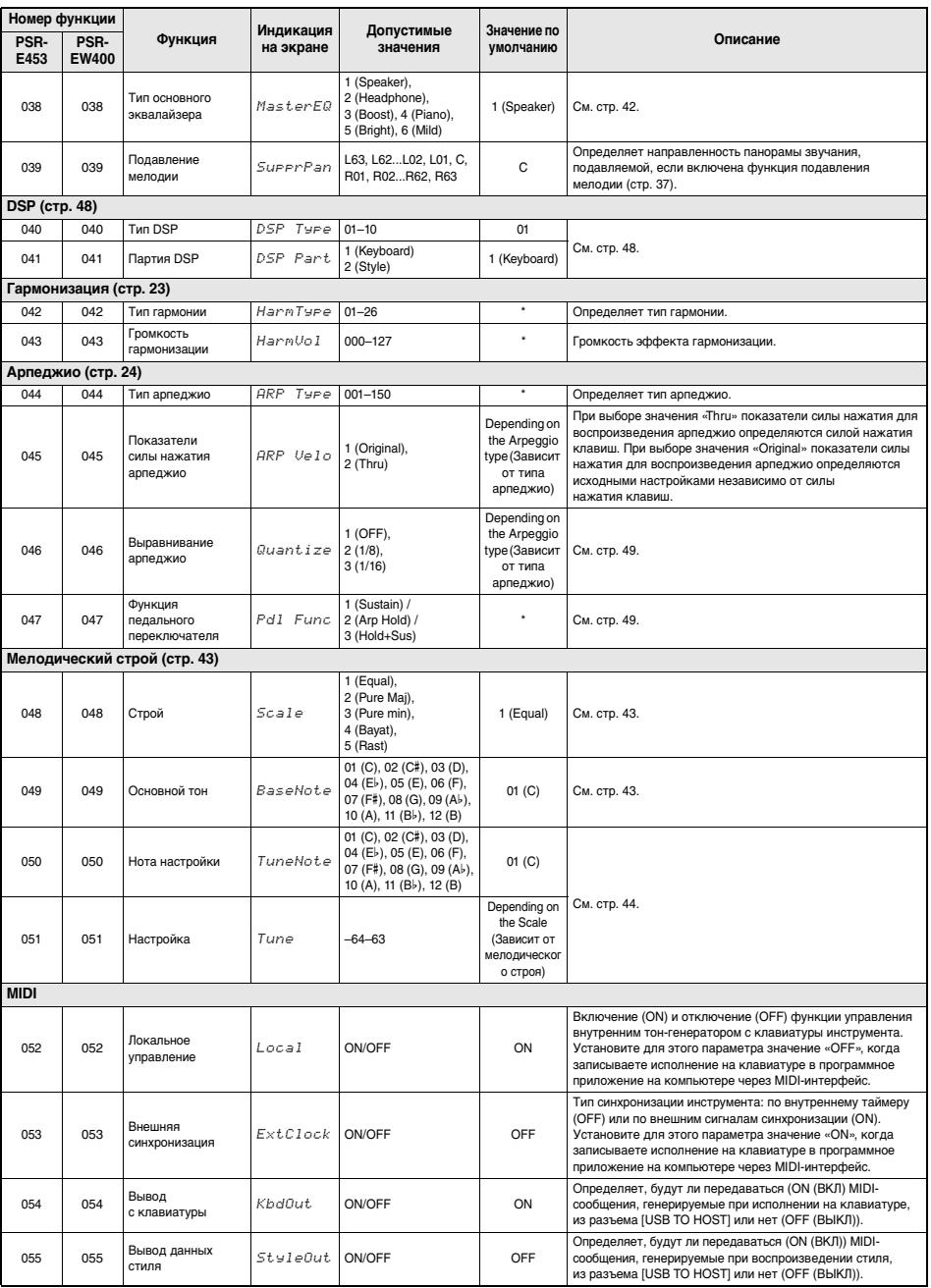

<span id="page-60-4"></span><span id="page-60-3"></span><span id="page-60-1"></span><span id="page-60-0"></span>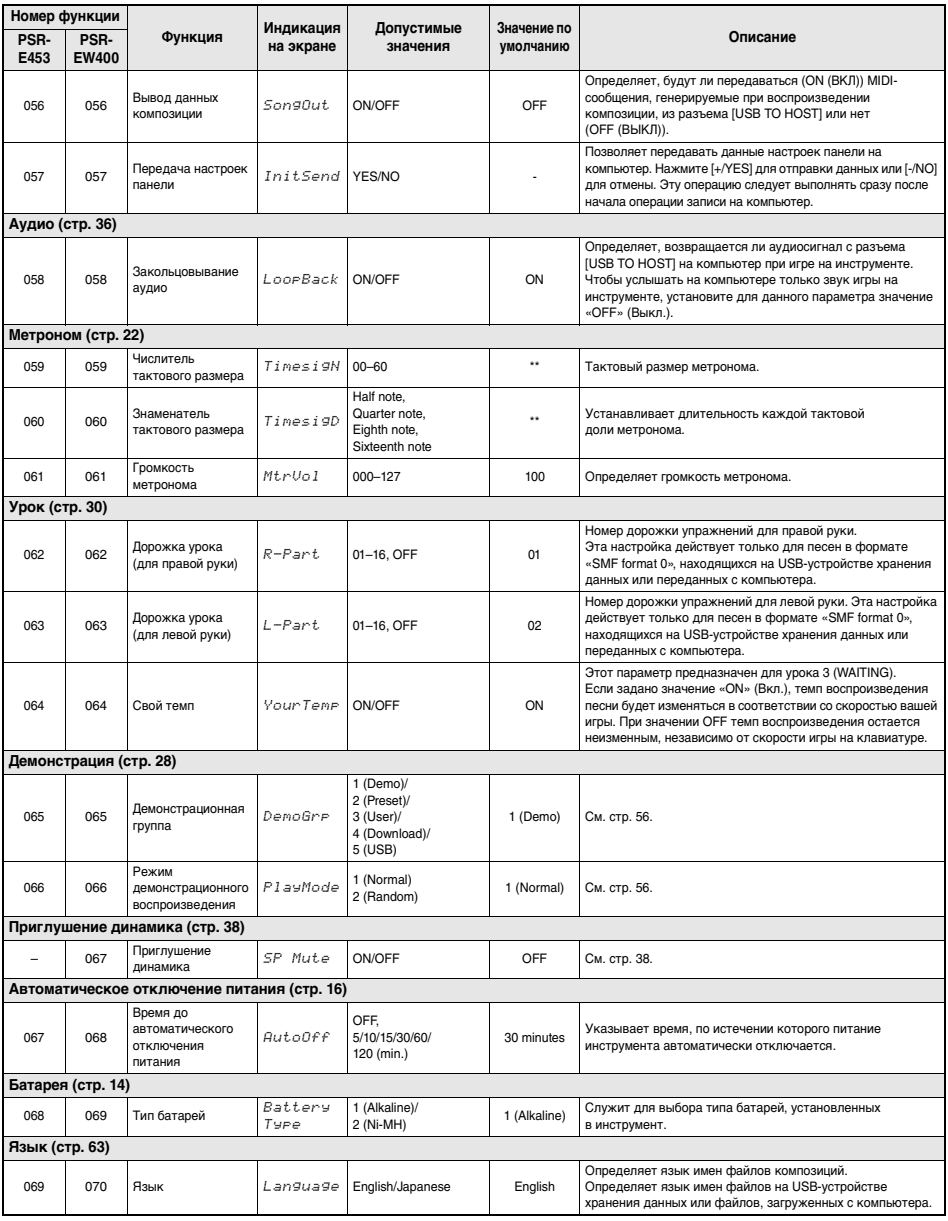

<span id="page-60-2"></span>\* Для каждого тембра автоматически задается соответствующее значение.

\*\* Для каждой композиции, стиля или паттерна автоматически задается соответствующее значение.

#### *ПРИМЕЧАНИЕ*

• Настройки «MIDI» и «Audio» (Аудио) полезны, если к разъему [USB TO HOST] [\(стр. 36](#page-35-2)) подключено внешнее устройство, например компьютер.

# Операции с USB-устройством хранения данных

Подключив USB-устройство хранения данных (продается отдельно) к разъему [USB TO DEVICE], можно сохранить данные, созданные на этом инструменте, например пользовательские композиции и настройки параметров. Эти сохраненные данные в дальнейшем могут быть снова загружены в инструмент для использования.

#### **BA***KHO*

• При выполнении операций с USB-устройством хранения данных рекомендуется использовать адаптер питания. Питание от батарей может быть недостаточно надежным для выполнения этих критических операций. При попытке выполнения конкретных функций на экране может появиться индикация «UseAdpt» («Используйте адаптер»), при этом выбранная функция не выполняется.

### <span id="page-61-0"></span>Меры предосторожности при использовании разъема **IUSB TO DEVICE!**

Инструмент оснащен встроенным разъемом IUSB TO DEVICEI. Соблюдайте осторожность при подключении USB-устройства к этому разъему. Выполняйте указанные ниже меры предосторожности.

### ПРИМЕЧАНИЕ

• Подробнее об обращении с USB-устройствами см. в руковолстве пользователя соответствующего USB-vcTDOЙCTBA

#### • Совместимые USB-устройства

• USB-устройство хранения данных Нельзя использовать другие USB-устройства, такие как концентратор USB, компьютерная клавиатура или мышь.

Этот инструмент может не поддерживать ряд имеющихся в продаже USB-устройств. Корпорация Yamaha не гарантирует работоспособность приобретенных пользователем USB-устройств. Перед приобретением устройства USB для использования с этим инструментом посетите следующую веб-страницу:

http://download vamaha.com/

Несмотря на то что на этом инструменте можно использовать USB-устройства версий от 1.1 до 3.0. время загрузки и сохранения данных может отличаться в зависимости от типа данных или состояния инструмента.

#### ПРИМЕЧАНИЕ

• Максимальные номинальные характеристики разъема [USB TO DEVICE1 - 5 В/500 мА. Не подключайте USB-устройства с характеристиками выше этих значений, так как это может повредить сам инструмент.

#### • Подключение устройства USB

• Подключая USB-устройство к разъему IUSB TO DEVICEI, проверьте наличие соответствующего разъема на устройстве и обеспечьте его правильную ориентацию при подключении.

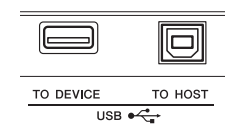

#### **УВЕДОМЛЕНИЕ**

- Не подсоединяйте и не отсоединяйте USB-устройство во время воспроизведения, записи или выполнения операций с файлами (таких как сохранение, улаление и форматирование), а также при обращении к нему. Несоблюдение этих правил может привести к зависанию инструмента или повреждению USB-устройства и данных.
- Межлу полключением и отключением USB-устройства (и наоборот) должно пройти несколько секунд.

#### **ПРИМЕЧАНИЕ**

• При полключении используйте кабель USB ллиной не более 3 м. Не подключайте удлинитель.

### Использование USB-устройств хранения данных

Подключив к инструменту USB-накопитель, вы можете сохранять на нем созданные данные и считывать данные с подключенного устройства.

#### • Допустимое количество используемых **VCTDOЙCTB USB**

К разъему IUSB TO DEVICEI можно подключить только один USB-накопитель.

#### • Форматирование USB-устройства хранения данных

Форматировать USB-устройство следует только с помощью этого инструмента (стр. 64). USB-накопитель, отформатированный на другом устройстве, может работать неправильно.

#### **УВЕДОМЛЕНИЕ**

• При выполнении операции форматирования перезаписываются все ранее существовавшие данные. Убедитесь, что на форматируемом USB-устройстве хранения данных нет важных данных.

#### • Защита данных (защита от записи)

Для предотвращения непреднамеренного удаления данных применяйте защиту от записи, предусмотренную на USB-устройствах хранения данных. Для сохранения данных на USB-устройстве обязательно отключите защиту от записи.

#### • Отключение инструмента

При отключении инструмента убедитесь, что инструмент не обращается к USB-устройству хранения данных USB для воспроизведения, записи или выполнения операций с файлами (таких как сохранение, удаление и форматирование). Невыполнение этих инструкций может привести к повреждению USB-устройства и хранящихся на нем данных.

# Подключение USB-устройства хранения данных

#### ПРИМЕЧАНИЕ

- Перед работой с USB-устройством хранения данных ознакомьтесь с разделом «Меры предосторожности при использовании разъема IUSB TO DEVICEI» на стр. 62.
- Во время управления файлами на экране могут появляться соответствующие подсказки. Подробнее см. список сообщений на стр. 69.

### 1 Подключите USB-устройство хранения данных к разъему IUSB TO DEVICE1 и дождитесь появления надписи «USB» в левом углу экрана.

Индикация «USB» подтверждает, что подключенное USB-устройство хранения данных правильно установлено и распознано.

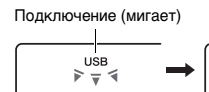

Подключено (горит) USB

### 7 Нажмите и удерживайте кнопку **IFUNCTION] более секунды для** отображения экрана управления файлами.

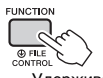

Load SI

**Улерживайте** более секунды.

• Если появилась надпись «UnFormat» (Не отформатировано), за которой отображается надпись «Format?» («Выполнить форматирование?»). Указывает на то, что подключенное USBустройство хранения данных необходимо отформатировать. Выполните операцию форматирования, следуя инструкциям

#### **ПРИМЕЧАНИЕ**

шага 2 на стр. 64.

Экран управления файлами не отображается в следующих случаях.

- Во время воспроизведения стиля, паттерна или композиции
- При отсутствии индикации «USB», даже если USB-устройство хранения данных подключено к разъему [USB TO DEVICE].

#### ПРИМЕЧАНИЕ 1

• При отображении экрана управления файлами игра на клавиатуре не приводит к воспроизведению звука. Активными являются только кнопки, связанные с операциями управления файлами.

З Вызовите нужную функции управления файлами с помощью кнопок CATEGORY [+] и [-], а затем выполните эту функцию.

Подробнее см. в таблице справа.

#### Список наллисей экрана управления файлами

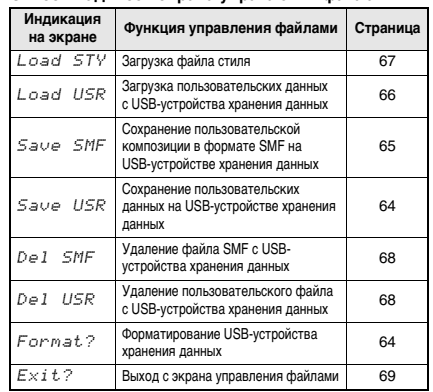

#### **ПРИМЕЧАНИЕ**

• Чтобы выйти из экрана управления файлами, нажмите кнопку [FUNCTION].

#### Местоположение файлов на USB-устройстве хранения данных, распознаваемое для воспроизведения композиций (стр. 28)

USB-устройство хранения данных (корень)

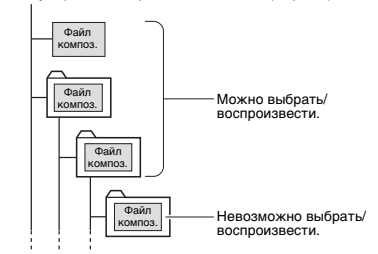

### **BA** *KHO*

• Если вы управляете файлами композиций на USB-устройстве хранения данных, используя компьютер или другие устройства, данные должны находиться либо в корневом каталоге USB-устройства, либо в папке первого или второго уровня корневого каталога. Данные. сохраненные в папках третьего уровня, находящихся внутри папок второго уровня, не могут быть выбраны и воспроизведены данным инструментом.

#### <span id="page-62-0"></span>Язык пользовательского интерфейса для названий композиций

Имена файлов, содержащие символы катаканы (японский язык), отображаются правильно, если на инструменте выбран японский язык пользовательского интерфейса. Вся остальная информация, кроме имен файлов, отображается на английском даже в случае выбора японского языка пользовательского интерфейса. Подробнее см. на стр. 61, функция 069 (PSR-E453)/функция 070 (PSR-EW400).

# <span id="page-63-0"></span>Форматирование USB-устройства хранения данных

Операция форматирования позволяет полготовить имеющиеся в продаже USB-устройства хранения

данных к использованию с этим инструментом.

### **УВЕДОМЛЕНИЕ**

- При выполнении операции форматирования перезаписываются все имеющиеся данные. Убедитесь, что на форматируемом USB-устройстве хранения данных нет важных данных.
- 1 Нажмите и удерживайте кнопку [FUNCTION] более секунды для отображения экрана управления файлами.
- <span id="page-63-2"></span>? Нажимайте кнопки CATEGORY [+] и [-], пока на экране не появится индикация «Format?» (Выполнить форматирование?).

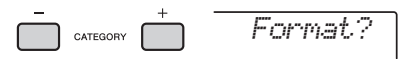

# **3 Нажмите кнопку [0/EXECUTE].**

Отображается запрос на подтверждение операции. Чтобы отменить операцию, нажмите кнопку [-/NO].

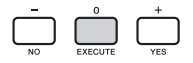

### $\Lambda$  Для выполнения операции форматирования снова нажмите **КНОПКУ [O/EXECUTE] ИЛИ КНОПКУ I+/YES1.**

Через некоторое время появится сообщение о завершении операции, и на USB-устройстве хранения данных будет создана папка «USER FILES».

### **УВЕДОМЛЕНИЕ**

• Операцию форматирования невозможно отменить во время ее выполнения. Во время данной операции нельзя отключать питание или извлекать USB-устройство хранения данных. Это может привести к потере данных.

### 5 Для выхода из экрана управления файлами нажмите кнопку [FUNCTION].

# <span id="page-63-1"></span>Сохранение пользовательских данных на USB-устройстве хранения данных

Пользовательские ланные солержатся в следующих данных, создаваемых в этом инструменте.

- Все 10 пользовательских композиций (стр. 32)
- Стили, переданные с компьютера, а затем загруженные в стили с номерами 221-230 (стр. 67).
- Все настройки в регистрационной памяти (стр. 35)

Пользовательские данные можно сохранить как один пользовательский файл (usr) на USB-устройстве хранения данных.

#### ПРИМЕЧАНИЕ А

- Пользовательский файл имеет расширение «.usr», которое не отображается на экране инструмента. Проверьте расширения файла на дисплее компьютера, подключив к компьютеру USB-устройство хранения ланных
- 1 Нажмите и удерживайте кнопку [FUNCTION] более секунды для отображения экрана управления файлами.
- 7 Нажимайте кнопки CATEGORY [+] и [-], пока на экране не появится индикация «Save USR».

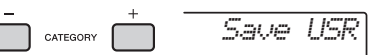

3 Нажмите кнопку [0/EXECUTE]. На экране отображается имя файла назначения «USER\*\*\*» (где \*\*\* - номер). При необходимости с помощью диска управления выберите другое имя файла  $\alpha$ USER001» —  $\alpha$ USER100»

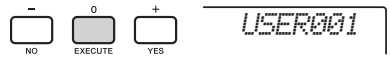

 $\Lambda$  Нажмите кнопку [0/EXECUTE] еще раз. Отображается запрос на подтверждение

операции. Чтобы отменить операцию, нажмите кнопку [-/NO].

Перезапись существующих файлов Если в качестве файла назначения выбрать файл, уже содержащий данные, появляется сообщение с запросом на подтверждение перезаписи.

# 5 **Для выполнения операции сохранения снова нажмите кнопку [0/EXECUTE] или нажмите кнопку [+/YES].**

Через некоторое время появится сообщение о завершении операции, и пользовательский файл (.usr) будет сохранен в папке «USER FILES», которая автоматически создается на USB-устройстве хранения данных.

#### УВЕДОМЛЕНИЕ

*• Операцию сохранения невозможно отменить во время ее выполнения. Во время данной операции нельзя отключать питание или извлекать USBустройство хранения данных. Это может привести к потере данных.* 

#### *ПРИМЕЧАНИЕ*

• Время выполнения этой операции зависит от состояния USB-устройства хранения данных.

# 6 **Для выхода из экрана управления файлами нажмите кнопку [FUNCTION].**

#### *ПРИМЕЧАНИЕ*

• Если потребуется снова загрузить этот пользовательский файл (.usr) в инструмент, используйте операцию загрузки ([стр. 66\)](#page-65-0).

# <span id="page-64-0"></span>Сохранение пользовательской композиции в формате SMF на USB-устройстве хранения данных

Пользовательскую композицию можно преобразовать в формат SMF (стандартный MIDI-файл) и сохранить на USB-устройстве хранения данных.

#### **Формат SMF (стандартный MIDI-файл)**

В этом формате разные события исполнения на клавиатуре, такие как нажатия/отпускания нот и выбор тембра, записываются как MIDI-данные. Предусмотрены два формата: SMF Format 0 и Format 1. Многие MIDI-устройства совместимы с SMF Format 0. Кроме того, большинство имеющихся в продаже файлов композиций поставляется в формате SMF Format 0.

#### *ПРИМЕЧАНИЕ*

- Записанный паттерн пользовательской композиции не может быть преобразован в формат SMF.
- Эффект DSP ([стр. 48\)](#page-47-0) нельзя преобразовать в формат SMF.
- 1 **Нажмите и удерживайте кнопку [FUNCTION] более секунды для отображения экрана управления файлами.**
- 2 **Нажимайте кнопки CATEGORY [+] и [-], пока на экране не появится индикация «Save SMF».**

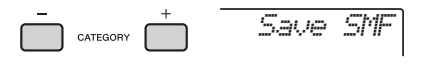

# 3 **Нажмите кнопку [0/EXECUTE].**

На экране отображается пользовательская композиция назначения «USER\*\*» (где \*\* — номер 1–10). При необходимости с помощью диска управления выберите другую пользовательскую композицию «USER01» — «USER10», затем нажмите кнопку [0/EXECUTE].

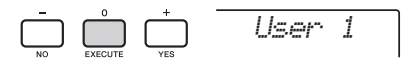

4 **Нажмите кнопку [0/EXECUTE] еще раз.**  На экране отображается имя файла назначения на USB-устройстве хранения данных, «SONG\*\*\*» (где \*\*\* — номер 1–100). При необходимости с помощью диска управления выберите другой файл.

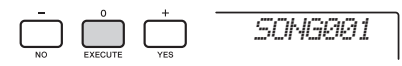

5 **Нажмите кнопку [0/EXECUTE] еще раз.** 

Отображается запрос на подтверждение операции. Чтобы отменить операцию, нажмите кнопку [-/NO].

**Перезапись существующих файлов** Если выбран файл, уже содержащий данные, появляется сообщение с запросом на

подтверждение перезаписи.

# 6 **Для выполнения операции сохранения снова нажмите кнопку [0/EXECUTE] или нажмите кнопку [+/YES].**

Через некоторое время появится сообщение о завершении операции, и пользовательская композиция будет сохранена в папке «USER FILES», которая автоматически создается на USB-устройстве хранения данных.

### УВЕДОМЛЕНИЕ

*• Операцию сохранения невозможно отменить во время ее выполнения. Во время данной операции нельзя отключать питание или извлекать USBустройство хранения данных. Это может привести к потере данных.* 

### *ПРИМЕЧАНИЕ*

- Время выполнения этой операции зависит от состояния USB-устройства хранения данных.
- Если паттерн записан как песня пользователя, функция сохранения не может быть выполнена нажатием кнопок [0/EXECUTE] или [+/YES], на экране появляется сообщение «Can'tUse» (Невозможно использовать).

# 7 **Для выхода из экрана управления файлами нажмите кнопку [FUNCTION].**

# <span id="page-65-0"></span>Загрузка пользовательских данных с USB-устройства хранения данных

Пользовательские данные ([стр. 64\)](#page-63-1), которые сохранены как один пользовательский файл на USB-устройстве хранения данных, можно загрузить в этот инструмент.

### УВЕДОМЛЕНИЕ

*• При загрузке пользовательского файла будут перезаписаны и стерты существующие данные, включая все 10 пользовательских композиций, данные стилей, которые загружены в стили с номерами 221–230, и все настройки в регистрационной памяти. Перед загрузкой пользовательского файла следует сохранить важные данные, которые требуется оставить, на отдельном USB-устройстве хранения данных.*

#### *ВАЖНО*

- *Учтите, что пользовательские файлы хранятся в папке «USER FILES» на USB-устройстве хранения данных. Файлы, хранящиеся вне этой папки, не распознаются.*
- 1 **Нажмите и удерживайте кнопку [FUNCTION] более секунды для отображения экрана управления файлами.**
- 2 **Нажимайте кнопки CATEGORY [+] и [-], пока на экране не появится индикация «Load USR».**

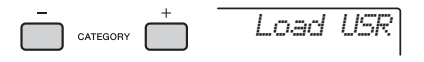

# 3 **Нажмите кнопку [0/EXECUTE].**

На экране появляется индикация «USER\*\*\*» (где \*\*\* — номер), указывающая имя пользовательского файла на USB-устройстве хранения данных. При необходимости с помощью диска управления выберите другой пользовательский файл.

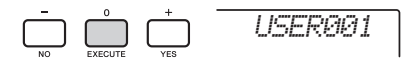

### 4 **Нажмите кнопку [0/EXECUTE] еще раз.**  Отображается запрос на подтверждение операции. Чтобы отменить операцию, нажмите кнопку [-/NO].

# 5 **Для выполнения операции снова нажмите кнопку [0/EXECUTE] или нажмите кнопку [+/YES].**

Через некоторое время появляется сообщение о завершении операции.

#### УВЕДОМЛЕНИЕ

- *Операцию загрузки невозможно отменить во время ее выполнения. Во время данной операции нельзя отключать питание или извлекать USBустройство хранения данных. Это может привести к потере данных.*
- 6 **Для выхода из экрана управления файлами нажмите кнопку [FUNCTION].**
- 7 **Проверьте загруженные данные, вызвав пользовательскую композицию, один из стилей 221–230 и настройки регистрационной памяти.**

# <span id="page-66-1"></span><span id="page-66-0"></span>Загрузка файла стиля

Данные стиля, созданного на другом инструменте или компьютере, можно загрузить в стиль с номером 221–230 и воспроизводить их как внутренний встроенный стиль. Возможно выполнение двух следующих операций загрузки.

- Загрузка файла стиля (.sty), хранящегося в корневом каталоге USB-устройства хранения данных.
- Загрузка файла стиля (.sty), переданного из компьютера с помощью приложения Musicsoft Downloader и сохраненного во внутренней памяти этого инструмента.

#### *ПРИМЕЧАНИЕ*

• Инструкции по передаче файла стиля из компьютера с помощью приложения Musicsoft Downloader см. в документе «Computer-related Operations» (Операции, связанные с компьютером) ([стр. 11\)](#page-10-1) в формате PDF. После передачи данных загрузите данные стиля в один из стилей с номерами 221–230, чтобы обеспечить возможность их воспроизведения.

#### УВЕДОМЛЕНИЕ

- *При загрузке файла стиля перезаписываются и стираются данные, существующие в месте назначения. Перед загрузкой следует сохранить важные данные, которые требуется оставить, на отдельном USB-устройстве хранения данных.*
- 1 **Нажмите и удерживайте кнопку [FUNCTION] более секунды для отображения экрана управления файлами.**

2 **Нажимайте кнопки CATEGORY [+] и [-], пока на экране не появится индикация «Load STY».**

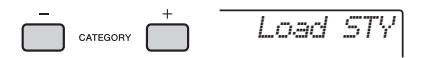

### 3 **Нажмите кнопку [0/EXECUTE].**

На экране появится имя файла стиля на USB-устройстве хранения данных или во внутренней памяти инструмента. При необходимости с помощью диска управления выберите другой файл стиля.

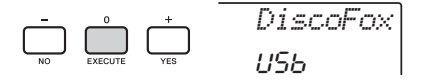

4 **Нажмите кнопку [0/EXECUTE] еще раз.**  На экране отображается место назначения загрузки «Load To? \*\*\*» (\*\*\*: 221–230). При необходимости с помощью диска управления выберите другой номер.

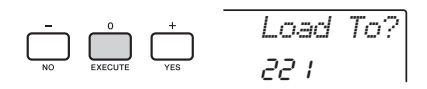

- 5 **Нажмите кнопку [0/EXECUTE] еще раз.**  Отображается запрос на подтверждение операции. Чтобы отменить операцию, нажмите кнопку [-/NO].
- 6 **Для выполнения операции снова нажмите кнопку [0/EXECUTE] или нажмите кнопку [+/YES].**

Через некоторое время появляется сообщение о завершении операции.

#### УВЕДОМЛЕНИЕ

- *Операцию загрузки невозможно отменить во время ее выполнения. Во время данной операции нельзя отключать питание или извлекать USBустройство хранения данных. Это может привести к потере данных.*
- 7 **Нажмите кнопку [STYLE], затем с помощью диска управления выберите стиль с номером 221–230 и попробуйте его воспроизвести.**

# <span id="page-67-1"></span>Удаление пользовательского файла с USB-устройства хранения данных

Предусмотрена возможность удаления пользовательских файлов (.usr) из корневого каталога USB-устройства хранения данных.

### **ВАЖНО**

- Удалить можно только пользовательские файлы (.usr) в папке «USER FILES» на USB-устройстве хранения данных. Файлы, хранящиеся вне этой папки, не распознаются.
- 1 Нажмите и удерживайте кнопку [FUNCTION] более секунды для отображения экрана управления файлами.
- 7 Нажимайте кнопки CATEGORY [+] и [-], пока на экране не появится индикация «Del USR».

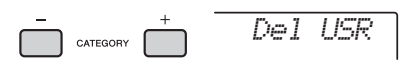

3 Нажмите кнопку [0/EXECUTE]. Имена пользовательских файлов отображаются на экране как «USER\*\*\*\*» (\*\*\*\*: номер). При необходимости с помощью диска управления выберите другой

пользовательский файл.

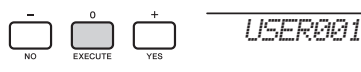

 $\Lambda$  Нажмите кнопку [0/EXECUTE] еще раз. Отображается запрос на подтверждение операции. Чтобы отменить операцию. нажмите кнопку [-/NO].

### 5 Для выполнения операции удаления снова нажмите кнопку [0/EXECUTE] или нажмите кнопку [+/YES].

Через некоторое время появляется сообщение о завершении операции.

### **УВЕДОМЛЕНИЕ**

• Операцию удаления невозможно отменить во время ее выполнения. Во время данной операции нельзя отключать питание или извлекать USBустройство хранения данных. Это может привести к потере данных.

6 Для выхода из экрана управления файлами нажмите кнопку [FUNCTION].

# <span id="page-67-0"></span>Удаление SMF-файла с USBустройства хранения данных

Предусмотрена возможность удаления файла SMF, который был сохранен на USB-устройстве хранения данных с помощью функции Save SMF (стр. 65).

### **BAKHO**

- Удалить можно только SMF-файлы (.mid) в папке «USER FILES» на USB-устройстве хранения данных. Файлы, хранящиеся вне этой папки, не распознаются. Применение этой операции возможно только к файлам с именами в формате «SONG\*\*\*» (где \*\*\* - 001-100).
- 1 Нажмите и удерживайте кнопку **IFUNCTION1 более секунды для** отображения экрана управления файлами.
- 7 Нажимайте кнопки CATEGORY [+] и [-]. пока на экране не появится индикация «Del SMF».

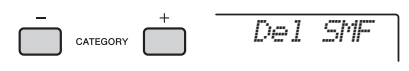

### 3 Нажмите кнопку [0/EXECUTE]. Имена SMF-файлов отображаются на экране

как «SONG\*\*\*\*» (\*\*\*\*: номер).

При необходимости с помощью диска управления выберите другой файл SMF.

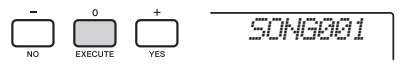

# $\Lambda$  Нажмите кнопку [0/EXECUTE] еще раз.

Отображается запрос на подтверждение операции. Чтобы отменить операцию, нажмите кнопку [-/NO].

5 Для выполнения операции удаления снова нажмите кнопку [0/EXECUTE] или нажмите кнопку [+/YES].

Через некоторое время появляется сообщение о завершении операции.

### **УВЕДОМЛЕНИЕ**

- Операцию удаления невозможно отменить во время ее выполнения. Во время данной операции HARSE OTKRINGSTA RITAHMA URU USRRAKATA USRустройство хранения данных. Это может привести .<br>к потере данных.
- 6 Для выхода из экрана управления файлами нажмите кнопку [FUNCTION].

# <span id="page-68-0"></span>Выход с экрана управления файлами

Для выхода с экрана управления файлами нажмите кнопку [FUNCTION], [VOICE], [STYLE], [SONG] или [PATTERN].

Кроме того, можно выйти из режима функций управления файлами, выполнив следующие действия.

1 Нажимайте кнопки CATEGORY [+] и [-], пока на экране не появится индикация «Exit?» (Выход?).

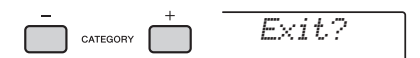

# 7 Нажмите кнопку [0/EXECUTE] для выхода с экрана управления файлами.

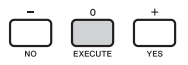

# <span id="page-68-2"></span><span id="page-68-1"></span>Список сообшений

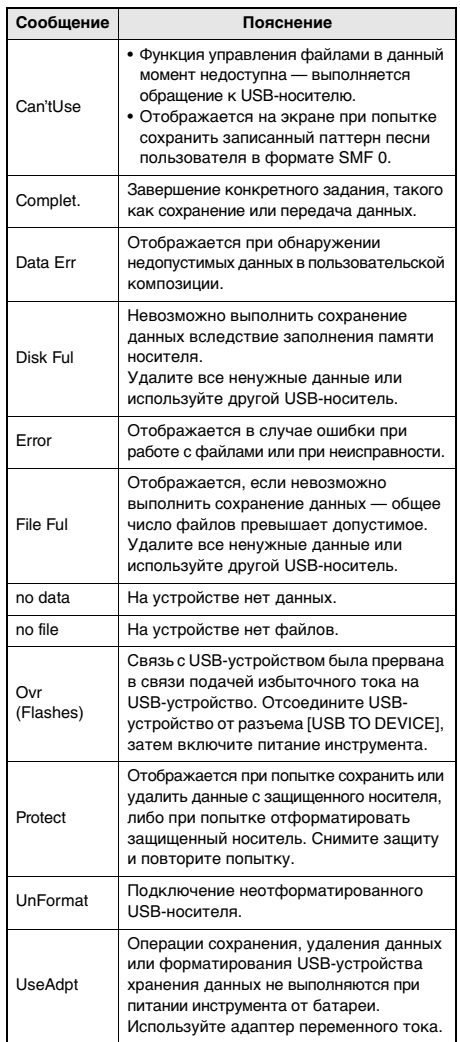

# **Устранение неполадок**

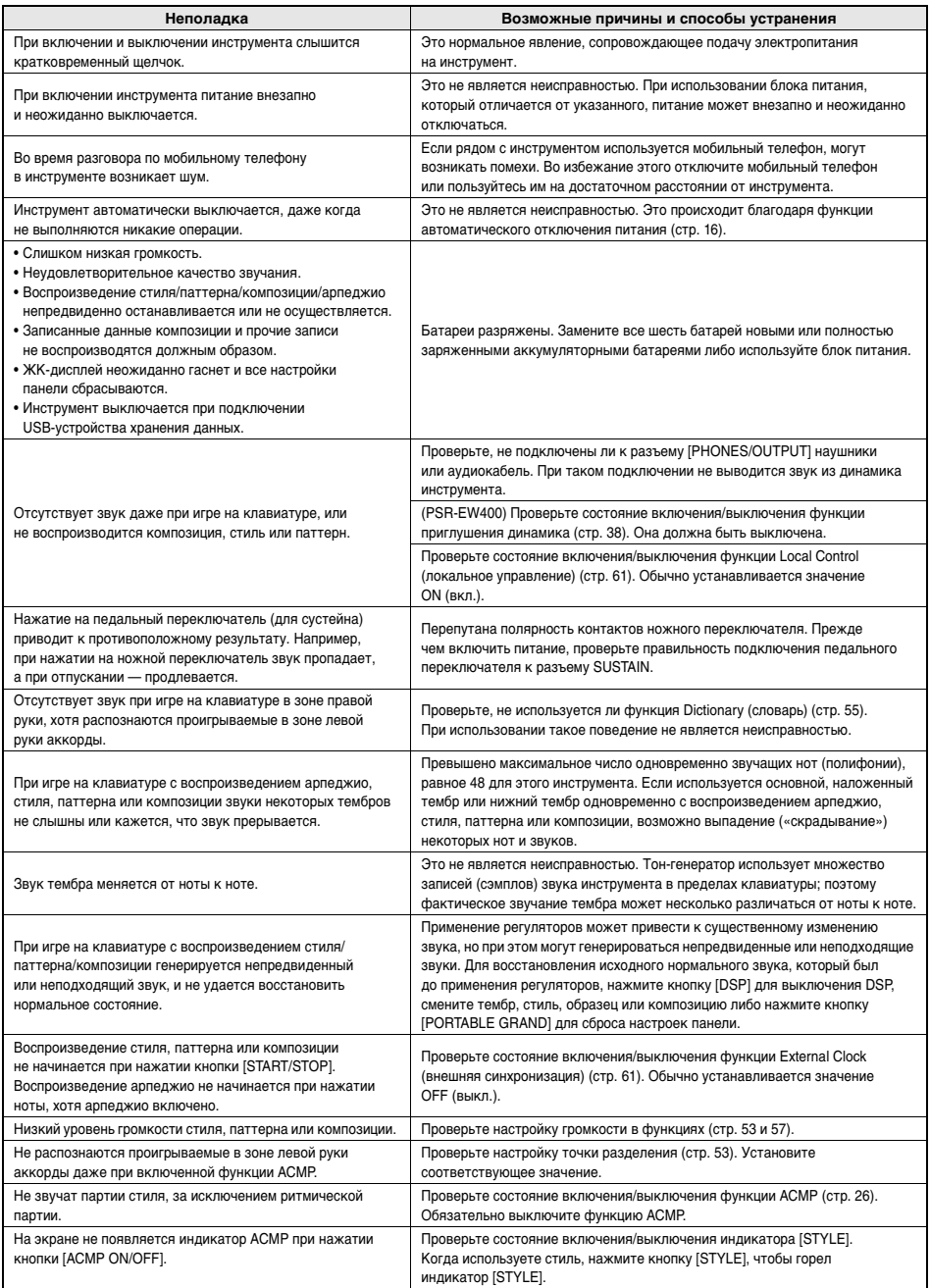

См. раздел «[Список сообщений](#page-68-2)» на [стр. 69.](#page-68-2)

# **Технические характеристики**

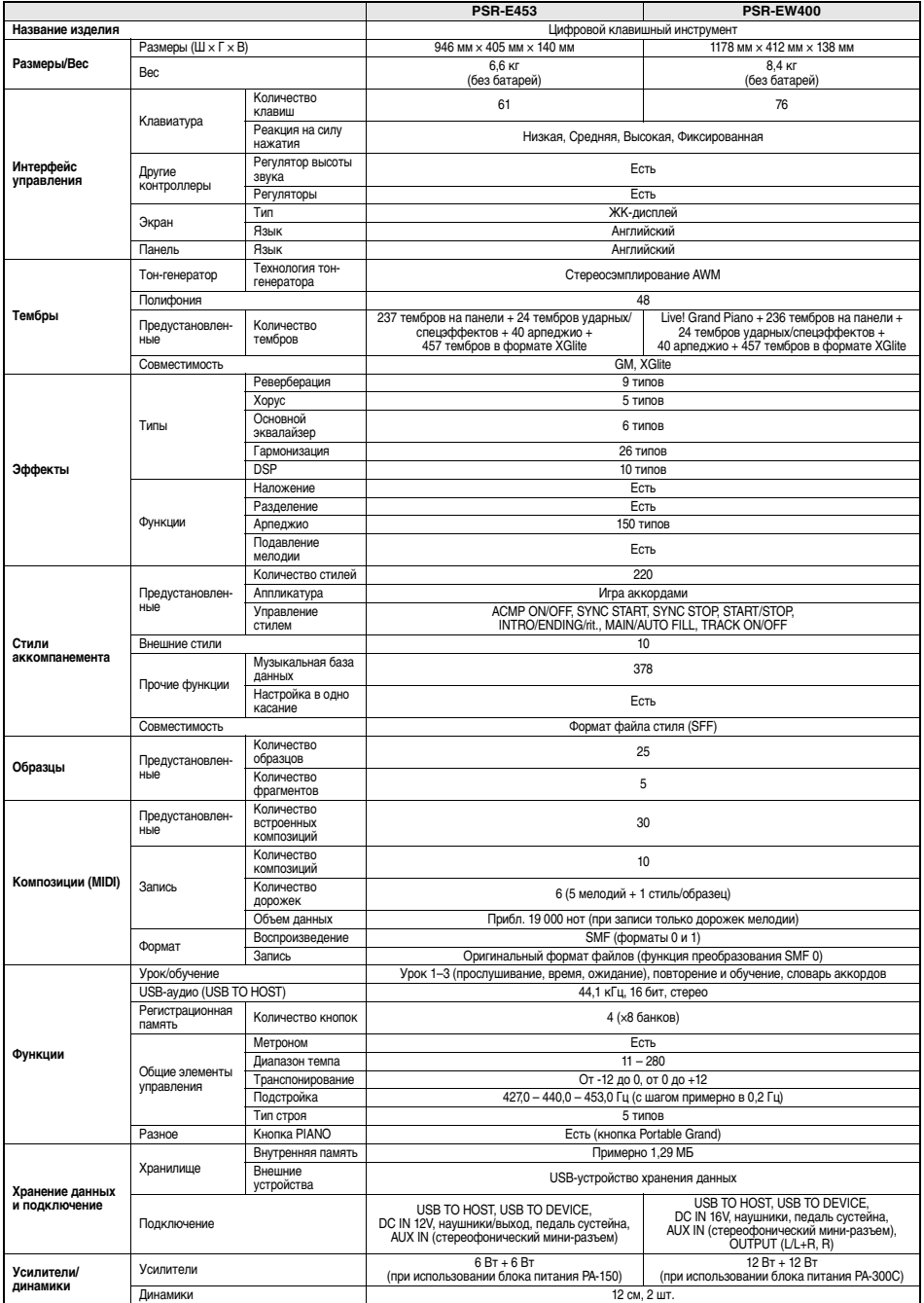

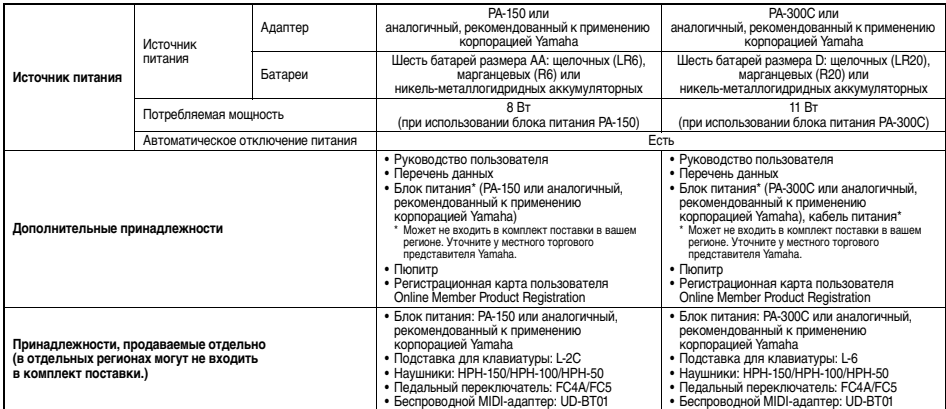

\* В содержании данного руководства приведены последние на момент публикации технические характеристики. Для получения последней<br>версии руководства посетите веб-сайт корпорации Yamaha и загрузите файл с руководством. Так к
## **Предметный указатель**

## **A**

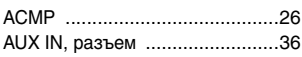

## **B**

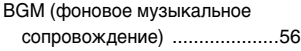

## **C**

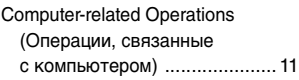

## **D**

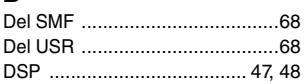

## **E**

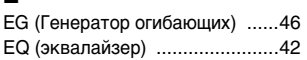

## **I**

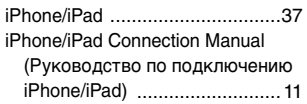

## **L**

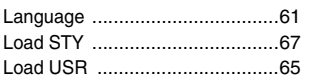

## **M**

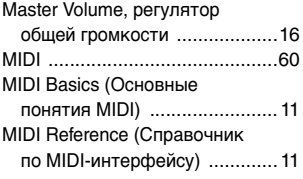

## **S**

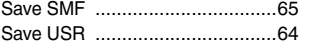

## **U**

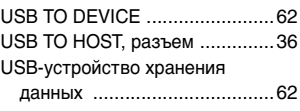

## **А**

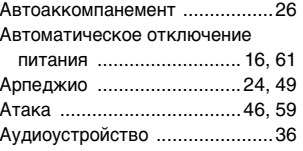

## **Б**

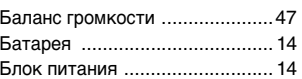

## **В**

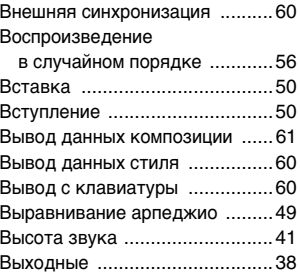

## **Г**

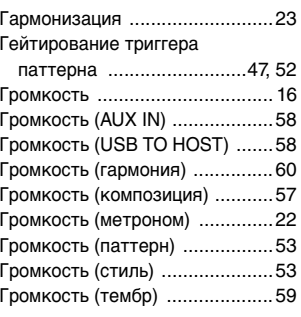

## **Д** Демонстрационная [композиция ...........................28](#page-27-0)

## Диапазон изменения

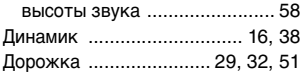

## **З**

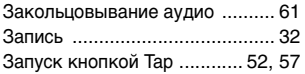

## **И**

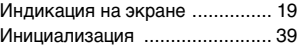

## **К**

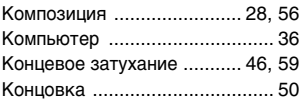

## **Л**

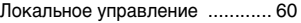

## **М**

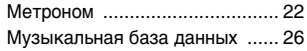

## **Н**

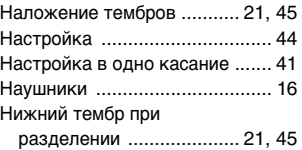

## **О** Область

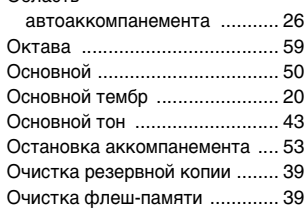

## **П**

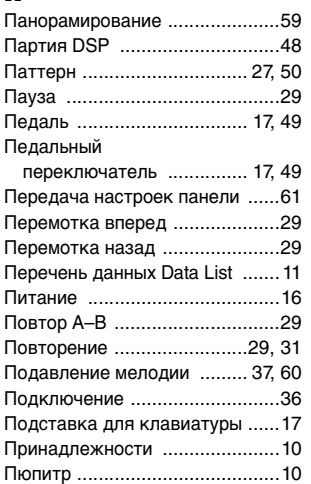

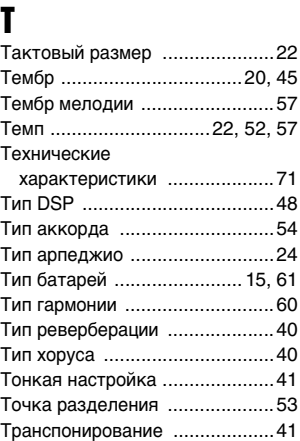

## **Р**

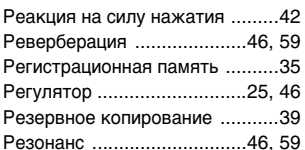

## **С**

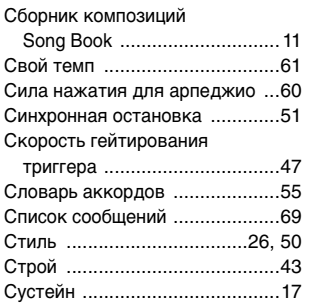

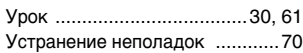

## **Ф**

**У**

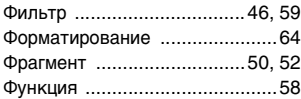

## **Х**

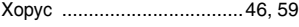

## **Ч**

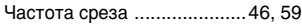

## **Э**

[Экран управления файлами ....63](#page-62-0)

## ПАМЯТКА

## ПАМЯТКА

## ПАМЯТКА

## for customers in European Economic Area Important Notice: Guarantee Information EEA) and Switzerland

## English Important Notice: Guarantee Information for customers in EEA\* and Switzerland

For detailed guarantee information about this Yamaha product, and Pan-EEA\* and Switzerland warranty service, please either visit the website address below (Printable file is available at our website) or contact the Yamaha representative office for your country \* EEA: European Economic Area

# Wichtiger Hinweis: Garantie-Information für Kunden in der EWR\* und der Schweiz

Für nähere Garantie-Information über dieses Produkt von Yamaha, sowie über den Pan-EWR\*- und Schweizer Garantieservice, besuchen Sie bitte entweder die folgend angegebene Internetadresse (eine druckfähige Version befindet sich auch auf unserer Webseite), oder wenden Sie sich an den für Ihr Land zuständigen Yamaha-Vertrieb. \*EWR: Europäischer Wirtschaftsraum

# Remarque importante: informations de garantie pour les clients de l'EEE et la Suisse

Pour des informations plus détaillées sur la garantie de ce produit Yamaha et sur le service de garantie applicable dans l'ensemble de l'EEE ainsi qu'en Suisse, consultez notre site Web à l'adresse ci-dessous (le fichier imprimable est disponible sur notre site Web) ou contactez directement Yamaha dans votre pays de résidence \* EEE : Espace Economique Européen

# Belangrijke mededeling: Garantie-informatie voor klanten in de EER\* en Zwitserland

**Nederlands** 

Español

Voor gedetailleerde garantie-informatie over dit Yamaha-product en de garantieservice in heel de EER\* en Zwitserland, gaat u naar de onderstaande website (u vind een afdrukbaar bestand op onze website) of neemt u contact op met de vertegenwoordiging van Yamaha in uw land \* EER: Europese Economische Ruimte

# Aviso importante: información sobre la garantía para los clientes del EEE\* y Suiza

Para una información detallada sobre este producto Yamaha y sobre el soporte de garantía en la zona EEE' y Suiza, visite la<br>dirección web que se incluye más abajo (la version del archivo para imprimir esta disponible en nu contacto con el representante de Yamaha en su país. \* EEE: Espacio Económico Europeo

# Avviso importante: informazioni sulla garanzia per i clienti residenti nell'EEA\* e in Svizzera

Per informazioni dettagliate sulla garanzia relativa a questo prodotto Yamaha e l'assistenza in garanzia nei paesi EEA\* e in<br>Svizzera, potete consultare il sito Web all'indirizzo riportato di seguito (è disponibile ille in l'ufficio di rappresentanza locale della Yamaha \* EEA: Area Economica Europea

# Aviso importante: informações sobre as garantias para clientes da AEE\* e da Suíça

Para obter uma informação pormenorizada sobre este produto da Yamaha e sobre o serviço de garantia na AEE\* e na Suíça, visite o site a seguir (o arquivo para impressão está disponível no nosso site) ou entre em contato com o escritório de representação da Yamaha no seu país. \* AEE: Área Econômica Européia

# Σημαντική σημείωση: Πληροφορίες εγγύησης για τους πελάτες στον ΕΟΧ\* και Ελβετία

Για λεπτομερείς πληροφορίες εγγύησης σχεπκά με το παρόν προϊόν της Yamaha και την κάλυψη εγγύησης σε όλες τος χώρες του ΕΟΧ και την Ελβετία, επισκεφτείτε την παρακάτω ιστοσελίδα (Εκτυπώσιμη μορφή είναι διαθέσιμη στην ιστοσελίδα μας) απευθυνθείτε στην αντιπροσωπεία της Yamaha στη χώρα σας. \* ΕΟΧ: Ευρωπαϊκός Οικονομικός Χώρος

## Viktigt: Garantiinformation för kunder i EES-området\* och Schweiz

För detallerad information om denna Yamahaprodukt samt garantiservice i hela EES-området" och Schweiz kan du antingen besöka nedanstående webbaddress (en utskriftsvänlig fil finns på webbplatsen) eller kontakta Yamahas officiella representant i ditt land. \* EES: Europeiska Ekonomiska Samarbetsområdet

## Viktig merknad: Garantiinformasjon for kunder i EØS\* og Sveits

Detaljert garantiinformasjon om dette Yamaha-produktet og garantiservice for hele EØS-området" og Sveits kan fås enten ved å<br>besøke nettadressen nedenfor (utskriftsversjon finnes på våre nettsider) eller kontakte kontakte bor \*EØS: Det europeiske økonomiske samarbeidsområdet

## Vigtig oplysning: Garantioplysninger til kunder i EØO\* og Schweiz

De kan finde detaljerede garantioplysninger om dette Yamaha-produkt og den fælles garantiserviceordning for EØO\* (og Schweiz) ved at besøge det websted, der er angivet nedenfor (der findes en fil, som kan udskrives, på vores websted), eller ved at kontakte<br>Yamahas nationale repræsentationskontor i det land, hvor De bor .\* EØC. Det Europæiske Økon

## Tärkeä ilmoitus: Takuutiedot Euroopan talousalueen (ETA)\* ja Sveitsin asiakkaille

Suomi

Tämän Yamaha-tuotteen sekä ETA-alueen ja Sveitsin takuuta koskevat yksityiskohtaiset tiedot saatte alla olevasta nettiosoiteesta (Tulostettava tiedosto saatavissa sivustollamme ) Voitte myös ottaa yhteyttä paikalliseen Yamaha-edustajaan ETA: Euroopan talousalue

## Ważne: Warunki gwarancyjne obowiązujące w EOG\* i Szwajcarii

Deutsch

Szwajcarii, należy odwiedzić wskazaną poniżej stronę internetową (Plik gotowy do wydruku znajduje się na naszej stronie internetowej) Aby dowiedzieć się więcej na temat warunków gwarancyjnych tego produktu firmy Yamaha i serwisu gwarancyjnego w całym EOG\* ub skontaktować się z przedstawicielstwem firmy Yamaha w swoim kraju \* EOG — Europejski Obszar Gospodarczy

## Důležité oznámení: Záruční informace pro zákazníky v EHS\* a ve Švýcarsku

Français

Česky

Polski

Podrobné záruční informace o tomto produktu Yamaha a záručním servisu v celém EHS\* a ve Švýcarsku naleznete na níže uvedené webové adrese (soubor k tisku je dostupný na našich webových stránkách) nebo se můžete obrátit na zastoupení firmy Yamaha ve své zemi. \* EHS: Evropský hospodářský prostor

## Magyar Fontos figyelmeztetés: Garancia-információk az EGT\* területén és Svájcban élő vásárlók számára

A jelen Yamaha termékre vonatkozó részletes garancia-információk, valamint az EGT\*-re és Svájcra kiterjedő garanciális szolgáltatás tekintetében keresse fel webhelyünket az alábbi címen (a webhelyen nyomtatható fájlt is talál), vagy pedig lépjen kapcsolatba az országában működő Yamaha képviseleti irodával. \* EGT: Európai Gazdasági Térség

# Oluline märkus: Garantiiteave Euroopa Majanduspiirkonna (EMP)\* ja Šveitsi klientidele

Eesti kee

Latviešu

řäpsema teabe saamiseks selle Yarnaha toote garantii ning kogu Euroopa Majanduspiirkonna ja Šveitsi garantiiteeninduse kohta,<br>külastage palun veebisaiti alljärgneval aadressil (meie saidli on saadaval prinditav fail) või esinduse poole. \* EMP: Euroopa Majanduspiirkond

## Svarīgs paziņojums: garantijas informācija klientiem EEZ\* un Šveicē

taliano

apmeklējiet zemāk norādīto tīmekļa vietnes adresi (tīmekļa vietnē ir pieejams drukājams fails) vai sazinieties ar jūsu valsti Lai saņemtu detalizētu garantijas informāciju par šo Yamaha produktu, kā arī garantijas apkalpošanu EEZ\* un Šveicē, lūdzu, apkalpojošo Yamaha pārstāvniecību. \* EEZ: Eiropas Ekonomikas zona

## Démesio: informacija dėl garantijos pirkėjams EEE\* ir Šveicarijoje

Português

Ελληνικά

Jei reikia išsamios informacijos apie šį "Yamaha" produktą ir jo techninę priežiūrą visoje EEE\* ir Šveicarijoje, apsilankykite mūsų svetainėje toliau nurodytu adresu (svetainėje yra spausdintinas failas) arba kreipkitės į "Yamaha" atstovybę savo šaliai. \*EEE - Europos ekonominė erdvė

Lietuvių kalba

Slovenčina

# Dôležité upozornenie: Informácie o záruke pre zákazníkov v EHP\* a Švajčiarsku

Podrobné informácie o záruke týkajúce sa tohto produktu od spoločnosti Yamaha a garančnom servise v EHP\* a Švajčiarsku nájdete na webovej stránke uvedenej nižšie (na našej webovej stránke je k dispozícii súbor na tlač) alebo sa obrátte na zástupcu spoločnosti Yamaha vo svojej krajine. \* EHP: Európsky hospodársky priestor

## Pomembno obvestilo: Informacije o garanciji za kupce v EGP\* in Švici

Svenska

Norsk

spletno mesto, ki je navedeno spodaj (natisljiva datoteka je na voljo na našem spletnem mestu), ali se obmite na Yamahinega Za podrobnejše informacije o tem Yamahinem izdelku ter garancijskem servisu v celotnem EGP in Švici, obiščite predstavnika v svoji državi. \* EGP: Evropski gospodarski prostor

# Важно съобщение: Информация за гаранцията за клиенти в ЕИП\* и Швейцария

ЕИП\* и Швейцария или посетете посочения по-долу уеб сайт (на нашия уеб сайт има файл за печат), или се овържете с За подробна информация за гаранцията за този продукт на Yamaha и гаранционното обслужване в паневропейската зона на представителния офис на Yamaha във вашата страна. \* ЕИП: Европейско икономическо пространство

# Notificare importantă: Informații despre garanție pentru clienții din SEE\* și Elveția

Dansk

Limba română

Български език

Slovenščina

Pentru informatii detaliate privind acest produs Yamaha și serviciul de garanție Pan-SEE\* și Elveția, vizitati site-ul la adresa de mai jos (fişierul imprimabil este disponibil pe site⊶ul nostru) sau contactați biroul reprezentanței Yamaha din țara dumneavoastră<br>\* SEE: Spațiul Economic European

# http://europe.yamaha.com/warranty/

For details of products, please contact your nearest Yamaha representative or the authorized distributor listed below.

Die Einzelheiten zu Produkten sind bei Ihrer unten aufgeführten Niederlassung und bei Yamaha Vertragshändlern in den jeweiligen Bestimmungsländern erhältlich.

Pour plus de détails sur les produits, veuillez-vous adresser à Yamaha ou au distributeur le plus proche de vous figurant dans la liste suivante.

**NORTH AMERICA**

## **CANADA**

**Yamaha Canada Music Ltd.** 135 Milner Avenue, Toronto, Ontario M1S 3R1, Canada Tel: +1-416-298-1311 **U.S.A.**

**Yamaha Corporation of America**  6600 Orangethorpe Avenue, Buena Park, CA 90620, U.S.A. Tel: +1-714-522-9011

## **MEXICO CENTRAL & SOUTH AMERICA**

**Yamaha de México, S.A. de C.V.** Av. Insurgentes Sur 1647 Piso 9, Col. San José Insurgentes, Delegación Benito Juárez, México, D.F., C.P. 03900 Tel: +52-55-5804-0600 **BRAZIL**

**Yamaha Musical do Brasil Ltda.** Rua Fidêncio Ramos, 302 – Cj 52 e 54 – Torre B – Vila Olímpia – CEP 04551-010 – São Paulo/SP, Brazil Tel: +55-11-3704-1377

**ARGENTINA Yamaha Music Latin America, S.A., Sucursal Argentina** Olga Cossettini 1553, Piso 4 Norte, Madero Este-C1107CEK, Buenos Aires, Argentina Tel: +54-11-4119-7000

**VENEZUELA Yamaha Musical de Venezuela, C.A.** AV. Manzanares, C.C. Manzanares Plaza, Piso 4, Oficina 0401, Baruta, Caracas, Venezuela Tel: +58-212-943-1877

**PANAMA AND OTHER LATIN AMERICAN COUNTRIES/ CARIBBEAN COUNTRIES Yamaha Music Latin America, S.A.**

Edif. Torre Banco General, F7, Urb. Marbella, Calle 47 y Aquilino de la Guardia, Panama, P.O.Box 0823-05863, Panama, Rep.de Panama Tel: +507-269-5311

### **EUROPE**

**THE UNITED KINGDOM/IRELAND Yamaha Music Europe GmbH (UK)** Sherbourne Drive, Tilbrook, Milton Keynes, MK7 8BL, U.K. Tel: +44-1908-366700

**GERMANY Yamaha Music Europe GmbH** Siemensstrasse 22-34, 25462 Rellingen, Germany Tel: +49-4101-303-0

**SWITZERLAND/LIECHTENSTEIN Yamaha Music Europe GmbH, Rellingen, Branch Switzerland in Zürich** Seefeldstrasse 94, 8008 Zürich, Switzerland Tel: +41-44-3878080 **AUSTRIA**

**Yamaha Music Europe GmbH, Branch Austria** Schleiergasse 20, 1100 Wien, Austria Tel: +43-1-60203900

**CZECH REPUBLIC/HUNGARY/ ROMANIA/SLOVAKIA/SLOVENIA Yamaha Music Europe GmbH, Branch Austria** Schleiergasse 20, 1100 Wien, Austria Tel: +43-1-60203900

**POLAND/LITHUANIA/LATVIA/ ESTONIA Yamaha Music Europe GmbH Sp.z o.o. Oddzial w Polsce**

ul. Wrotkowa 14, 02-553 Warsaw, Poland Tel: +48-22-880-08-88 **BULGARIA**

**Dinacord Bulgaria LTD.** Bul.Iskarsko Schose 7 Targowski Zentar Ewropa 1528 Sofia, Bulgaria Tel: +359-2-978-20-25

**MALTA Olimpus Music Ltd.** Valletta Road, Mosta MST9010, Malta Tel: +356-2133-2093 **NETHERLANDS/BELGIUM/ LUXEMBOURG Yamaha Music Europe, Branch Benelux** Clarissenhof 5b, 4133 AB Vianen, The Netherlands Tel: +31-347-358040 **FRANCE Yamaha Music Europe**  7 rue Ambroise Croizat, Zone d'activités de Pariest, 77183 Croissy-Beaubourg, France Tel: +33-1-6461-4000 **ITALY Yamaha Music Europe GmbH, Branch Italy** Viale Italia 88, 20020, Lainate (Milano), Italy Tel: +39-02-93577-1 **SPAIN/PORTUGAL Yamaha Music Europe GmbH Ibérica, Sucursal en España** Ctra. de la Coruna km. 17,200, 28231 Las Rozas de Madrid, Spain Tel: +34-91-639-88-88 **GREECE Philippos Nakas S.A. The Music House** 19th klm. Leof. Lavriou 190 02 Peania – Attiki, **Greece** Tel: +30-210-6686260 **SWEDEN Yamaha Music Europe GmbH Germany filial Scandinavia** JA Wettergrensgata 1, 400 43 Göteborg, Sweden Tel: +46-31-89-34-00 **DENMARK Yamaha Music Denmark, Fillial of Yamaha Music Europe GmbH, Tyskland** Generatorvej 8C, ST. TH., 2860 Søborg, Denmark Tel: +45-44-92-49-00 **FINLAND F-Musiikki Oy** Antaksentie 4 FI-01510 Vantaa, Finland Tel: +358 (0)96185111 **NORWAY Yamaha Music Europe GmbH Germany - Norwegian Branch** Grini Næringspark 1, 1332 Østerås, Norway Tel: +47-6716-7800 **ICELAND Hljodfaerahusid Ehf.** Sidumula 20 IS-108 Reykjavik, Iceland Tel: +354-525-5050 **CROATIA Euro Unit D.O.O.** Slakovec 73 40305 Nedelisce Tel: +38540829400 **RUSSIA Yamaha Music (Russia) LLC.** Room 37, entrance 7, bld. 7, Kievskaya street, Moscow, 121059, Russia Tel: +7-495-626-5005 **OTHER EUROPEAN COUNTRIES**

**Yamaha Music Europe GmbH** Siemensstrasse 22-34, 25462 Rellingen, Germany Tel: +49-4101-303-0

## **AFRICA**

**Yamaha Music Gulf FZE** JAFZA-16, Office 512, P.O.Box 17328, Jebel Ali FZE, Dubai, UAE Tel: +971-4-801-1500

## **MIDDLE EAST**

**TURKEY Yamaha Music Europe GmbH Merkezi Almanya Türkiye İstanbul Şubesi** Maslak Meydan Sodak, Spring Giz Plaza Bagimsiz Böl. No:3, Sariyer Istanbul, Turkey Tel: +90-212-999-8010

Para detalles sobre productos, contacte su tienda Yamaha más cercana o el distribuidor autorizado que se lista debajo.

Подробные сведения об инструменте можно получить у местного представителя корпорации Yamaha или уполномоченного дистрибьютора, указанного в следующем списке.

> **CYPRUS Nakas Music Cyprus Ltd.** Nikis Ave 2k 1086 Nicosia Tel: + 357-22-511080 **Major Music Center** 21 Ali Riza Ave. Ortakoy P.O.Box 475 Nicosia, Cyprus Tel: (392) 227 9213 **OTHER COUNTRIES Yamaha Music Gulf FZE** JAFZA-16, Office 512, P.O.Box 17328, Jebel Ali FZE, Dubai, UAE Tel: +971-4-801-1500 **THE PEOPLE'S REPUBLIC OF CHINA Yamaha Music & Electronics (China) Co., Ltd.** 2F, Yunhedasha, 1818 Xinzha-lu, Jingan-qu, Shanghai, China Tel: +86-400-051-7700 **HONG KONG Tom Lee Music Co., Ltd.** 11/F., Silvercord Tower 1, 30 Canton Road, Tsimshatsui, Kowloon, Hong Kong Tel: +852-2737-7688 **INDIA Yamaha Music India Private Limited** Spazedge Building, Ground Floor, Tower A, Sector-47, Gurgaon- Sohna Road, Gurgaon-122002, Haryana, India Tel: +91-124-485-3300 **INDONESIA PT. Yamaha Musik Indonesia (Distributor)**  Yamaha Music Center Bldg. Jalan Jend. Gatot Subroto Kav. 4, Jakarta 12930, Indonesia Tel: +62-21-520-2577 **KOREA Yamaha Music Korea Ltd.** 8F, Dongsung Bldg. 21, Teheran-ro 87-gil, Gangnam-gu, Seoul, 135-880, Korea Tel: +82-2-3467-3300 **MALAYSIA Yamaha Music (Malaysia) Sdn. Bhd.** No.8, Jalan Perbandaran, Kelana Jaya, 47301 Petaling Jaya, Selangor, Malaysia Tel: +60-3-78030900 **SINGAPORE Yamaha Music (Asia) Private Limited** Block 202 Hougang Street 21, #02-00, Singapore 530202, Singapore Tel: +65-6740-9200 **TAIWAN Yamaha Music & Electronics Taiwan Co., Ltd.** 2F., No.1, Yuandong Rd. Banqiao Dist. New Taipei City 22063, Taiwan, R.O.C. Tel: +886-2-7741-8888 **THAILAND Siam Music Yamaha Co., Ltd.** 3, 4, 15, 16th Fl., Siam Motors Building, 891/1 Rama 1 Road, Wangmai, Pathumwan, Bangkok 10330, Thailand Tel: +66-2215-2622 **VIETNAM Yamaha Music Vietnam Company Limited**<br>15th Floor, Nam A Bank Tower, 201-203 Cach<br>Mang Thang Tam St., Ward 4, Dist.3,<br>Ho Chi Minh City, Vietnam<br>Tel: +84-8-3818-1122 **OTHER ASIAN COUNTRIES**  http://asia.yamaha.com **AUSTRALIA Yamaha Music Australia Pty. Ltd.** Level 1, 99 Queensbridge Street, Southbank, VIC 3006, Australia Tel: +61-3-9693-5111 **ASIA OCEANIA**

**NEW ZEALAND**

**Music Works LTD** P.O.BOX 6246 Wellesley, Auckland 4680,

New Zealand Tel: +64-9-634-0099

- **COUNTRIES AND TRUST TERRITORIES IN PACIFIC OCEAN**
- http://asia.yamaha.com

Yamaha Global Site **http://www.yamaha.com/**

Yamaha Downloads **http://download.yamaha.com/**

Manual Development Department © 2016 Yamaha Corporation

> Published 03/2016 POAP-A0 Printed in China

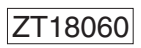

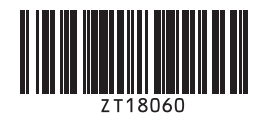